\$2.95

# ole pi ngtoi was The Journal of Washington Apple Pi, Ltd.

Volume 13, Number 9 **September 1991** 

 $\overline{\hspace{1mm}}$ Election Challenge<br>Committee Meets  $-$  WAP Artist  $14$ ABC ABC ABC  $\text{Typefaces} \rightarrow$ How to Use System 7 Uncle DOS<br>(Interview)

## And Much, Much More:

Changing Times (review), 36 • Panorama (review), 39 • 101 Buttons & Scripts for HyperCard(review), 40 • HyperCard 2.0-What's Wrong?, 42 • HyperSpeller(review), 44 • HyperTools I and 2, (review), 46 • KanjiMaster (review), 53 • Partners LTD (review), 54 • SuperLab (review), 56 • Review and Preview:WriteNow, 57 • A Requiem for a Friend, 67 • CAFOHDAD (sic), 69 • Conference 5, 80

and all the regular condiments...

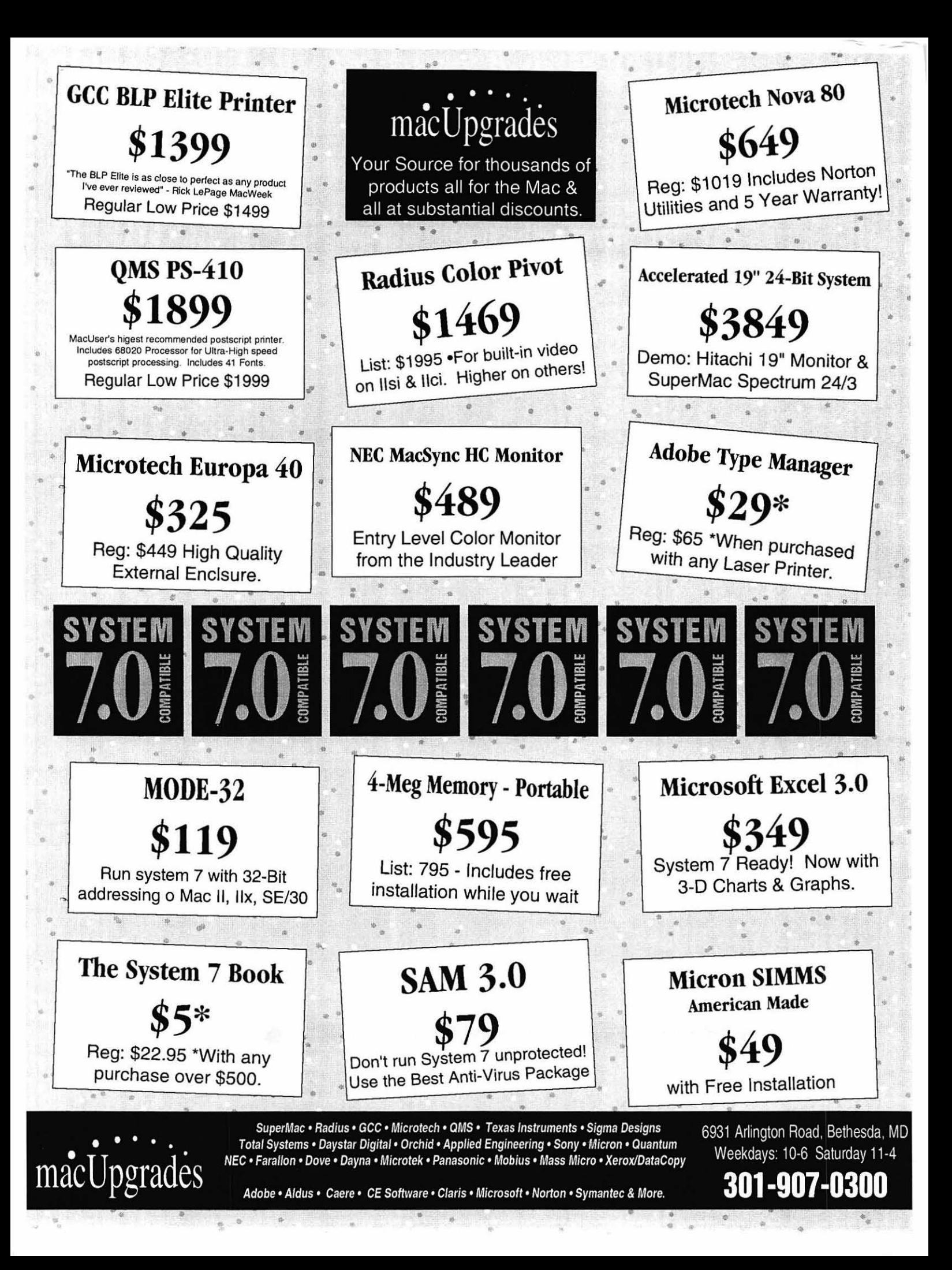

## The Tektronix PhaserJet PXi with its revolutionary phase-change-technology has just changed everything.

## **It's changed COLOR QUALITY.**

Bold, brilliant color images of even the most complex patterns. Smoothly shaded with 300 dpi precision. With the accuracy of PANTONE®\* color simulations and CIE-based color matching. So you get just the output you're looking for.

## **It's changed MEDIA FLEXIBILITY.**

Print on plain bond paper. On corporate letterhead or engineering forms - on virtually any media from tracing paper to card stock. With images over 11" x 17",

fullbleed. Images of superb color fidelity and stunning precision.

## **It's changed PRINTING CONVENIENCE.**

Powerful 24 MHz RISCbased controller raises performance to a new level. Receive print files from

Macs, PCs, UNIX workstations, in PostScript (Level 1or2) or HP-GL languages. Simultaneously, without having to switch cables or change settings. Adding ink is as simple as dropping a square peg into a square hole. Double-sided printing is easily done by feeding a sheet through twice.

FOR MORE DETAILS ABOUT TEKTRONIX PRINTERS CONTACT

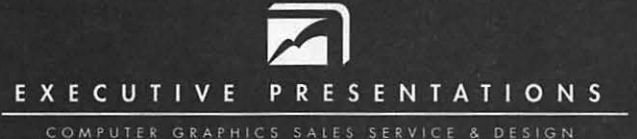

The Washington Metropolitan area's premier service bureau. Featuring the largest array of Computer Graphics equipment, Service, and Training. Plus an award winning Design Department for Print, Photo, Animation, and Slide Presentations.

> Authorized resellers for PC & Mac based scanners, color printers, imagesetters, monitors,

6110 Executive Blvd., Suite 500 · Rockville, Maryland 20852 · (301) 230-2023

Don"t miss our booth (#316) at PRINTFEST October 7th

## *Table of Contents*

## *Volume* **13 .**.................................**..........** *September 1991* .......*.................... Number 9*

## Club News

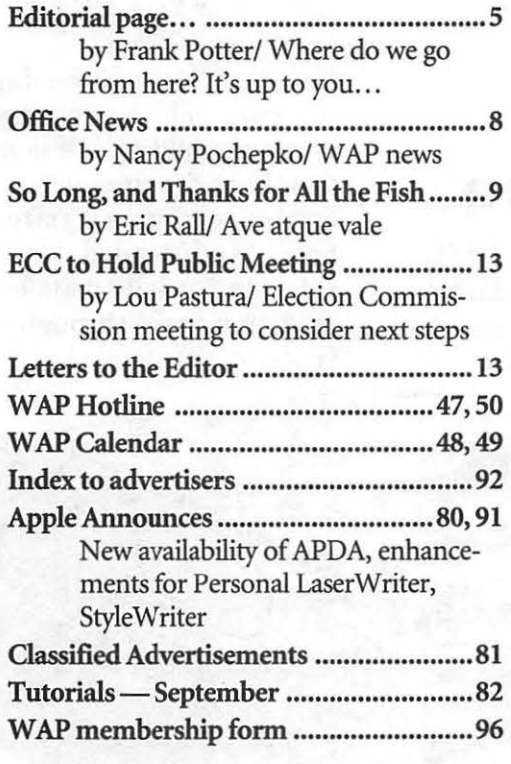

### SIGs and Slices

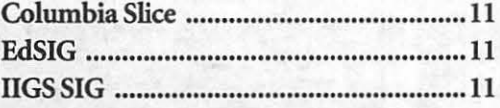

## General Information

- WAP Artists in Review ........................... 14 by Nancy Seferian/ Art by Richard **Creighton**
- Exploring Typefaces -- 7 ......................... 16 by Frank Potter/ Berthold imports: Imago, Akzidenz Grotesk, Berthold Bodoni Antiqua, City and Walbaum

## Macintosh Articles

- How to Use System 7 .............................. 22 by John Norstad/ New features of System 7
- Changing Times (and Helvetica and...) ..36 by David Todd/ Review of Metamorphosis Pro, a program to convert fonts into almost anything
- Panorama 1.5 ......................................... 39 by Robert Farquahr/ Review of a database program with a lot of power
- 101 Buttons & Scripts for HyperCard ... .40 by Gary Goldberg/ Bells & whistles for budding HyperCard authors
- HyperCard 2.0-What's Wrong? ........... 42 by Howard Metzenberg/ A reprint from the BMUG Journal on what can and should be done to HC
- HyperSpeller .......................................... 44 by Tom Witte and David Mudd/ Review of a commercial program to check spelling and do global replaces
- HyperTools 1 and2 ................................ 46 by John O'Reilly/ Review of some external routines for HyperTalk programmers
- KanjiMaster ...........•..••....•..............•........ 53 by Robert Farquahr/ Review of a training program to teach Kanji
- Partners LTD .......................................... 54 by Ira W. Cotton, D.B.A/ Templates for preparing an offering of limited partnerships to investors
- Super Lab ................................................ 56 by Phil Shapiro/ Review of a program to create software for psychology experiments
- Review and Preview: WriteNow ............. 57 by Jon Slobins/ Review of the Once and Future WriteNow

## Apple II

- Byts and Pyces ........................................ 59 by Gary Hayman/ Odds and ends on the Apple II
- View from the Cat House ....................... 65 by Kim Brennan/ Setting up a BBS on a IIGS
- A Requiem for a Friend ...................•..•... 67 by Ray Settle/ Jumping from the Apple II to the Mac-growing pains
- CAFOIIDAD---Part I ............................. 69 Leon H. Raesly/ The care and feeding of hard drives and disks
- Conference 5 ••••.•••........••......................... 71 by Dave Harvey/ A report on a new resource for TCS users
- Uncle DOS ................••............................ 80 by Steve Weyrich/ A long interview with Tom Weishaar

## Disk Library

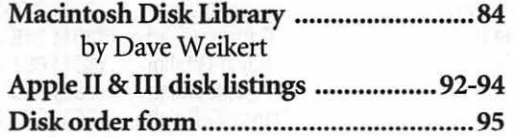

# washington *j* pple pi

N

E

N

S

This issue of the Washington Apple Pi Journal was created on a Macintosh Ilfx, proofed on a Laser Writer IINTX, and produced by electronic typesetting at The Publishers Service Bureau.

The program used was PageMaker 4.01, the word processing program was Microsoft Word 4.0; the principal typeface is Adobe Minion (11/12) for the articles; and Helvetica and Condensed Helvetica for headlines, emphasis, and where it seemed appropriate or like a good idea at the time.

### *Editorial Staff*

Managing Editor Frank Potter (703) 620–8886 Graphics Editor November ......... Sept. 24 Bethesda, MD 20814. Nancy Seferian(202) 333-0126 Apple II Editor Rick Zeman (301) 604-0939 Macintosh Editor Lou Pastura (703) 560-1477 Copy Editor Sheila Potter (703) 620-8886

### *Deadlines*

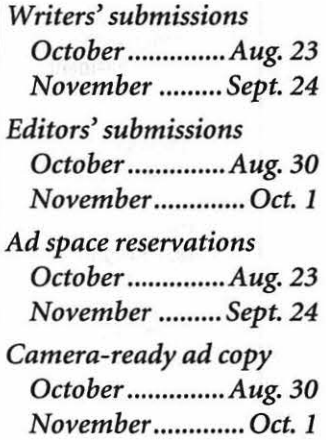

### *Postal Information*

Washington Apple Pi is published monthly by Washington Apple Pi, Ltd., 7910 Woodmont Avenue, Suite 910,

Second Class Postage paid at Bethesda, MD.

Annual membership dues for Washington Apple Pi, Ltd. are \$39; of this amount \$31 is for a subscription to the Washington Apple Pi Journal. Subscriptions are not available without membership.

POSTMASTER: Send address changes to Washington Apple Pi, 7910 Woodmont Avenue, Suite 910, Bethesda, MD 20814.

### Officers and Board of Directors

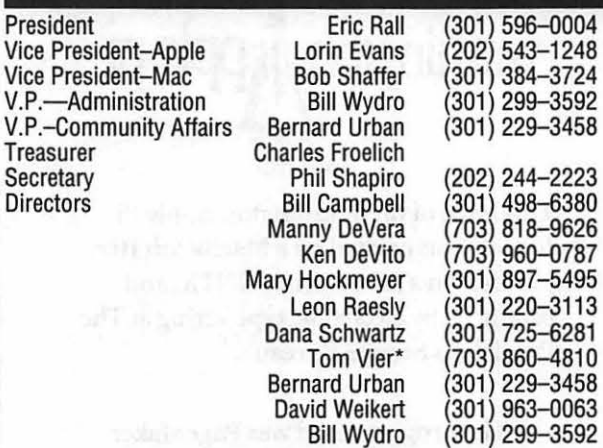

\*Noon to 6pm

### Office Staff

Office Manager Office Staff

Nancy Pochepko John Favretto Paul Koskos (Mondays only) Ambrose Liao (Tuesday nights only) John Ruffatto (Saturdays only)

### Volunteers

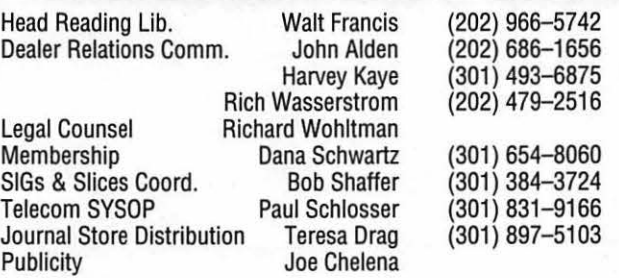

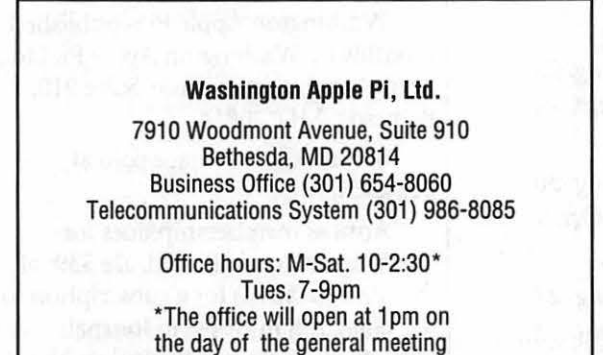

User groups may reprint without prior permission any portion of the contents herein, provided proper author, title, and publication credits are given, except in cases where the author has reserved copyright permission. In these cases, the author should be contacted directly. Please send a copy to the editor.

### Library Volunteers

DOS 3.3 Librarian open<br>Macintosh Librarian David Weikert Macintosh Librarian David Weikert (301) 963-0063 Pascal Librarian ProDOS-CP/M Libr. open Apple II Disks<br>
Apple III Disks<br>
David Ottalini (301) 681-6136 Mac Library Dave Benbennick Rick Capman David Condit

Richard Sanders<br>John Ruffatto Hampton DeJarnette John DeMarco Garry Elliott Ben Frank **Andy Gallant**<br>Mary Hockmeyer **Milliam Jones** Mary Hackmeyer William Jones Ralph Mullendore

Milrod (301) 464-5981<br>open llags 201) 735-4259<br>(703) 450-4371 (301) 681-6136

**Charles Sicard** Bob Soule Joe Swick Bob Vandegrift

### SIG Chairs

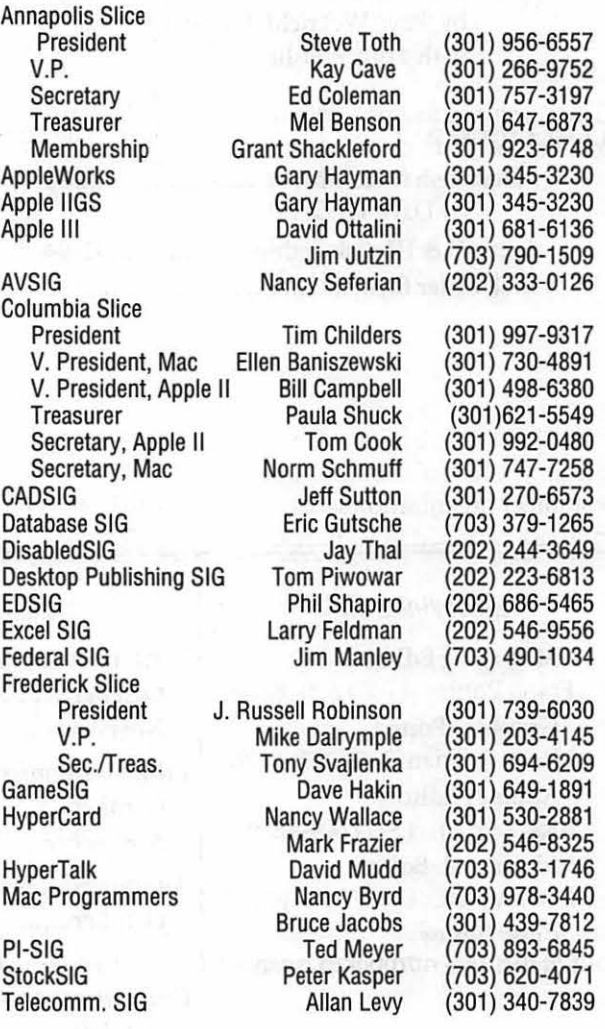

4

# What's happening...

## *A TaleofTwo Clubs*

This editorial has been written and rewritten countless times, and almost deleted twice. What remains is the distillation to what thoughts remain at an unspeakable hour in the morning, together with a heartfelt prayer that out of all this commotion, something useful takes place. If it is going to happen, now is the time.

The Washington Apple Pi has grown, matured, changed-pick your own verb-a lot in the years since it was formed. As this evolution has taken place, it has brought with it opportunities. Some of these have been handled well others, not so well.

One is driven to view these as neither the best nor the worst of times for WAP, but they are certainly times of change. This volunteer organization faces challenges critical to its future. How it meets those challenges will be a direct result of your response---not the officers nor the board, except as these reflect decisions made by the more than 4,500 dues-paying (and occasionally voting) people out there who have supported the dub this year.

WAP has experienced an election characterized by a good deal of dissension. According to the committee established to conduct it, out of the total number of qualified voters, only 193 actually voted Undeniably, there were problems. The first set of election documents was invalid and a second set was prepared and sent. A number of

members either didn't receive their ballots or received them too late for their votes to be counted

A public meeting will be held at the WAP office on September 21 to consider what to do now. The Challenge Committee has been appointed to consider challenges to the results of the recent election, and it may have its hands full (as this issue went to press, three of the four challenges received were filed by successful candidates, which should tell you something about the state of affairs).

What does all this mean for the members of WAP?

Essentially, it seems to us that it is time for each of us to give some serious consideration to what it is we want out of a dub like this, and to the other side of the coin: what it is that we want to put *into* it Because if we end up putting little or nothing into it, it makes it hard to complain that we are not getting much out of it either.

More specifically, it seems to us (and this is perhaps easier for us to say since this is our last editorial and our last issue) that each member ought to think hard about what he or she thinks the future ofW AP should be, and then take appropriate steps to see that that future comes about

Certainly it means voting in the next election, whether that happens this year or next, but it means more than just voting. Examine the campaign statements, but go a bit behind them: a statement that reads well may reflect the ability of its author to write good campaign statements, or it may reveal an underlying ability to actually make good things happen, rather than claim to do so. But above all-take the opportunity to involve yourself and vote.

Some may-some undoubtedly will-claim that this extended civics discussion is an intrusion into the electoral process. In a sense, we suppose, it is. It is certainly not that we espouse or endorse any particular candidates on this page. It should be dear that we don't and make no effort to do so. Our most profound wish is that the officers and directors of this club be the best and most effective people that could be found

Their job is difficult and it is vital to the future of the club. The fact that the recently elected President of WAP (if the recent election results stand, anyway) feels compelled to step down from office sends a loud signal that all is *not*  well, and that if we are going to do anything about it, now is the time to get things together, and for the club to resume its prominent position as one of the most respected and prestigious of its kind in the country.

Why in the world should we settle for less?

## *Journal help*

Another thing that some may do is to offer to help with the production of the Journal. The new editor, who has our best wishes, will need to put together a new staff of helpers: Apple II Editor, Graphics Editor, Copy Editor, Calendar Editor-what have you. If you can help, call the office to let them know of your interest. The Pi will be better for it, and so will you.

 $'$ Bye...

*fmp* 

What's new

# **Office News**

### *WE NEED YOU!*

I have a request from Emma Ditman-she's the wonderful lady who has been re-organizing the WAP's newsletter collection.....HELP!?!? She has done quite a bit in the way of sorting through the newsletters we receive from other Users Groups and she has created a database of information relating to each issue, but she needs your help! We need some extra hands to help sort and collate the issues into binders and some help entering the information into the database. This is an ongoing task, but even if you can only give an hour or two, we could really use some extra hands. .

### *WAP SERVICES*

Are you a member of WAP sitting there thinking it would be nice if WAP offered a particular service? Well, I'd like to hear about it! I'd also like your help to get new services off the ground. If you think you have somethingto offer other members of WAP, please give me a call at 301/654-8060.

### WASHINGTON APPLE PI MEMBER DEALS AND DIS-**COUNTS**

*(As always, be sure to let the companies know that you are a member of Washington Apple Pi!)* 

### SPECIAL RATE on INCIDER MAGAZINE

WAP members are eligible for a special subscription rate of \$24.97

### by Nancy Pochepko

for a one-year subscription for new subscribers (the regular rate is \$27.97 for one year, \$43/two years and \$59/three years). To order, please send your check made out to inCider for \$24.97 per subscription to the WAP office at 7910 Woodmont Avenue, Suite 910, Bethesda, MD 20814. Also include mailing information.

### SPECIAL RATE on MACUSER MAGAZINE

WAP members are eligible for a special subscription rate of \$13.50 (50% off the regular rate of \$27) To order, please send your check made out to Ziff-Davis for \$13.50 per subscription to the WAP office. Also include mailing information.

### MACMILLAN COMPUTER PUBLISHING BOOKS

Macmillan Computer Publishing is now offering the following series of books: QUE, Sams and New Riders Publishing, and WAP members have a 20% discount on all titles. To place your order, call 800-428-5331 and ask for Diana David at ext. 2959. We have a limited number of Fall 1991 catalogs for the QUE and Sams titles. Be sure to tell Diana that you are a member of Washington Apple Pi to ensure receiving the discount.

### PEACHPIT PRESS

Peachpit Press has two new books on System 7: *The Little System* 7 *Book* and *The Macintosh Font Book,* Second Edition.

*The Little System* 7 *Book* covers virtual memory, desk accessories, the new Finder and Control Panels, TrueType, tricks for multitasking, customizing the desktop, networking, and more. It includes a chapter on "neat tricks" as well as the popular "Oh, No! Troubleshooting!". Retail \$12.95.

*The Macintosh Font Book,*  Second Edition is the updated version of the award-winning book which now includes up-to-theminute advice on TrueType fonts and System 7. The book covers everything from font fundamentals to resolving ID conflicts. Other topics include hands-on solutions for managing a font collection, tips on printing options and working with service bureaus, and techniques for creating and enhancing typefaces. It also provides over 250 typeface samples from major vendors. Retail \$23.95

Washington Apple Pi members get a 20% discount on the retail prices of Peachpit Press Books. To order, call Keasley Jones at 800-283- 9444 or fax your order to 415-524- 9775.

### ATLANTIS

The ATLANTIS Bulletin Board is offering half-price memberships (\$9) to WAP members through the end of 1991. To reach the board, dial 301-621-4257 from Washington. From the Baltimore area, dial 740-2400. This board is based in Columbia, MD and is run by Spectrum Research Corporation.

### THE MUSIC SOCIETY

UK Network is a Hypercard 2.0 stack containing information about the background of the English music scene. Trace England's musical history from 1960 to 1990. Each entry contains detailed biographical and genealogical information, plus discography and

(Please turn to page 10)

### **And** *The Word is ...*

## **So Long, and Thanks for All the Fish**

by Eric **Rall** 

### *User Groups*

Apple Computer says that a User Group is "an affiliation of Apple users dedicated to enhancing the use of their Apple systems by sharing information, support and insights with each other." I've always felt a User Group had to be all that and more. It has to be fun. If somewhere along the way we lose the ability to enjoy our computers and our company, then something is seriously amiss.

Washington Apple Pi is a User Group-or at least at one time that was the idea. I joined eight years ago, because it was a User Group. Had I been interested in backbiting politics, I would have joined a political club or debating society.

Three years ago, things changed radically at Washington Apple Pi. Political groups formed and the club was nearly tom apart. The wounds from that year have never been allowed to heal.

With every war there are losers. Losers can easily become bitter and disruptive. A small group within WAP has devoted an incredible amount of energy towards diverting the attentions of the club's leadership from our basic purposes and functions. As I reflect on my year as president, I am horrified to think about how much of our time has been diverted to deal with problems and roadblocks created by a tiny group of malcontents.

### *Elections*

The last election was hardly the smoothest-run operation of all

time. (Hindsight is always 20-20.) In retrospect I believe the problems were probably inevitable...

Just prior to the election, a special board of directors meeting was called by Tom Vier and Lee Raesly. I was home with my wife anxiously awaiting the birth of our daughter, so Manny De Vera chaired this meeting. The purpose of the meeting was to impose even more rules and requirements on the election committee and the election. Essentially, these rules and the changes, initiated by Lee and Tom, prohibited anyone from overseeing the election committee. Effective independent checks for accuracy or timeliness were ruthlessly excised.

It showed: the first ballot misspelled and truncated candidates' names; and one name was omitted altogether. The second ballot was mistakenly sent out by the election committee as bulk mail. The result: a low turnout and a lot of unhappy members.

At the August general meeting a number of leaflets were circulated by Lee Raesly, Tom Vier and Manny De Vera. These leaflets asserted that "The Future of the Pi is At Stake!"

The handouts made a number of serious allegations and were rich with innuendo. They charge a number of volunteers with a lack of impartiality, and flatly state that "The clique used the fact that the name of one candidate for Directorat-Large was left off the ballot as an excuse to invalidate the votes for President - which was not affected by the mistake."

I considered these charges so potentially divisive to the club that I moved that the board ask me to resign as President at the Board of Directors meeting later that day. The three who circulated the leaflet objected and, along with me, abstained from voting. The remaining members of the board rejected my motion.

B

N

E

W

S

### *TheTCS*

For the past year, I have found myself the subject of numerous attacks on the club's bulletin board. Lee Raesly, Tom Vier and Richard O'Connor have regularly weighed in with allegations and negative assertions. After the August 27 meetings, things became so unpleasant that the TCS temporarily closed down the board in which all the mud is usually slung.

### *Personal Interests*

I do not sell computers, hard drives, T-Shirts, Zip Chips or anything else to our members. Washington Apple Pi pays me no salary. In eight years as a volunteer, I have spent thousands of dollars in gas, phone calls, postage, etc and have asked for about \$10 reimbursement. I have been a volunteer because I believed that computers and user groups should be fun.

## *When It Stops Being Fun*

Almost all of my volunteer time for the past several months has been devoted to dealing with the political maneuvers of a few, leaving little or no time to address the real needs of

## C Continued from page 9

 $\begin{array}{|l|l|} \hline \textbf{the membership.} \textbf{My soon to be} \\ \hline \textbf{ten-year-old son spends most of our} \end{array}$ ten-year-old son spends most of our time together asking me about the politics of WAP. I barely have time **B** politics of WAP. I barely have time to watch my new daughter learn to reach for her toys. I've watched critical volunteers leave in frustra-N tion and anger. WAP is no longer any fun for me; rather, it has E become a exasperating exercise in futility.

# w *September 1, 1991*

It is obvious that current circumstances make it impossible for me to benefit the membership o Washington Apple Pi. With this realization in mind, I announce that effective September 1, 1991, I will step down as President of Washington Apple Pi, Ltd.

relational maps. UK Network is 50% discount on Intouch,<br>\$25, and if you order now, you will DocuComp and QuickTools for all<br>receive a CD of "really cool music" Washington Apple Pi members receive a CD of "really cool music" Washington Apple Pi members.<br>
created on the Macintosh, abso-<br>
call 800-346-5392 to place your created on the Macintosh, abso-<br>lutely free. UK Network requires a order. Mac Plus or larger, lMB of RAM, Hypercard 2.0, hard disk drive recommended. 30-Day money-back ABBATE VIDEO CONSULTANTS<br>guarantee! To order, send your OnTrack/Mac is available to guarantee! To order, send your ConTrack/Mac is available<br>
check to The Music Society, 15 WAP members for \$149 plus check to The Music Society, 15 Goldberry Square, Scarborough shipping. To order, contact Abbate ON, MIC 3H6, Canada. 416/282- Video Consultants, 83 Main Street,

### THE COBB GROUP

The Cobb Group publishes ASD SOFTWARE, INC.<br>
ral "Support Publications" for ASD Software Inc. is offering several "Support Publications" for ASD Software Inc. is offering<br>software products. Among them are FileGuard 2.5 to Washington Apple software products. Among them are Inside HyperCard, Inside Works Pi members for \$137 (this includes and Inside Word. For a free issue or a 30-day money-back guarantee). to subscribe at 10% off, call Melissa The regular retail price is \$249. To Haeberlin at 800-223-8720 for more order, call ASD at 714/624-2594. information.

## Continued from page 8 ADVANCED SOFIWARE, INC.

Advanced Software is offering a

8810. Norfolk, MA 02056, Tel: 508/520- 0199, Fax: 508/987-0355.

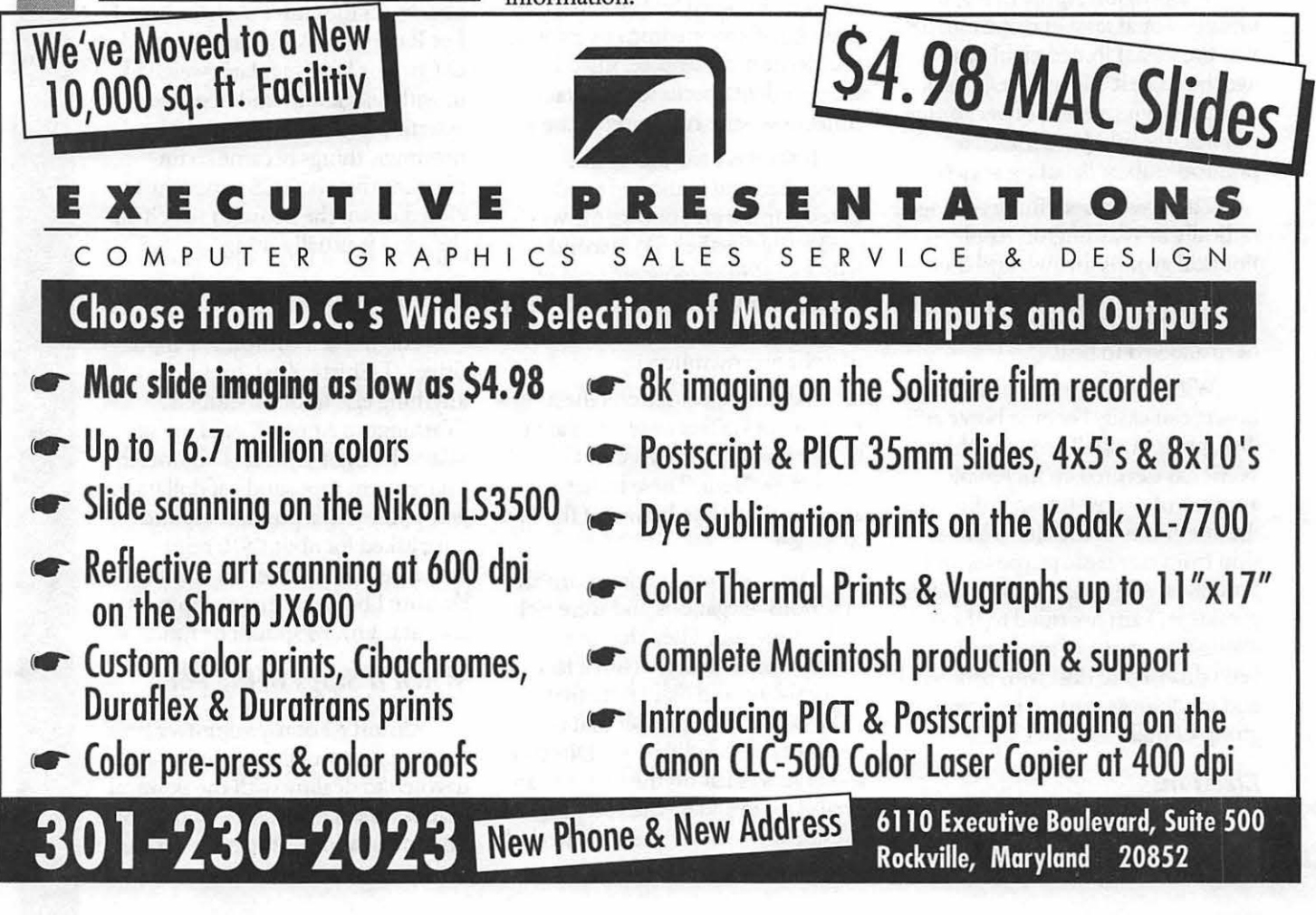

## *Columbia Apple Slice*

### by Tom Cook

At our July 11th meeting, Andy Wakshul gave a very informative demonstration of the word processing module from AppleWorks GS. AppleWorks GS, version 1.1, is a flexible and powerful program for those with the necessary hardware. It requires an Apple GS with at least 1.5 megabytes of memory and a hard disk or two 3.5-inch disk drives. This version fixes many of the problems found in the earlier version of the program. Version 1.1 also improves all aspects of the operation of AppleWorks GS, including faster launch time, greater type ahead capabilities, and better printer performance.

The AppleWorks GS word processor offers most of the features you would expect in a word processing program. It has left, right, and decimal tabs. It offers left, centered, right, and full justification. The word processor lets you establish a different format (ruler) for each paragraph and this format can be copied to other paragraphs in the document. The word processor supports multi-line headers and footers. It also has a built-in thesaurus and spelling checker. Andy demonstrated each of these features for us.

Andy reported that the word processor's greatest strength is its "WYSrwYG" display. The AppleWorks GS screen shows every font, font size, and attribute such as boldface, underlining, italic, and superscripted characters, as it will print. You can use multiple type styles and sizes in a single paragraph.

AppleWorks GS also includes a Data Base Module, a Spreadsheet Module, a Graphics Module, a Page Layout Module, and a Telecommunications Module. These may be looked at later if there is enough interest.

## *BdSIG*

by Phil Shapiro

The July 25 EdSIG meeting was hosted by Michael Karpman at his Victorian-style home in sunny Mount Rainier, Maryland. Scheduled for the meeting was an examination of the popular Timeout Ultramacros addition to AppleWorks.

With EdSIG stalwarts Lorin Evans and Bill Wydro in attendance, Michael proceeded to show us the finer points of writing and compiling macros. As a group activity we thought up some macrosusceptible chores to perform, and pooled our minds to create appropriate sorts of macros.

After playing around with Timeout Ultramacros, we took at look at the new Apple IIGS shareware game, Columns 2.0, a nifty variation of Tetris. Whenever the adults at the meeting had problems playing the game, Michael's kids stepped forward to show us how to play the game. (These precocious gamesters had never seen the game before.) To get a copy of Columns 2.0, you can send \$10 (plus \$1 postage) to: Kendrick Mock, 2625 Kiowa Court, Walnut Creek, CA 94598.

We followed this activity with a short look at a public domain game titled Estimation Soccer, which helps first, second, and third graders develop estimation skills. This game is fun to play with other kids/ adults, as long as not too much emphasis is placed on winning or losing. Unlike Columns 2.0, Estimation Soccer runs on any 128K Apple II.

Next we took a look at Stack Central and HyperBole, two interesting disk-magazines published by Resource Central. Both magazines use Roger Wagner's HyperStudio program as a frontend. The colored graphic screens from these magazines were really impressive, especially when viewed on Michael's 14 inch diagonal Magnavox RGB monitor. The content of the magazines also proved interesting, although it should be noted that HyperBole, a literary-style magazine, includes material that's not entirely suitable for young children. Resource Central's address is: P.O. Box 11250, Overland Park, KS 66207.

We ended up the meeting looking at a Logo Writer program Michael has made to help children learn the concept of exponents. This program asks for three single-digit numbers to multiply, and then creates a graphical tree showing the concept of multiplication. Even though the display was shown on the single hi-res screen, the output looked really neat.

The next EdSIG meeting will take place at the Washington Apple Pi office, at the regular time of 7:30 PM, on Thursday, August 22. If there's continued interest in telecommunications, we might set up a modem at the meeting.

For further information about EdSIG, or to get your name listed on the EdSIG phone directory, call Phil Shapiro at (202) 686-5465 (home/office).

## *Apple llGS SIG*

### by Paul Tarantino

Our July meeting definitely set some kind of a record- not for attendance (although we had a pretty good crowd and a couple of new faces), but for the quantity of hardware on display. Ed Moser had filled half of a very large NIH conference table with a sixteentrack sound mixer, two synthesizer keyboards, a sound sampler, a tone generator, a stereo amplifier, two serious speakers and several furlongs of cable and connectors. I guess I should mention the Apple

G **E N E R A L**  I **N T E R E**  s

**T** 

The *world of fonts* 

# **Exploring Typefaces-7**

### *Berthold fonts*

We have been vaguely promising and/ or threatening to unveil some of the Berthold typefaces that Adobe has acquired. Here they are-or at least a bunch of them.

We are insufficiently knowledgeable about these to do much more than point them out to you as examples of typefaces that are fairly well known in Europe, but not yet on this side of the Atlantic. This deficiency (as is the case of our multiplicity of deficiencies, we hasten to add) we hope to remedy, but for now, this is it.

I can provide you with the stock numbers for these fonts by Adobe: I haven't a due what they cost, either list or on the street.

### *Berthold Imago (#217)*

This is considered to be a medium-width sans serif typeface. It will be interesting to compare it with Akzidenz Grotesk (Grotesque is often used as a synonym for Gothic in the Old Country, or at least so I have been semireliably informed). The two are quite similar, although Imago is considerably more blocky and less rounded, as a dose examination will quickly reveal.

### *Akzidenz Grotesk (#96)*

See above for a not very thorough discussion of this font

### *Berthold Bodoni Antiqua (#224)*

Yet another Bodoni font, this one with what some consider to be a faintly European flavor (perhaps flavour would be more appropriate). At least that's what I have heard and frankly it didn't make a scrap of sense to me at the time. lf it comes to that, it still doesn't.

by Frank Potter

Clearly Adobe considers it sufficiently distinctive to warrant separate treatment, and who am I to argue with success?

### *City (#222)*

Here is a considerably different typeface for you to consider. It is an example of what is known as a "Slab Serif' typeface, which generally refers to thick or "slab" serifs, often of the same or nearly the same thickness as the main stem of the letters.

City falls into a further subcategory, known as "Egyptian" typewhere the serifs are square or unbracketed. Egyptian typefaces are characteristic of Victorian print-they were used for advertising copy and they are indeed difficult to ignore.

While this is a personal reaction entirely, I must say that I find this typeface peculiarly attractive and have even used it as body type where I wanted people to notice that I was using an unusual typeface. It succeeded.

### *Walbaum (#81, 198 (Small Caps))*

Justus Erich Walbaum was, as you might have suspected, a Continental type designer. The typeface presented here is characterized by a high contrast between the vertical and horizontal strokes; all the serifs are horizontal, and the vertical strokes are slanted only slightly or not at all. This is probably not a typeface that lends itself well to printing at the low end of the printer spectrum: the light serifs are likely to be lost at print densities of 300 dpi. You wouldn't even think of trying to print them on an ImageWriter, and I would guess, without having attempted it, that an inkjet printer would not be kipd to it either.

## *Typeface Recognition*

There are a bewildering number of typefaces out there-some of which we have described, others of which we will attempt to describe in future issues of the Journal, and some of which we may never see. In general, it is unlikely that many of our readers will ever be placed into a position where they are forced to identify one of these.

If, however, you find yourself in the position of an involuntary expert (it has already happened to me, and you would be hard pressed to find anyone less expert than I), what are the things that you need to look for? To put it another way, where do you do, once you have managed to identify a selection of text as "serif" or "nonserif'?

Serif typefaces may be further broken into different categories. I have run across a book on the subject and can recommend it to any of you who care to dig more deeply into this arcane but curiously satisfying subject. *Rook/edge's International Type Finder,*  by Christopher Perfect and Gordon Rookledge, Moyer Bell Limited, 1991 will reveal a great deal. You are unlikely to find it at Crown Books, but Reiter's on K Street in Washington sold it to me, and I didn't get the last copy.

It suggests that if you are hot on the track of an elusive typeface you examine these letters in this order (the order is important, since the variations are likely to be considerable at the beginning and almost undetectable at the end):

Upper case letters:

Q, &, J, G, W, A, K, C, R, M, E, P, S, T, F,B,N,O, U,X, Y,D,H,Z,L, V,I

Lower case letters:

g, a, j, y, k, t, f, r, q, w, e, b, s, c, d, p, m, u, x, o, v, h, n, i, l, z.

There. Now you know everything I do.

# **Berthold Bodoni Antiqua ABCDEFGHIJKLMNO PORSTUVWXYZabcdef ghijldmnopqrstuvwxyz I 234567890 (48)**

**ABCDEFabcdef-BBI Regular**  *ABCDEFabcdef-BBI Italic*  **ABCDEFabcdef-BBI Light**  *ABCDEFabcdef-BBI Light Italic*  **ABCDEFahcdef-BBI Medium**  *ABCDEFabcdef-BBI Medium Italic*  **ABCDEFabedef-BBI Bold**  *A.BCDEFabcdef-BBI Bold Italic* 

There was nothing so VERY remarkable in that; nor *did* Alice think it so VERY much out of the way to hear the Rabbit say to itself, 'Oh dear! Oh dear! I shall be late!' (when she thought it over afterwards, it occurred to her that she ought to have wondered at this, but at the time it all seemed quite natural}; but when the Rabbit actuallyTOOKA WATCH OUT OF ITS WAISTCOAT-POCKET, and looked at it, and then hurried on, Alice started to her feet, for it Hashed across her mind that she had never before see a rabbit with either a waistcoat-pocket, or a watch to take out of it, and burning with curiosity, she ran across the field after it, and fortunately was just in time to see it pop down a large rabbit-hole under the hedge. 10/10

There was nothing so VERY remarkable in that; nor *did* Alice think it so VERY much out of the way to hear the Rabbit say to itself, 'Oh dear! Oh dear! I shall be late!' (when she thought it over afterwards, it occurred to her that she ought to have wondered at this, but at the time it all seemed quite natural); but when the Rabbit actually TOOK A WATCH OUT OF ITS WAISTCOAT-POCKET, and looked at it, and then hurried on, Alice started to her feet, for it flashed across her mind that she had never before see a rabbit with either a waistcoat-pocket, or a watch to take out of it, and burning with curiosity, she ran across the field after it, and ... 10/12

There was nothing so VERY remarkable in that; nor did Alice think it so VERY much out of the way to hear the Rabbit say to itself, 'Oh dear! Oh dear! I shall be late!' (when she thought it over afterwards, it occurred to her that she ought to have wondered at this, but at the time it all seemed quite natural}; but when the Rabbit actually TOOK A WATCH OUT OF ITS WAISTCOAT-POCKET, and looked at it, and then hurried on, Alice started to her feet, for it Hashed across her mind that she had never before see a rabbit with either a waistcoat-pocket, or a watch to take ... 10/14

**Washington Apple Pl Journal** 

I

G

E

N

E

R

A

L

**N** 

**T** 

**E** 

**R** 

**E** 

**s** 

**T** 

# **Berthold Imago ABCDEFGHIJKLMNOP QRSTUVWXYZabcdefg hijklmnopqrstuvwxyzl 2 34567890 (48)**

**ABCDEFabcdef-Berthold Imago Book ABCDEFabcdef-Berthold Imago Book Italic ABCDEFabcdef-Berthold Imago Light ABCDEFabcdef-Berthold Imago Light Italic ABCDEFabcdef-Berthold Imago Medium ABCDabcd-Berthold Imago Medium Italic ABCDabcd-Berthold Imago Extra Bold ABCDEabf-B Imago Extra Bold Italic** 

There was nothing so VERY remarkable in that; nor did Alice think it so VERY much out of the way to hear the Rabbit say to itself, 'Oh dear! Oh dear! I shall be late!' (when she thought it over afterwards, it occurred to her that she ought to have wondered at this, but at the time it all seemed quite natural); but when the Rabbit actually TOOK A WATCH OUT OF ITS WAISTCOAT-POCKET. and looked at it, and then hurried on, Alice started to her feet, for it flashed across her mind that she had never before see a rabbit with either a waistcoat-pocket, or a watch to take out of it, and burning with curiosity, she ran across the field after it, and fortunately was just in time to see it pop down a large rabbit-hole under the hedge. 10/10

There was nothing so VERY remarkable in that; nor did Alice think it so VERY much out of the way to hear the Rabbit say to itself, 'Oh dear! Oh dear! I shall be late!' (when she thought it over afterwards, it occurred to her that she ought to have wondered at this, but at the time it all seemed quite natural); but have wondered at this, but at the when the Rabbit actually TOOK A WATCH OUT OF ITS WAISTCOAT-POCKET, and looked at it, and then hurried on, Alice started to her feet, for it flashed across her mind that she had never before see a rabbit with either a waistcoat-pocket, or a watch to take out of it, and burning with curiosity, she ran across the field after it, and ... 10/12

There was nothing so VERY remarkable in that; nor did Alice think it so VERY much out of the way to hear the Rabbit say to itself, 'Oh dear! Oh dear! I shall be late!' (when she thought it over afterwards, it occurred to her that she ought to time it all seemed quite natural); but when the Rabbit actually TOOK A WATCH OUT OF ITS WAISTCOAT-POCKET. and looked at it, and then hurried on, Alice started to her feet, for it flashed across her mind that she had never before see a rabbit with either a waistcoat-pocket, or a watch to take ... 10/14

# **Akzidenz Grotesk ABCDEFGHIJKLMNO PQRSTUVWXYZabcd ef g h ij kl m nopq rstuvwxyz 123456789(48/50)**

**ABCDEFabcdef-Akzidenz Grotesk Light ABCDEFabcdef-Akzidenz Grotesk Roman ABCDEFabcdef-Akzidenz Grotesk Bold ABCDEFabcde-Akzidenz Grotesk Black** 

There was nothing so VERY remarkable in that; nor did Alice think it so VERY much out of the way to hear the Rabbit say to itself, 'Oh dearl Oh dear! I shall be latel' (when she thought it over afterwards, it occurred to her that she ought to have wondered at this, but at the time it all seemed quite natural); but when the Rabbit actually TOOK A WATCH OUT OF ITS WAIST-COAT- POCKET, and looked at it, and then hurried on, Alice started to her feet, for it flashed across her mind that she had never before see a rabbit with either a waistcoat-pocket, or a watch to take out of it, and burning with curiosity, she ran across the field after it, and fortunately was just in time to see it pop down a large rabbit-hole under the hedge. 10/10

There was nothing so VERY remarkable in that; nor did Alice think it so VERY much out of the way to hear the Rabbit say to itself, 'Oh dear! Oh dear! I shall be late!' (when she thought it over afterwards, it occurred to her that she ought to have wondered at this, but at the time it all seemed quite natural); but when the Rabbit actually TOOK A WATCH OUT OF ITS WAIST-COAT- POCKET, and looked at it, and then hurried on, Alice started to her feet, for it flashed across her mind that she had never before see a rabbit with either a waistcoat-pocket, or a watch to take out of it, and burning with curiosity, she ran across the field after it, and fortunately was just in time to see it pop down a large rabbit-hole under the hedge. 10/12

There was nothing so VERY remarkable in that; nor did Alice think it so VERY much out of the way to hear the Rabbit say to itself, 'Oh dear! Oh dear! I shall be late!' (when she thought it over afterwards, it occurred to her that she ought to have wondered at this, but at the time it all seemed quite natural); but when the Rabbit actually TOOK A WATCH OUT OF ITS WAIST-COAT- POCKET, and looked at it, and then hurried on, Alice started to her feet, for it flashed across her mind that she had never before see a rabbit with either a waistcoat-pocket, or a watch to take out of it, and burning with ... 10/14

G E

N

 $\blacksquare$ 

R

A

L

I

N

T

E

R

E

S

T

# Berthold City **ABCDEFGHIJKLMNOPOR** STUVWXYZabcdefghijkl mnopqrstuvwxyz 123456 7890 (48 Medium)

ABCDEFabcdef-Berthold City Light *ABCllEFabcdef-Berthold City Light Italic*  ABCDEFabcdef-Berthold City Medium *ABCDEFabcdel-Berthold City Medium Italic*  ABCDEFabcdel-Berthald City Bald *ABCDEFabt:tle/-Berlhaltl City Bald llalit:* 

There was nothing so VERY remarkable in that; nor did Alice think it so VERY much out of the way to hear the Rabbit say to itself, 'Oh dear! Oh dear! I shall be late!' (when she thought it over afterwards, it occurred to her that she ought to have wondered at this, but at the time it all seemed quite natural); but when the Rabbit actually TOOK A WATCH OUT OF ITS WAIST-COAT- POCKET, and looked at it, and then hurried on, Alice started to her feet, for it flashed across her mind that she had never before see a rabbit with either a waistcoat-pocket, or a watch to take out of it, and burning with curiosity, she ran across the field after it, and fortunately was just in time to see it pop down a large rabbit-hole under the hedge. 10/10

Ĝ

E

Ε

 $\left[\begin{smallmatrix} 1\\ 0\\0 \end{smallmatrix}\right]$ 

W

T

N

T

 $\frac{\mathbf{E}}{\mathbf{E}}$ 

 $\overline{S}$ 

 $\overline{\mathbf{z}}$ 

w.

There was nothing so VERY remarkable in that, nor did Alice think it so VERY much out of the way to hear the Rabbit say to itself, 'Oh dear! Oh dear! I shall be late!' (when she thought it over afterwards, it occurred to her that she ought to have wondered at this, but at the time it all seamed quite natural); but when the Rabbit actually TOOK A WATCH OUT OF ITS WAIST-COAT- POCKET, and looked at it, and then hurried on, Alice started to her feet, for it flashed across her mind that she had never before see a rabbit with either a waistcoat-pocket, or a watch to take out of it, and burning with curiosity, she ran across the field after it, and fortunately was just in time to see it pop down a large rabbit-hole under the hedge.10/12

There was nothing so VERY remarkable in that; nor did Alice think it so VERY much out of the way to hear the Rabbit say to itseli, 'Oh dear! Oh dear! I shall be late!' (when she thought it over afterwards, it occurred to her that she ought to have wondered at this, but at the time it all seamed quite natural), but when the Rabbit actually TOOK A WATCH OUT OF ITS WAIST-COAT- POCKET, and luoked at it, and then hurried on, Alice started to her fest, for it flashed across her mind that she had never before see a rabbit with either a waistcoat-pocket, or a watch to take out of it, and burning with curiosity, she ran across the field after it, and fortunately was just in time to see it pop down a large rabbit-hole under the hedge.  $10/10$ 

# Walbaum ABCDEFGHIJKLMN <sup>e</sup> OPQRSTUVWXYZab <sup>N</sup><br>cdefghijklmnopqrstu <u>A</u> vwxyz123456789 (48/50)

ABCDEFabcdef-Walbaum *ABCDEFabcdef-Walbaum Italic*  ABCDEFabcdef-Walbaum Bold *ABCDEFabcdef-Walbaum Bold Italic ABCDEFabcdef-Wltalic OS Figures*  ABCDEFabcdef-WBold OS Figures *ABCDEFabcd-WBold Italic OS Figures* 

The rabbit-hole went straight on like a tunnel for some way, and then dipped suddenly down, so suddenly that Alice had not a moment to think about stopping herself before she found herself falling down a very deep well. 10/10

The rabbit-hole went straight on like a tunnel for some way, and then dipped suddenly down, so suddenly that Alice had not a moment to think about stopping herself before she found herself falling down a very deep well.  $10/12$ 

The rabbit-hole went straight on like a tunnel for some way, and then dipped suddenly down, so suddenly that Alice had not a moment to think about stopping herself before she found herself falling down a very deep well. 10/14

I

N

T

E

R

&

s

t

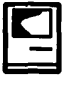

M

ACIN

T

 $\overline{O}$ 

S

Н

# How to Use System 7

*This is the second of two articles on System 7.0. The articles are still based on (OK, plagiarized from) materials developed by John Norstad at Northwestern University. If the name (Norstad, not Northwestern) sounds familiar, it is probably because Mr. Norstad is the author of the very popular and universally respected freeware anti-virus program, Disinfectant. This information was originally developed to help users and staff members at Northwestern upgrade to System 7.0. We are grateful to Mr. Norstad for his continuing contributions to the Macintosh community.* 

This document briefly describes the new features of Apple's System 7.0 for the Macintosh. We assume that you have already obtained and installed System 7.0 on your Mac. See the companion document "How to Install System 7.0" (published in the August WAP Journal) for details. We also assume that you are an experienced Mac user, not a beginner. This is not a tutorial with step-by-step cookbook instructions, but a quick summary of the new features.

Mac users who are thoroughly familiar with System 6 should find enough information in this document to learn and begin using all of the significant new features of System 7.0. This document is not, however, a complete book on System 7.0, and it is not intended to be a substitute for the Apple System 7.0 reference manuals. If you want the reference manuals, you must purchase the System 7.0 Personal

by John Norstad Edited by Lou Pastura

Upgrade Kit from a local dealer or a mail order outlet.

The two System 7.0 disks named "Before You Install System 7.0" and "Macintosh Networking" Basics" contain very good guided tours of many of System 7.0's new features. We definitely recommend that you take these tours. Several books on System 7.0 are beginning to appear in the bookstores. You may wish to get one of these books as another alternative to buying an upgrade kit

You can also find many articles about System 7.0 in the trade press. Back issues of MacWeek, MacWorld, and MacUser are available at the WAP office. The best way to learn the material in this document is to read it while sitting at a Mac on which System 7.0 has been installed. As you read about each new feature, experiment with it to learn how it works.

The first and largest part of this document describes the parts of System 7.0 that we can all begin using today (or very soon, at any rate.) These sections are organized in approximate order from most important to least important. We have included everything we could think of which is new or different in System 7.0, even little things like new command key shortcuts.

The second and much smaller part of this document (beginning with the section titled "Publish and Subscribe") contains some not quite random musings on the parts of System 7 .0 that are currently only potential, not yet reality. We won't

be able to take advantage of these new parts of System 7.0 until Mac software developers design and implement new versions of their programs. We feel that this potential is the really important part of System 7.0. We've tried to give you a feeling for what might happen in the next year or two as this potential begins to be realized.

### *The System Folder.*

The new System Folder organization was described in some detail in the "How to Install System 7.0" document. To summarize, there are five new subfolders of the System Folder:

- *Control Panels: Contains your control panels.*
- *Extensions: Contains system extensions (INITs, printer drivers, etc.)*
- *Apple Menu Items: Contains the objects which appear in the Apple menu.*
- *Preferences: Contains miscellaneous preference files.*
- *Startup Items: Contains objects to be opened automatically at startup.*

System 7.0 is "smart" when you drag an object onto the System Folder icon. Instead of simply placing the object inside the System Folder proper, System 7.0 will attempt to determine if the object belongs in one of the subfolders or in the System file. For example, if you drag a control panel onto the System Folder icon, the system will ask if you want to place it in the new Control Panels folder.

If you do not want an object to be placed in one of the new subfolders, do not drag it on top of the System Folder icon. Instead, open the System Folder and drag the object directly into the System Folder window.

### *The System File.*

The System file was also described in some detail in "How to Install System 7.0." To summarize, the System file is a new kind of

object called a "suitcase." Suitcases are very similar to folders in that they contain objects and can be opened to display the contained objects in a new window.

The objects contained inside your System file suitcase are your installed fonts and sounds. You can double-click on these files to open them and display the contents. You install the fonts and sounds by dragging them onto the System Folder icon, onto the System file icon, or into the System file window. You remove them by dragging them out of the System file window.

An entire suitcase can be installed at once by dragging it onto the System Folder icon, onto the System file icon, or into the System file window. You must quit all open programs before installing or removing fonts or sounds. You do not, however, have to restart your Mac after making these changes. When you double-click on a font, a window appears which displays a' sample of the font. When you double-click on a sound, the sound is played.

### *Desk Accessories.*

System 7.0 has completely eliminated the old distinction between application programs and desk accessories. They are both represented by simple icons which can be located anywhere in the file system, they can both be opened by double-clicking on the icon, and they can both be installed in the Apple menu. The old Font/DA Mover program is no longer required to install and remove desk accessories.

DAs are usually placed in the Apple Menu Items folder, but this isn't required. You can put them anywhere you please and open them by double-clicking on them. Old System 6 desk accessories are often distributed inside suitcases. To install such a DA on System 7.0, simply double-click on the suitcase icon to open it, then drag the DA

out of the suitcase window into some other window. In System 7.0, DAs do not work until you drag them outside of the suitcase.

You will notice that in System 7.0, small icons now appear in the Apple menu. System 7.0 has also eliminated the old restriction of 15 maximum DAs in the Apple menu.

### *Control Panels.*

System 7.0 has also almost completely eliminated the old distinction between application programs and control panels. There is no longer a special Control Panel desk accessory. Instead, control panels are simply individual icons located inside the new Control Panels subfolder of the System Folder. As with applications, you open a control panel by doubleclicking on its icon.

In System 7.0, you can have more than one control panel open at the same time. Many control panels contain special code which must be executed at system startup time. These control panels will only work properly if they are located in either the Control Panels folder or in the System Folder proper. Control panels which do not contain special system startup code may be located anywhere in the file system.

The standard System 7.0 configuration includes an alias to the Control Panels folder which is located in the'Apple Menu Items folder. This is what makes the "Control Panels" command in the Apple menu work. When you select this command, the system simply opens the Control Panels folder. You then double-click on a control panel to open it. If you have a control panel which you use very frequently, you can create an alias to it and place the alias in any convenient location.

Some control panels which were designed for System 6 don't work properly when placed in the new Control Panels folder. Such a control panel should be placed in the System Folder proper, and an alias to it should be placed in the Control Panels folder. The current version of MacTCP is an example.

There are several new control panels in System 7.0. We will discuss each of them in later sections of this document.

### *Consolidation of Paradigms*

In the sections above we discussed the new ways that fonts, sounds, desk accessories, and control panels are managed in System 7.0. These are examples of the "consolidation of paradigms" in System 7.0. In System 6, these objects were managed using special utility programs and/or special sets of rules and regulations. In System 7.0, they are managed in much the same way as normal applications, folders, and files-the user simply drags icons into and out of windows to install and remove them, and double-clicks to open them.

### *System Extensions*

"System extension" is a new term which includes what used to be called "INITs" or "startup documents" as well as printer drivers, Communications Toolbox tools, and other add-on software which enhances the functionality of your Mac.

System extensions are normally located in the new Extensions subfolder of the System folder. However, as with control panels, some extensions which were designed for System 6 don't work properly when placed in the new Extensions folder. Such an extension should be placed in the System Folder proper. The Disinfectant INIT is an example.

### *Aliases*

Aliases are one of the most useful new features of System 7.0. We described them briefly in the

<sup>~</sup>"How to Install System 7.0" docu- the program, or in some cases, you an alias, if the floppy is not inserted, stands for or "points to" some other System Folder, which cluttered up insert the proper floppy by name.<br>icon. The original icon is called the the System Folder. With System 7.0, This is very useful for archiving

the UNIX operating system, but want to run the program, just is called "carrying your hard drive<br>they are much more powerful. You double-click on the alias.<br>can create aliases to files, folders, Another popular technique i can create aliases to files, folders, Another popular technique is disks, and even servers. to create aliases for the objects you

select the "Make Alias" command place them in the Apple Menu<br>from the File menu. A new icon will ltems folder. Then you can easily icon followed by the word "alias." simply selecting them from the on any other Mac on the network Alias files always have their names Apple menu.  $\frac{1}{2}$  have the network  $\frac{1}{2}$  have the network  $\frac{1}{2}$  have  $\frac{1}{2$ Alias files always have their names<br>displayed in italics so you can easily

on the "Find Original" button in For example, suppose you the Get Info window. The Finder frequently use a certain file server.

make an alias to the program and is double-click on the alias icon. under the new small icon of a<br>place the alias in the Startup Items If you create an alias to a server question mark surrounded by a place the alias in the Startup Items If you create an alias to a server question folder. People usually use aliases to which you accessed via a password balloon.

for aliases. For example, many Mac You can also create aliases to object<br>programs have helper files which (files and folders) inside servers. programs have helper files which (files and folders) inside servers. appear which give brief descriptions must be located in the same folder When you open such an alias, if the objects. The mouse is still must be located in the same folder When you open such an alias, if the of the objects. The mouse is still<br>as the program itself. In the past, the server is not already mounted, the "hot" and behaves in the usual as the program itself. In the past, the server is not already mounted, the "hot" and behaves in the usual<br>only alternatives were to place the system will mount it automatically, fashion when you click on objects, only alternatives were to place the system will mount it automatically, files together in your main disk prompting you for a password if window, which cluttered up the window, or place the files in a<br>subfolder, which forced you to open floppy disks and files and folders on the using. To turn off balloon help, subfolder, which forced you to open floppy disks and files and folders on be using. To turn off balloon help, the subfolder before you could run floppy disks. When you open such select the "Hide Balloons" com-

icon. The original icon is called the the System Folder. With System 7.0, This is very useful for archiving you can place the files in a large seldom-used files on floppies.<br>When you open an alias. the subfolder, create a When you open an alias, the subfolder, create an alias to the Our final example involves target is opened. Aliases are very program, and place just the alias in both aliases and the new file sharing

s, and even servers. to create aliases for the objects you Apple Talk network and you often<br>To create an alias, first click on use most often (programs, docu-use other Macs on the network. Yo Items folder. Then you can easily Macs. If you enable file sharing on<br>open the objects at any time by your Mac, you can use the Choose

Alias files are very small, usually file to some other location and/or on old System 6 Macs! To make the system 7.0 rename the target file. Aliases also even easier with other System 7.<br>work over the network. They are Macs, you can create an alias to target of an alias, click on the alias to work over the network. They are Macs, you can create an alias to select it and use the "Get Info" very useful for quickly accessing file your entire hard drive on your Mac, very useful for quickly accessing file your entire hard drive on your Mac,<br>servers and objects on file servers. copy the alias to a floppy, and bring

the Get Info window. The Finder frequently use a certain file server travel to the other Mac. To access will locate the target, open its and want to be able to access it will locate the target, open its and want to be able to access it your hard drive from the remote<br>window, scroll to the target icon quickly. Use the Chooser to log on System 7.0 Mac, all you have to do quickly. Use the Chooser to log on system 7.0 Mac, all you have to do<br>to the server as usual. Click on the strong is insert your floppy, double-click location, and select the target icon to the server as usual. Click on the is insert your noppy, double-clic automatically.<br>server's icon to select it. Select the on the alias icon, and enter your server's icon to select it. Select the <sup>on the alia</sup><br>"Melte Alias" serves it. and enter password! Aliases are often used with the "Make Alias" command to create an subfolders of the System folder alias file. Move the alias file to any new subfolders of the System folder. alias file. Move the alias file to any **Balloon Help**<br>For example, if you have a program convenient location on your hard<br>that you want to open automatically drive. You can even move th that you want to open automatically drive. You can even move the alias Balloon help is another manner every time you restart your Mac. to the Apple Menu Items new feature of System 7.0. It is every time you restart your Mac, to the Apple Menu Items hew feature of System 7.0. It is<br>vou can place the program itself in folder.Later, when you want to accessed via the new Help menu at you can place the program itself in folder. Later, when you want to accessed via the new Help ment the Startup Items folder. or you can access the server, all you have to do the right side of the menu bar, the Startup Items folder, or you can access the server, all you have to do the right side of the menu bar, make an alias to the program and is double-click on the alias icon. under the new small icon of a

> which you accessed via a password, prompting you for a password if so balloon help does not interfere<br>necessary. with the normal operation of

floppy disks. When you open such

the system will you prompt you to

target is opened. Aliases are very program, and place just the alias in both aliases and the new file sharing<br>similar to the notion of "links" in your main window. When you<br>the UNIX operating system, but want to run the pr To create an alias, first click on use most often (programs, docu-<br>the target icon to select it. Then ments, file servers, folders, etc.) and would like to be able to easily access ments, file servers, folders, etc.) and would like to be able to easily access<br>place them in the Apple Menu your hard drive from the other appear with the name of the original open the objects at any time by your Mac, you can use the Chooser<br>icon followed by the word "alias." simply selecting them from the on any other Mac on the network to displayed in italics so you can easily aliases continue to work contents of your hard drive. Using<br>distinguish them from normal files. properly even if you move the target the Chooser in this way even works the Chooser in this way even works<br>on old System 6 Macs! To make this command in the File menu. Click servers and objects on file servers. copy the alias to a floppy, and bring<br>on the "Find Original" button in For example, suppose you the floppy along with you when you

do this particular operation. the system will prompt you for the When balloon help is on, as you You will find many other uses password when you open the alias. pass the mouse over various objects liases. For example, many Mac You can also create aliases to objects on your screen, small balloons mand from the Help menu.

commands, and with buttons and menu titles and individual menu other objects inside dialogs. Even bottom of the Apple menu. It will You should definitely take the tour.<br>experienced Mac users sometimes take you a few days to get used to We will not attempt to describe all experienced Mac users sometimes find it useful. As an example, the new location. the many details of file sharing here,<br>consider those millions of seldom-<br>The "Hide xyyy" command in since the tour covers them quite consider those millions of seldom-<br>used buttons and checkboxes in all the Application menu (where nicely. used buttons and checkboxes in all the Application menu (where the different system and program  $\frac{w_{\text{VVVV}}}{w_{\text{VVVV}}}$  is the name of the cur-

help to their products. Eventually,<br>
If you hold down the Option as important as the similar pass-<br>
virtually every program should<br>  $\frac{1}{2}$  is while switching to some other words people use to protect their

Programs can also add their current program's windows

your Mac. In System 7.0, the tour, especially if you've never<br>MultiFinder is an integral part of access to all used MultiFinder before. the system. It is always active and **File Sharing Community** Use file sharing with care. Make cannot be disabled.

the far right side of the menu bar System 7.0's major new features. displays all of your open programs. Basically, it permits you to trans-<br>
You switch to some other program form all or part of your file system entire hard drive. In general, be very You switch to some other program form all or part of your file system entire hard drive. In general, b<br>by selecting it from this menu (or, if into an AppleShare file server, so careful to limit write access to by selecting it from this menu (or, if into an AppleShare file server, so careful to limit write access to one of the other program's windows that other users can access your files trusted individuals, and do not one of the other program's windows that other users can access your files is visible in the background, you can over the network. permit guests write access to folders click on one of the windows to which contain applications. For

ground). This list of open programs was displayed in System 6 at the

the different system and program "xxxxx" is the name of the current File sharing is controlled by dialogs. Often the very short button program) hides all of the windows three new control panels and a new or checkbox name i the button or checkbox does. The windows are invisible, and its icon is file sharing on and off and to give two or thee sentence balloon grayed out in the menu. To make your Mac a name and a password. two or thee sentence balloon grayed out in the menu. To make your Mac a name and a password.<br>description can be a big help. the windows visible again and The password is used to protect with the Finder windows and icons from the menu. The "Hide Others" Mac. Be very careful to select a and with all of the standard Apple command in the Application menu secure password and keep it secret, system menus and dialogs. It does makes the windows for all other because if you turn on file sharing, but as time goes on more and more makes all invisible windows visible your Mac! This password serves developers will be adding balloon again. The same purpose and is just nuclear again.

virtually every program should key while switching to some other words people use to protect their<br>support it. express the System will make the accounts on timesharing computer program, the System will make the accounts current program's windows systems. own help commands to the new invisible in addition to switching to The new "Users & Groups" Help menu. For example, the the other program. Window hiding control panel is used to establish Finder adds a "Finder Shortcuts" is particularly useful if one of your accounts on your Mac to control command. When you select this program windows hides the disk security. The new "File Sharing program windows hides the disk command, the Finder displays a and trashcan icons in the Finder. Monitor" control panel is used to

switch to the "next" application by Mac. It shows which folders are<br>clicking on the small application being shared over the network and This is very useful for quick refer-<br>ence. clicking on the small application being shared over the network ence. icon at the right side of the menu *Application Menu* **bar.** This no longer works in System The new "Sharing" command 7.0. The HyperCard stack named in the File menu is used to make a We assume that you are "Before You Install System 7.0" on folder available to other network<br>iliar with MultiFinder in System the disk of the same name contains users, and to assign access controls familiar with MultiFinder in System the disk of the same name contains users, and to assign access con<br>6. which permits you to open a very nice guided tour of the new to folders. For each individual 6, which permits you to open a very nice guided tour of the new to folders. For each individual<br>several programs simultaneously on Application menu. You should take folder, you can permit different several programs simultaneously on Application menu. You should take folder, you can permit different MultiFinder is an integral part of used MultiFinder before. vidual users, or groups of users.

Balloon help also works with bring all of them to the fore- The disk named "Macintosh Networking Basics" contains Networking Basics" contains an excellent guided tour of file sharing.

or checkbox name isn't enough for the current program. The command. The new "Sharing<br>information to clearly describe what program is still active, but its Setup" control panel is used to turn<br>the button or checkbox does. T Balloon help currently works switch back to the program, select it against unauthorized access to your the Finder windows and icons from the menu. The "Hide Others" Mac. Be very careful to select a not yet work with most of the non- programs invisible. The "Show All" anybody who knows your password Apple programs you will be using, command in the Application menu can gain full access to all the files on

window which summarizes all of In MultiFinder, you could monitor file sharing activity on your<br>the different modifier key shortcuts. switch to the "next" application by Mac. It shows which folders are

in the File menu is used to make a

certain that you understand the The new Application menu at File sharing is another one of security system. For example, it's<br>For right side of the menu bar System 7.0's major new features. The really stupid to permit guests (any example, applications in folders

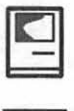

M

Α

 $\overline{C}$ 

Π

N

T

O

S

H

AppleShare file servers. Dedicated popular fonts in the near future. of the old System 6 fonts. They are servers should still be used in With TrueType fonts, you not required. Apple included them servers should still be used in With TrueType fonts, you not required. Apple included them<br>situations where you expect a heavy don't have to worry about using with System 7.0 so that most With file sharing, you are limited to attractive results (usually 9, 10, 12, 6 will appear identical under System of the United System of the United System of the United System of the United System of the United System of 10 shared folders, 10 simultaneous 14, 18, 20, and 24 points, or some 7.0 (especially the locations of l<br>users, and 100 defined users and subset of these sizes) Type now breaks, which otherwise might users, and 100 defined users and subset of these sizes.) Type now breaks, which otherwise might<br>groups These limits are much looks good at any point size, even change slightly if the new outline groups. These limits are much looks good at any point size, even change slightly if the new outline new outline new outline new outline higher with dedicated servers. higher with dedicated servers. Also, unusual sizes.

System 7.0 is outline fonts. Apple's You don't have to do anything are stored internally as mathemati-<br>
cal descriptions of the character<br>  $\frac{Mh}{dt}$  are seen for the structure implement dynamic and continucal descriptions of the character<br>shapes. The TrueType imaging code<br>File or some other font suitcese your can scale these shapes to any desired<br>size. [Ed.—discerning (and reten-<br>forts from the bitman fonts, Bitman comer of a rectangle enclosing some<br>text. As another example, a page tive) readers will recall Ken Knight's font names have a point size earlier article on TrueType in the following the font name (e.g.,<br>May issue of the Journal.) "Palatino 10" while TrueType

advantage that they look good at for the two kinds of fonts are<br>any size, especially large sizes. In different. addition, when you print a docu-<br>ment which uses TrueType fonts,<br>over TrueType fonts when type is the printed output is much closer in displayed on the screen. For printed on Postscript printers,<br>TrueType fonts look good when the Rew York in TrueType fonts look good when

which have write access can become and bold italic, Symbol, New York, You may notice that most of infected by viruses over the net-<br>Wonaco, Helvetica (regular and the fonts in the standard System 7<br>bold,) Geneva, Courier ( infected by viruses over the net- Monaco, Helvetica (regular and the fonts in the standard System 7.0 work, even if you have virus bold,) Geneva, Courier (regular and are available both as TrueType fonts protection software installed on bold,) and Chicago. In addition, (e.g., New York) and also as bitmap your Mac. virtually all of the major font design fonts in various point sizes (e.g., File sharing is not a complete companies have announced plans New York 9, 10, 12, 14, 18, 20, and<br>acement for dedicated to ship TrueType versions of their 24.) The bitmap versions are copies replacement for dedicated to ship True Type versions of their 24.) The bitmap versions are copies<br>AppleShare file servers Dedicated popular fonts in the near future. of the old System 6 fonts. They are

accessing shared folders on your<br>
Mac, you will definitely notice a fonts and new True Type fonts. The installation floppies, but it installs Mac, you will definitely notice a fonts and new True Type fonts. The installation floppies, but it installs decrease in performance. System also continues to support **True Type**<br> **Postscript fonts.** Postscript fonts will find several more bitmap fonts<br>
work exactly the same way in on the "Fonts" disk. You can easily

new outline font technology is special to use the new TrueType icon.<br>
named "TrueType." In previous fonts Once you have installed TrueType fonts make possible named "TrueType." In previous fonts. Once you have installed TrueType fonts make possible<br>systems, fonts were stored internally them, they will be available in all of some interesting new kinds of font systems, fonts were stored internally them, they will be available in all of some interesting new kinds of for<br>as sets of bitmans, with different sets vour programs which have Font manipulation tools in word proas sets of bitmaps, with different sets your programs which have Font manipulation tools in word pro-<br>for each of the different sizes. menus. Documents can be prepared cessing and page layout programs. for each of the different sizes.<br>TrueType fonts, on the other hand, using any mixture of the three kinds For example, with the scalable using any mixture of the three kinds For example, with the scalable<br>of fonts of the three kinds TrueType fonts, it is possible to

File or some other font suitcase, you fonts from the bitmap fonts. Bitmap May is the Journal of the Journal of the Journal of the Journal of the Sultane in the Sultane in the second to  $\frac{1}{10}$  the inter-TrueType fonts have the fonts do not. In addition, the icons exactly wide enough to fill the space For the two kinds of forts are<br>different.

Bitmap fonts take precedence popular word processing and page<br>over TrueType fonts when type is popular programs in the near future. appearance to the version displayed<br>on the screen. To see TrueType in action,<br>on your screen. Unlike Postscript<br> $\frac{1}{2}$  and if your installed fonts<br>open a word processor. Set the font York 14, and if your installed fonts  $size to 72 points or some other large$ fonts, which only look good when include both the TrueType New size to 72 points or some other la<br>printed on Postscript printers. TrueType fonts look good when bitmap font, then the bitmap font font (an old bitmap font) and type<br>printed on any kind of printer, even will be used to display the text on "System 7.0." Then select the New printed on any kind of printer, even will be used to display the text on<br>on ImageWriters. the screen If you have text in New York font (a new TrueType font) mage writers. the screen. If you have text in New York for the screen. If you have text in New TrueType The street. If you have text in New<br>The System 7.0" again. The York 15, however, the TrueType and type "System 7.0" again. The includes the following TrueType font will be used, because there is no fonts: Times (regular, bold, italic, New York 15 bitmap font. is jagged and ugly, while the New York 15 bitmap font.

situations where you expect a heavy don't have to worry about using with System 7.0 so that most<br>load or many simultaneous users only the standard point sizes to get documents prepared under System load or many simultaneous users. only the standard point sizes to get documents prepared under System<br>With file sharing you are limited to attractive results (usually 9, 10, 12 f will appear identical under System

if several people are simultaneously<br>accessing shared folders on your<br>includes a mixture of old bitman all of the TrueType fonts from the on the "Fonts" disk. You can easily Another major new feature of System 7.0. install them by simply dragging the suitcases onto your System Folder

> ous font resizing as you drag the layout program could offer a command to precisely adjust the between a left and right margin. We of features implemented in the layout programs in the near future.

> difference is dramatic-the Palatino York type is smooth.

### *Virtual Memory*

Virtual memory (VM) is another major new feature of System 7.0. It lets you use part of your hard drive as if it were additional memory. Virtual memory has long been a standard part of timesharing operating systems, but it's a new feature on the Mac.

Virtual memory is turned on and off using the new Memory control panel. Not all Mac models support virtual memory. If your Mac does not support VM, the VM section of the Memory control panel will not appear. Some popular programs and hardware devices are not yet compatible with VM. Before trying to use it, you should check with your hardware and software vendors to make certain that their products are compatible.

In particular, disk driver software and other driver software products are often incompatible with VM. If you have Apple hard drives, you can use the new System 7.0 HD Setup program on the Disk Tools disk to upgrade your drivers to the new Apple VM-compatible versions. If you have non-Apple hard drives, check with your vendor to see if your driver is compatible.

Using virtual memory may degrade the performance of your Mac. It should not be considered a substitute for an adequate amount of real physical memory.

### *32-bit Addressing*

32-bit addressing is a new feature of System 7.0 which permits the use of large amounts of memory (real or virtual) (roughly speaking, more than 8 to 13 megabytes.) As with virtual memory, however, some popular programs are not yet "32-bit clean," and can cause crashes or other problems if you turn on 32-bit addressing. Also, as with VM, not all Mac models support 32-bit addressing. It is turned on and off using the new Memory control panel.

Ţ

### *Outline Views*

The Finder was completely redesigned and rewritten from scratch for System 7.0, and outline views are one of its many new major features.

When you select view by name, size, kind, or date in a Finder folder window, an outline view of the folder is presented, sorted as you requested. For each subfolder within the folder, a small triangle is displayed to the left of the folder. You can click on this triangle to display the subfolder's contents indented beneath the subfolder name. Click on the triangle again to collapse the subfolder back to a single line. The triangles point to the right when a subfolder is closed, and they point down when a subfolder is open.

You can select multiple objects spanning different levels of a folder hierarchy by shift-clicking on their names, then copy and move or otherwise manipulate the selected objects as a group. You can also move a selected object or objects from one level of the folder hierarchy outline to another level in the outline.

The following shortcuts can be used with outline views: *To change the view: Click a view title in the window header. To expand the outline of the selected folder: Command-Right Arrow. To collapse the outline of the selected folder: Command-Left* Arrow. *To expand the entire outline of the selected folder: Command-Option-Right Arrow. To collapse the entire outline of the selected folder: Command-Option-Left Arrow.* 

### *Find and Find Again Commands*

In System 6, to locate a file by name on your hard drive, you had to use the very slow and clumsy Find File desk accessory. System 7.0 has a lightning-fast searching facility built into the Finder in the File Menu (or Command-F). The joke is that the System 7.0 Finder is the first Finder that can actually "find."

To locate a file, simply type all or part of the name of the file you wish to locate and press Return. The Finder will look for the file on all your mounted disks. If it finds the file, it will open the window containing the file, scroll to the file location, and select the file automatically. To continue a search to find the next file matching the name you typed, use the "Find Again" command in the File menu (or Command-G.)

For more sophisticated searching, use the "More Choices" button in the Find dialog. Complicated search criteria can be built based on file name, size, kind, label, creation date, last modification date, version, comments field, and locked/ unlocked status. If you select the "all at once" option, the Finder will locate all the files matching the criterion you specified. The matching files are displayed in an outline view, with each matching file selected.

If you want to find all files which match two different selection criteria (an "and" operation,) first do a search using the first criterion, then do a second search using the second criterion. When you do the second search, use the option in the More Choices dialog to search only "the selected items." This technique can be continued to add additional search criteria.

### *Color Windows and Icons*

On a color monitor, you will quickly notice that System 7.0 makes much more use of color than did System 6. For example, window titles, scroll bars, and many icons are colored in delicate pastel shades. To change these window colors, or turn off window coloring completely, use the Color control panel.

M

Δ

C

П

N

Ť

O

S

 $H$ 

You can customize your file command in the File menu. The a new folder. The are a large a new folder. The are a large of the window displays the icon *Standard File Dialogs* a new folder. The are a large number of keyboard shortcuts in the upper le in the upper left corner. Simply<br>click on the icon to select it, then You will notice several differ-<br>*Up Arrow: Scroll up (backward)* use the usual Copy and Paste copy icons to and from the clip-

pixels (the size of an icon,) it will be scaled to fit. If you want to revert to the original icon, select the icon in used to cycle among your mounted the contents of desktop.<br>
the Get Info window and use the disks, has been renamed the *Comm.*-Shift-1: Eiect dis the Get Info window and use the disks, has been renamed the *Comm.-Shift-1: Eject disk in drive 1*.<br>Cut command or the Delete key. "Desktop" button. Clicking on this *Comm.-Shift-2: Eject disk in drive 2.* Customizing icons is a great way to new button jumps back to the *Tab: Toggle current field in new file*<br>west time in System 7.0 but desktop level. waste time in System 7.0, but desktop level.<br>making them look good requires You can still cycle among your Return or E

The System 7.0 Finder lets you assign "labels" to individual icons<br>
using the new <sup>4</sup>l abels" menu and **the** *standard file dialogs*, but it is more *Comm.-N: Create a new folder*. using the new "Labels" menu and standard file dialogs, but it is more *Comm.-N: Create a new folder.*<br>
straightforward than the old *Option-Comm.-O or Option-fclick* control panel. The Labels control straightforward than the old *Option-Comm.-O or Option-*[*click Option-comm.-0 or Option-*[*click Option-comm.-0 or Option-*[*click or method.* panel is used to define the labels and<br>associated colors, while the Labels **of the System 6**, in the standard get selected alias item instead of menu is used to actually assign a file dialog, you could type the first<br>label to an icon. The View menu lets few characters of a file or folder

used to customize the Finder. You as the name of the new file. enhancements. You can now use<br>Can select the font and font size for This problem is fixed in System the keyboard to select the device can select the font and font size for<br>icon names, whether you want and  $\frac{1}{2}$ . At any given time, either the

not support as many options as did change which field is current. the old System 6 "Layout" freeware the Vogelback IC Lab

**EXECUSTOM ICONS**<br> **EXECUSTS:** *Custom Icons* **customize your file** the "Always snap to grid" option **and its of the standard file dialogs**, if you can customize your file when moving an icon, hold down alias is opened. Th You can customize your file when moving an icon, hold down alias is opened. The standard j<br>and folder icons very easily in the Command key while dragging file dialog also contains a new<br>system 7.0 by using the Get Info

ences in the standard file dialogs in *Up Arrow: Scroll up (backward) charmon: Scroll up (backward) charmon: Scroll up (backward) ist.* System 7.0. These are the dialogs commands in the Edit menu to *Dystem 7.0.* These are the qualogs<br>completed by the dingman of the dingman way is a programs to open files *Down Arrow: Scroll down (forward)* (the "get" dialog) and save files (the *through displayed list.*  board.<br>
You can use any painting with dialog.) The standard file *Command-Up Arrow: Display*<br> *contents of parent folder.* You can use any painting dialogs now contain a new "desk- *contents of parent folder.*  program to design icons. Design top" level at the top of the file *Comm.-Down Arrow: Display*  then paste it from the clipboard into your disks and any other files or *Comm. Left Arrow: 1*<br>the Get Info window. If the picture *colders you have moved* onto the *of previous disk.* the Get Info window. It the picture folders you have moved onto the *of previous disk.*<br>in the clipboard is not 32 by 32 deelton (outside of any vindow) Comm.-Right Arrow: Display desktop (outside of any window). *Comm. -Right Arrow: Display contents* of *next disk.* 

Desktop" button. Clicking on this *Comm. -Shift-2: Eject disk in drive 2.*<br>
Taky Toggle our put field in now file.

making them look good requires You can still cycle among your *Return or Enter: Open (get file) or*  actual artistic talent. mounted disks by using the Com-<br>mand-Right Arrow and Command-*Escape or Command Labels* mand-Right Arrow and Command-<br>Left Arrow key combinations. It will Comm.-O: Open selected item. Left Arrow key combinations. It will take you some time to get used to *Comm.-D: Display contents of* 

associated colors, while the Labels In System 6, in the standard get *selected alla*<br>menu is used to actually assign a file dialog, you could type the first *opening it.* label to an icon. The View menu lets few characters of a file or folder *Chooser* you sort outline displays by label. The name to jump to that file or folder. name to jump to that file or folder.<br>This did not work, however, in the This did not work, however, in the The System 7.0 Chooser looks<br>standard put file dialog, since very similar to the System 6 **Customizing the Finder** standard put file dialog, since very similar to the System 6 The new Views control panel is anything you typed was interpreted Chooser, but there are some nice<br>as the name of the new file. enhancements. You can now use

Examples the set of the set of the term of the type, zone name, and device name.<br>
Scrolling list of files and folders or Just type the first few characters of icons to be lined up in a straight or scrolling list of files and folders or Just type the first few characters of the files and to scrolling is to select. staggered grid, and whether you the file name field is considered to the name you wish to select.<br>want icons to be automatically be the "current" field. Typing affects The Chooser window contains be the "current" field. Typing affects<br>
"contained" to the negrect grid point only the current field. The scrolling "snapped" to the nearest grid point only the current field. The scrolling three fields. The current active field<br>when you drag them. You can also list is outlined with a black border is outlined with a bold rectangle, when you drag them. You can also list is outlined with a black border is outlined with a bold rectangle,<br>customize the layout of the outline when it is the current field, and the and it is that field which is affected customize the layout of the outline when it is the current field, and the and it is that field which is affectively when it is the current field, and the and it is that field which is affectively views. views.<br>
views.<br>
This next central papel does<br>
the file name field when it is<br>
through the three fields. This new control panel does the file name field when it is  $\frac{1}{2}$ current. You can use the Tab key to

the "Always snap to grid" option you select an alias, the target of the when moving an icon, hold down alias is opened. The standard put System 7.0 by using the Get Info the icon.<br>
the icon. button which can be used to create<br>
a new folder. The are a large

> hierarchy. This level displays all of *contents of selected folder /disk.*<br>*Comm.-Left Arrow: Display contents* The old "Drive" button, which *Comm.*-Shift-Up Arrow: Display

For example, suppose you want

Chooser. Then type "a" to select quick way to do this is: Open the

You can also use the arrow keys *Icon Dropping* keyboard shortcuts for Finder<br>to navigate within the three *Icon Dropping Icon Dropping* to navigate within the three navigation are given below in the navigation are given below in the Chooser fields. You can also use Icon dropping is another section titled "Finder Shortcuts." Chooser fields. You can also use Icon dropping is another section titled "Finder Shortcuts."<br>Command-G and Command-R to wonderful feature of the new Command-G and Command-R to wonderful feature of the new<br>
toggle between the "Guest" and Finder. If a program knows how to *Editing Icon Names*<br>
"Registered User" options in the open a file, you can just drag the Fditing ic "Registered User" options in the open a file, you can just drag the Editing icon names is done a logon dialog, and Command-W to icon for the file on top of the icon little bit differently in System 7.0 close the Chooser window after for the program, release the mouse than in System 6. If you click on close the Chooser window after for the program, release the mouse than in System 6. If you click on an logging on. With all of these button, and the system will open icon in System 7.0, the icon is logging on. With all of these button, and the system will open icon in System 7.0, the icon is keyboard shortcuts, it is now the program and tell it to open the selected but you cannot just be keyboard shortcuts, it is now the program and tell it to open the selected, but you cannot just begin possible to log on to a file server file. This gesture of dragging one typing a new name as you did in without having to

also has more room to display have just downloaded or FTP'd a<br>longer zone and device names. <br>text file to your Mac, and you wan

### *Trash*

now emptied only when you<br>explicitly request that it be emptied file icon on top of the program icon. To display a list of all the folders<br>containing a folder (the "path" to explicitly request that it be emptied file icon on top of the program icon.<br>with the "Empty Trash" command There's a new system extension the folder) hold down the Com-

find this incredibly annoying. ies. You need<br>Fortunately you can turn off this configure it. Fortunately, you can turn off this. feature. To turn it off, click on the *Keyboard Navigation Cleaning Up Icons* trashcan icon to select it, select the *Keyboard Navigation The new Finder does a better* trashcan icon to select it, select the<br>Get Info command, and turn off the<br>"Warn before emptying" checkbox keyboard to quickly locate and<br>"When we select the lotter" is better into the select of the select the select of the

to trash locked files. In Syste m 7 .0, emptying the trash also permits you "AppleShare." Then type Tab and you can move the trashcan icon to The Tab key can be used to "pl" to select the Plato zone. Then any location on the screen. The select the next file in alphabetica "pl" to select the Plato zone. Then any location on the screen. The select the next file in alphabetical type Tab and "v" to select the Finder will now remember where select. Shift-Tab selects the previo "Vogelback IC Lab Server." The you put it, and will no longer move file in alphabetical order. The four

Chooser to give a name to your Dropping is particularly useful do this by clicking on the icon<br>Macintosh. In System 7.0, you use with text files, which can be opened name, or by selecting the icon with text files, which can be opened name, or by selecting the icon and the new Sharing Setup control panel by many different kinds of pro- pressing the Return key. The icon<br>instead. The System 7.0 Chooser grams. For example, suppose you name is outlined with a box when it instead. The System 7.0 Chooser grams. For example, suppose you name is outlined with also has more room to display have just downloaded or FTP'd a is selected for editing. text file to your Mac, and you want The reason for this change is to open it using your favorite word that the keyboard can now be used processor or editor. In System 6, in System 7.0 to locate and select The trash works differently in you have to first open the program, icons in windows, and this conflicts  $\frac{70 \text{ First}}{20 \text{ First}}$  the trash is no then use the Open command to with the use of the keyboard to edit System 7.0. First, the trash is no then use the Open command to with the use of the keyboard to edit<br>longer emptied automatically when bring up a standard file dialog, then icon names. longer emptied automatically when bring up a standard file dialog, then you eject a disk, shut down, restart, use the standard file dialog to locate, or open a program. The trash is select, and open the text file. In **Displaying a Folder Path power must** consider the select of the select of the selection of the selection of the selection of the selection of the select

with the "Empty Trash" command There's a new system extension<br>in the folder), hold down the Com-<br>Ry default the system presents used to make icon dropping even<br>with a nonun menu will By default, the system presents used to make icon dropping even window title. A popup menu will<br>lert whenever you try to empty more useful. Understudy is available annoy listing all the folders con an alert whenever you try to empty more useful. Understudy is available appear listing all the folders conthe trash. The alert asks you to on the Plato file server, in the folder taining the folder. To open one of confirm the operation Most people System Software:System 7.0:Goodconfirm the operation. Most people System Software:System 7.0:Good-<br>find this incredibly annoying. ies. You need to use ResEdit to from the menu.

Warn before emptying checkbox keyboard to quickly locate and<br>at the bottom of the Get Info select files in windows. If you know Special menu will clean up all the<br>window.<br>You can also hold down the type the first few chara You can also hold down the type the first few characters of the (or in the desktop if the desktop is<br>Option key while emptying the file name (enough to uniquely active) Other kinds of cleaning up

Server in the Plato zone. The new Holding down the option key while automatically select the file, scrolling the window if necessary to bring  $\Box$ it into view .

type Tab and "v" to select the Finder will now remember where order. Shift-Tab selects the previous<br>"Vogelback IC Lab Server." The you put it, and will no longer move file in alphabetical order. The four press the Return key to advance to it back to the lower right corner arrow keys can also be used to move<br>the logon dialog. when you restart. around Finder windows. Additional around Finder windows. Additional

nout having to use the mouse. icon on top of another one is called System 6. You must first select the icon name itself for editing. You can have itself for editing. You can icon name itself for editing. You can

Option key while emptying the file name (enough to uniquely active.) Other kinds of cleaning up trash to avoid this annoying alert. identify the file.) The Finder will are done by holding down the Shift

First Aid. The FDHD (1440K)<br>
version of this disk contains a *About This Macintosh* 

should also be used if Disinfectant displaying the approximate amount the published object in the published object in the published object in the published object in the published object in the published object in the publ or some other anti-viral program of memory currently used by each ing document, the change is<br>cannot repair an infected file active program. The display immediately reflected in the because it is "busy." In this case, you window now contains a grow box subscribed object in the sould start up using the sould start in using the subscribed should start up using the 800K Disk so you can make the window<br>Tools disk (or some other old bigger. As an extra added attr Tools disk (or some other old bigger. As an extra added attraction, As an example, suppose you use<br>System 6 startup floppy with vou can turn on balloon help and a spreadsheet program to keep track MultiFinder turned off) and run the position the cursor over one of the anti-viral program again.

The following features are all a<br>standard part of System 7.0. In *Just for Yucks* previous systems, these features Every version of the Macintosh were only available by adding operating system has contained

*Responder.*<br> *TrueType.*<br> *Here's* the stuff we've discov-<br>
Here's the stuff we've discov-<br> *Here's* the stuff we've discov-<br> *Here's* the stuff we've discov-<br>
this feature appear on the market,<br> *MacroMaker.* 

Mac, and Apple recommends that *for the movie credits*. **ments.** Most of the major Macin-<br>you purchase one of those packages *Command-Option-About This* took software developers have

The Font/DA Mover is no<br>longer needed to install fonts and *Option-click on the sample text a few* publish and subscribe works<br>over networks as well as within a longer needed to install fonts and *Option-click on the sample text a few* DAs . Some people may still need it, *times in the Color control panel.* into an application or document<br>file. Also, it is still the only easy way<br>to put fonts and DAs back inside<br>to put fonts and DAs back inside<br>to put for the preparation of a large docu-<br>to put for the preparation of a large

The answer is the "Disk Tools" suitcases. If you need to do one of *Publish and Subscribe*<br>disk which is part of the standard these tasks in System 7.0, you must<br>System 7.0 floppy disk set. The use the new version 4.1 of t these tasks in System 7.0, you must use the new version 4.1 of the Font/<br>DA Mover It's available on the TCS major new feature of System 7.0. 800K version of this disk contains DA Mover. It's available on the TCS major new feature of System 7.0.<br>an old System 6.0.7 startup system and from the Disketeria Most Mac We have left it for the end of this an old System 6.0.7 startup system, and from the Disketeria. Most Mac We have left it for the end of this plus copies of HD Setup and Disk users do not need this program. document not because it's unimusers do not need this program.

startup system, plus copies of HD "About the Finder" has been have to know wet. renamed "About This Macintosh." should start up from this disk when This command displays the total Publish and subscribe is very<br>you need to initialize an Apple hard memory (real and virtual) on your similar to copy and paste, except you need to initialize an Apple hard memory (real and virtual) on your similar to copy and paste, except<br>drive or when you need to repair a Mag the size of the largest unused that the link between the copied drive or when you need to repair a<br>damaged hard drive.<br>hack available for use by a naw object and the pasted object is daged hard drive.<br>The 800K Disk Tools disk objects and thermometers The 800K Disk Tools disk program, and thermometers permanent. If you make a change to should also be used if Disinfectant displaying the approximate amount the published object in the publishactive program. The display immediately reflected in the<br>subscribed object in the subscribing you can turn on balloon help and a spreadsheet program to keep track<br>position the cursor over one of the of some large collection of impormemory usage bars. The help tant information which changes *New Standard Features* balloon will show you how many over time. Every month you update<br>bytes are currently being used. the data in the spreadsheet, produce

were only available by adding operating system has contained program. With publish and sub-<br>special files to your System Folder features that display funny savings. Fraction of the charts<br>
Special files to your System Folder<br>
or by running installer programs.<br>
AppleTalk Data Stream Protocol<br>
(ADSP.)<br>
Communications Toolbox.<br>
Statures are usually obtained by<br>
teatures are usually stuff

ered in System 7.0. Try them if you

macro packages available for the *Option-About This Macintosh. Wait* combines pieces of other docu-<br>Mac, and Apple recommends that *for the movie credits*.

**Font/DA Mover** *Option-click on the name of the hard* ing publish and subscribe in their disk in the Memory control panel products. *disk in the Memory control panel*<br>(with VM turned on.)

to put fonts and DAs back inside *The help balloon for the MacsBug* ment. Each individual would *debugger icon*.

portant, but for the simple reason that very few programs currently<br>support it, so it's not something you stripped-down minimal System 7.0<br>startup system, plus copies of HD  $\frac{1}{2}$  when the Einder" besheen support it, so it's not something you

the data in the spreadsheet, produce a variety of charts, and copy and paste the charts into a report you<br>prepare with a word processing

this feature appear on the market, it EEG IN SYSTEM 7.0. TY THEM YOU will make possible a new kind of<br>will make possible a new kind of<br>compound document" which<br>macro packages available for the Option-About This Macintosh. Wait you purchase one of those packages *Command-Option-About This* tosh software developers have if you want macros. *Macintosh. Check out the cursor.* committed themselves to support-

DAs . Some people may still need it, times in the Color control panel.<br>
for instance to install fonts directly<br>
into an application or document<br>
feature. For example, several people<br>
in an organization could cooperate

on his or her own Mac and publish the section. Using file sharing, project leader would subscribe over application communication the same set of Apple events, which the network to the individual possible with Apple events are will be defined by an official antisections to combine them into the much, much more powerful and viral Apple event standard. final document. Changes made by flexible than simple pipes and filters. A new organization named the the team members to their individual sections would automatically major Macintosh word processor<br>be incorporated into the master contains its own spelling checker.

in System 7.0. However, as is the specialized words and acrony<br>case with publish and subscribe used by the various technical

programs to send each other graphics, etc.) to be dealt with by its functionality via these Apple<br>messages and hence cooperate to other companies. In addition, the event "wires." Anything that a user messages and hence cooperate to other companies. In addition, the event of the event of the spelling checker get a job done. When they are services of the spelling checker can do directly via the program's<br>widely implemented in the Mac program could be used by all sorts human interface should also be widely implemented in the Mac program could be used by all sorts human interface should also be<br>world, it will be possible to build of other programs which tradition-<br>something that can be done via world, it will be possible to build of other programs which tradition-<br>have guidened via be done via be done via ally do not contain their own large custom applications which ally do not contain their own "emote control" by sending the make use of many smaller programs checkers (mail programs, for program an Apple event. A promake use of many smaller programs checkers (mail programs, for pro-<br>the accomplished complicated teak example). Ultimately, it's the users to accomplish a complicated task example). Ultimately, it's the users gram which accomplishes this goal<br>who would benefit the most from has become in a very significant which none of the individual who would benefit the most from has become in a very significant<br>programs could bave done by this approach. programs could have done by this approach. sense two separate programs. The themselves. Many of us hope that For this approach to succeed, first part is the "engine" which themselves. Many of us hope that For this approach to succeed, first part is the "engine" which<br>we will begin to see smaller, more developers must cooperate in actually does whatever job the we will begin to see smaller, more developers must cooperate in actually does whatever job the<br>focused programs which do a single defining standards for the Apple program was designed to do. The focused programs which do a single defining standards for the Apple program was designed to do. The thing well, rather than today's events. To continue the spelling second part is a human interface<br>monster applications which try to checking example, the companies which permits the user to control monster applications which try to checking example, the companies which permits the user to control<br>do everything and end up doing involved must agree on a common the engine. The human interface do everything and end up doing involved must agree on a common<br>none of them very well. This new language in which to communicate none of them very well. This new language in which to communicate part of the program is now only one paradigm of using small focused requests to check the spelling in way in which the engine can be paradigm of using small focused requests to check the spelling in way in which the engine can be<br>program "objects" and "wiring word processing documents. Each driven. The other way is remote program "objects" and "wiring word processing documents. Each driven. The other way is remote<br>them together" with Apple events to word processing program must control via Apple events. It is even them together" with Apple events to word processing program must control via Apple events. It is<br>
build tailor-made personal meta- "speak the same language" when possible that we will see Mac build tailor-made personal meta- "speak the same language" when possible that we will see Mac<br>applications has the potential to communicating with the spelling programs in the future which are applications has the potential to communicating with the spelling programs in the future which are<br>
radically change the way we do our checker program. These standards physically split into two separate radically change the way we do our checker program. These standards computing

example, is very well known for its communications/file compression/<br>use of small simple programs. The solution anti-viral example, the user should inside of "shell scripts" to perform

prepare a section of the document quite complicated tasks. Apple properly with the communications the simple model. The kinds of inter events, however, go far beyond this

the team members to their indi-<br>
As an example, currently every "Apple Event Developers Associa-<br>
vidual sections would automatically major Macintosh word processor tion" has been formed to oversee be incorporated into the master contains its own spelling checker. the development of these standards.<br>document. The individual team None of them are very good With With Apple's help they have document. The individual team None of them are very good. With With Apple's help, they have<br>members don't even have to all be Apple events it would be possible already defined a set of stands members don't even have to all be Apple events, it would be possible already defined a set of standards using the same program.  $\frac{1}{2}$  for a company to devote major for the manipulation of simple tex *Apple events* resources to developing a really graphics, and table objects. They excellent spelling checker (one that have also developed an important excellent spelling checker (one that have also developed an important understood all the world's major framework for these standards Apple events are without a understood all the world's major framework for these standards<br>bt the most exciting new feature languages, for example, and all the called the "Apple event object" doubt the most exciting new feature languages, for example, and all the called the "Apple event object<br>in System 7.0. However, as is the specialized words and acronyms model." This model, which is based case with publish and subscribe used by the various technical on object oriented programming,<br>
(which are in fact built on top of disciplines.) This would permit the should help to control the comple (which are in fact built on top of disciplines.) This would permit the should help to control the complex-<br>Apple events.) there are few pro-<br>companies which market word ity of the standard suite of Apple Apple events, there are few pro-<br>
original companies which market word ity of the standard s<br>
original processing programs to concentrate events as it evolves. grams available today which processing programs to concentrate support Apple events. on what they do best, leaving A fully Apple event-aware<br>A pple event-aware auxiliary tasks (spelling checkers, program on the Mac exports ally Apple events are a way for<br>graphics, etc.) to be dealt with by its functionality via these Apple

computing. make it possible for users to "mix programs in this way. The engine<br>This idea is not at all naw The and match "their favorite programs. program would have no human This idea is not at all new. The and match" their favorite programs.<br>For example, to continue the UNIX operating system, for<br>
For example, to continue the interface at all, and would be driven<br>
communications/file compression/ solely through Apple events. The use of small, simple programs anti-viral example, the user should human interface program would<br>known as "filters" These programs be able to use his favorite anti-viral communicate with the engine known as "filters." These programs be able to use his favorite anti-viral communicate with the engine<br>are joined together using "nines" utility (Disinfectant, SAM, Virex, program via these Apple events. It are joined together using "pipes" utility (Disinfectant, SAM, Virex, program via these Apple events. It is every<br>inside of "shell scripts" to perform etc.) and expect it to communicate would be possible to have several

and file compression utilities. All of the anti-viral utilities must accept the anti-viral utilities must accept will be defined by an official anti-

for the manipulation of simple text,

different human interface programs to drive the same program.

Apple has developed a program named "Tool Server" which is used with their MPW programming environment for the Macintosh. Among many other uses, Tool Server makes it easy to use several Macs on a network to compile and link separate pieces of a large program simultaneously (a "distributed program build.") Using several Macs over the network cuts the time required to build the program to a fraction of the time it would take on a single Mac. The Macs communicate with each other using network Apple events.

The transition to this grand new model of computing on the Macintosh will certainly take a long time to develop, if it happens at all. All of the technical pieces which are required in the Macintosh operating system are available in System 7.0's Apple events, but a great deal of

work remains to be done defining the necessary standards and implementing them in actual applications. This work is similar to the painstaking process of developing networking standards and protocols in the Internet community. The responsibility for doing this work has now shifted from Apple itself to the Macintosh developer community. Developers must be willing to cooperate with their competitors in the development of the standards, and they must be willing to commit themselves to supporting Apple events in their products. It will take years for this to happen on a large scale, but we should begin to see some applications of these techniques in the near future.

### *Scripting*

Watch for new scripting products which will be appearing in the next year or two. Now that we have System 7.0, it's possible to

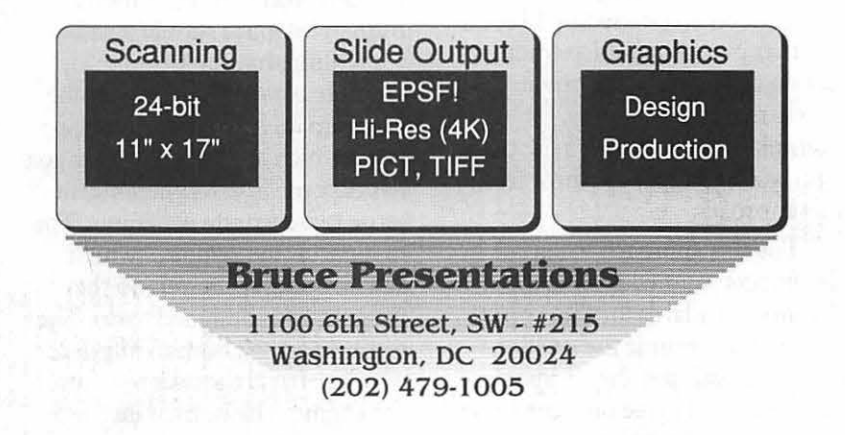

create object oriented system-wide scripting languages for the Mac based on Apple events. This will finally give Mac users command languages they can use to automate repetitive tasks. More importantly, these languages will form the "glue" that many users will use to build the kinds of meta-applications we discussed in the previous section. These languages are similar to traditional scripting languages on mainframes, in UNIX, and in MS-DOS, but because they are objectoriented languages which use messages rather than procedural languages which use parameter passing, they will be much more flexible and powerful.

Several companies, including Userland Software and Apple itself, are working on these kinds of scripting systems. Userland's "Userland Frontier" scripting product should be released later this year. There has also been a great deal of talk about using HyperCard as a front-end for such systems.

### *Conclusion*

We hope that you are as excited about System 7.0 as we are, and we hope that you find these notes useful in beginning to learn and use the new system. There are not only lots of great new features in System 7.0 that we can all put to good use immediately, but also enormous potential. We ought to begin to see this potential realized over the coming months and years.

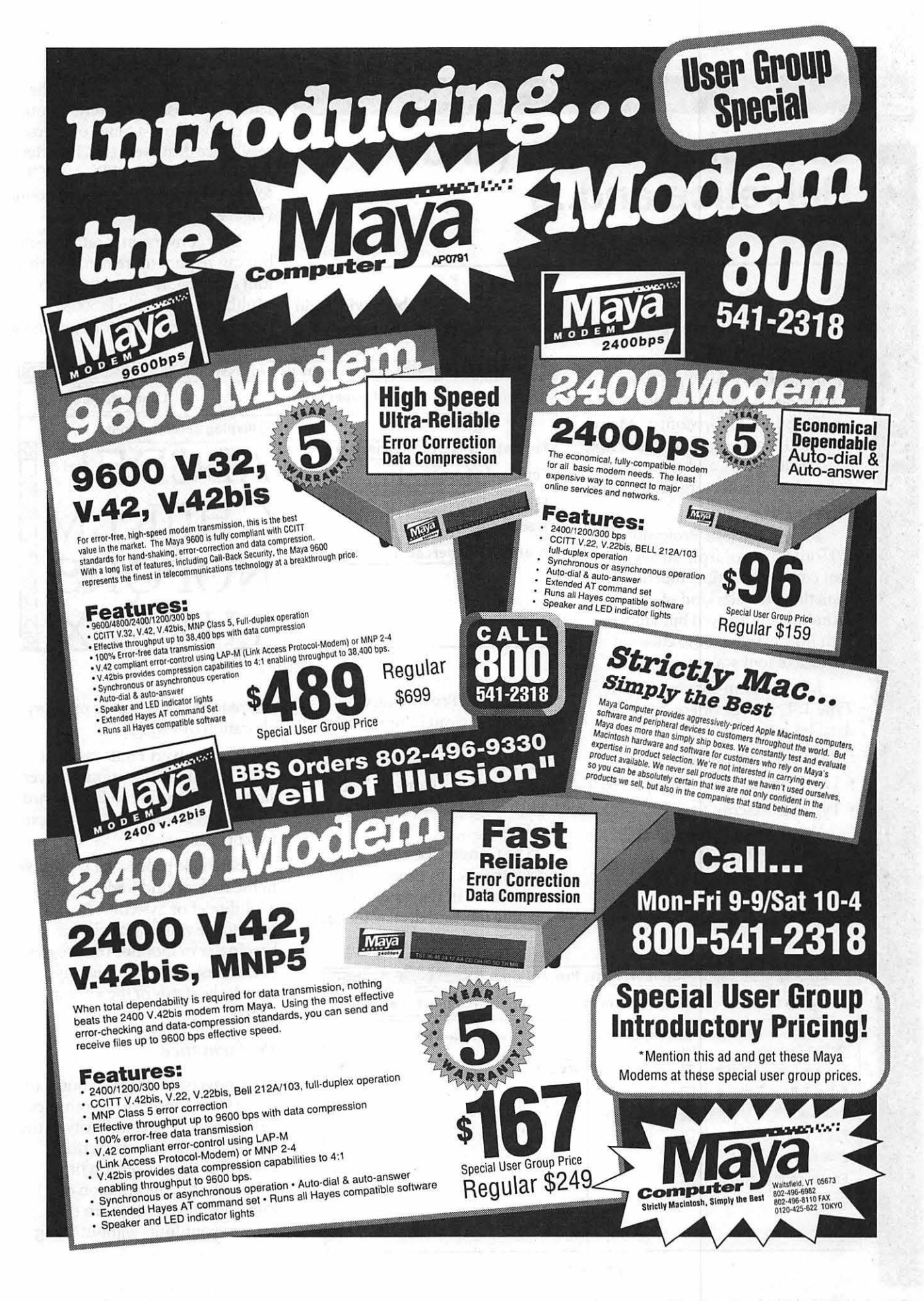

## **Changing Times (and Helvetica and...)**

in a window. You can type in the letters you wish to convert or you can choose from a range of characters. Once displayed, the characters may be converted to EPS or PICT format in any size up to 1000 points (Figure 3).

Text conversion is rather swift but can require more memory than font conversion. The minimum Multifinder partition is SOOK, although extensive PICT conversion

Metamorphosis Professional **International International** 

One question that often pops up during System 7 and TrueType discussions is "What do I do about my Type 1 PostScript fonts?" Many users will remain loyal to PostScript, others will switch, and some of us will satisfy a schitzo urge and live in both worlds.

Metamorphosis Professional™ 2.0 (or Meta Pro) from Altsys is a font conversion utility that offers something to each kind of user, including any avowed bitmappers with ImageWriters who choke at the idea of font scaling. *Figure2* 

Meta Pro can convert Type 1, Type 3, TrueType or Fontographer datafiles into:

- PICT and EPS outlines:
- TrueType for Mac or (gasp!) IBM;
- Type 1 PostScript for Mac, Windows 3.0, or NeXT®
- Type 3 for Mac or IBM; and
- *Fontographer datafiles.*

◎ Convert text ○ Convert fonts Convert... 86  $\boxtimes$  Display selected font Format: PICT to clipboard  $\overline{\bullet}$   $\overline{\text{ABCDEF}}$ J1l1I: ijiili  $G$ HIJKL $\mathbf{M}$ || Size: 48 ▼ Text: **Uppercase** ▼  $TUVWX$ 

by David Todd

The Meta Pro interface is intuitive and clean (almost spartan). It never overwhelms you with more information than necessary. Its two basic features are Convert Text (Figure 1) and Convert Fonts (Figure 2).

The Convert Text mode enables the user to choose a font (one installed in the system or from a separate file) and display the text

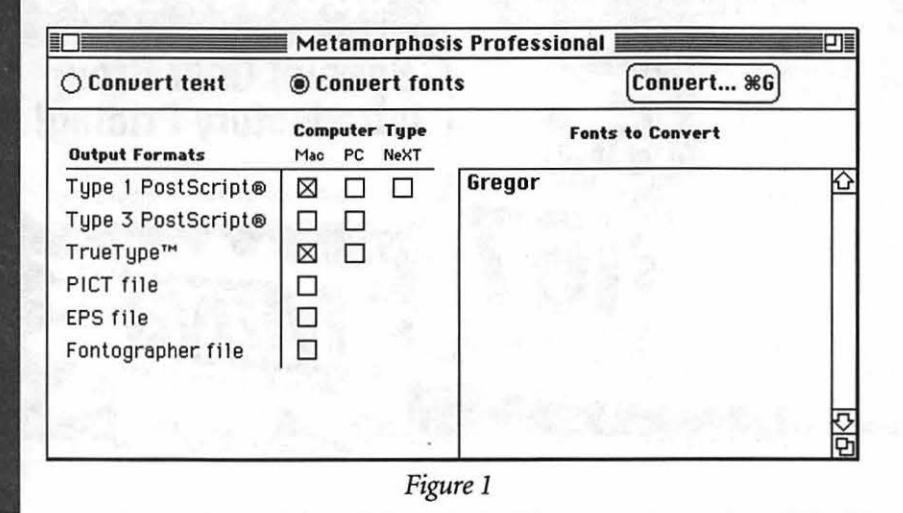

can require changing the memory allocation to 1 Meg.

The Convert Fonts mode is Meta Pro's main function. Conversion preferences are well explained in the User's Guide and are simple to set (Figure 4).

Batch file processing is possible in the background under Multifinder or System 7. A relocatable window displays a barometer to monitor the progress of each task. A circular display reveals the status of the job completed.

### *Performance*

Conversion time for fonts can range from about 3 to 15 minutes per typeface. The complexity of the font and the Preference setting determine the conversion time. Unlike the first incarnation of Metamorphosis, Meta Pro can convert your fonts without being

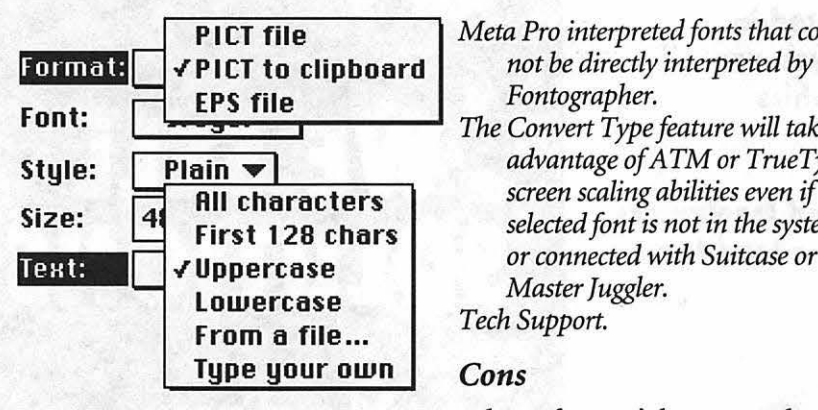

### *Figure3*

connected to a PostScript printer. Only in the case of a few stubborn, mostly older Type 3 fonts, will you need to have Meta Pro download the font and ask the printer for help. I've converted about 150 fonts and have used the "Read fonts from the printer" option on less than 10. Meta Pro cannot convert Type 3 fonts generated by The Art Importer™.

### *Conversion quality*

When converting back and forth between TrueType and Typel, I could tell no difference in the printed output. Fonts converted from Type 3 have the potential to be radically different. Type 3 characteristics allow text to be stroked or shaded-qualities that are not allowed in Type 1 or TrueType.

When EPS files are generated from Type 1 or Type 3 fonts, the outlines are faithful to the designers point placement. However, when EPS files are generated from TrueType fonts, the outlines contain an obscene number of points.

The PICT outlines are best when generated from very large type sizes. Much better than the output from auto-tracing in Canvas or Superpaint.

### *Pros*

*Ease of use. Batch file processing. Works in background under Multi-Finder.* 

The Convert Type feature will take *advantage of ATM or TrueType screen scaling abilities even* if *selected font is not in the system or connected with Suitcase or Master Juggler. Tech Support.* 

### *Cons*

*When a font can't be converted a generic excuse appears. Meta Pro could not generate Fontographer datafiles for a few fonts (Type 1 & Type 3) that could be interpreted* by *Fontographer. It will convert type without letting you know that the conversion* 

*may look nothing like its Type 3 original, especially true* if *stroked features are used.* 

*Not compatible with the current Radius SE Display software v.*  3.7.

The User's Guide has what I believe to be an unnatural emphasis on the merits of PICT outlines. One has to wonder if this is due to Apple's commitment to non-PostScript printers.

Even though Meta Pro is relatively simple to use, I can't completely recommend it for the font novice. The documentation does not go into enough detail

**p 1 CT file** *Meta Pro interpreted fonts that could* about why conversions from Type 3 may look different. Also, some correction and touch-up with Fontographer was occasionally necessary.

> Altsys technical support is excellent. Help is available by phone (no 800 number) or from Compu-Serve or America Online. The America Online forum is the most active.

Version 2.0.l will be shipped out in July, correcting a bug that occurs when generating the PPM file to IBM format. Altsys will include the Style Merger which can merge styles of outline fonts if they were originally created separate. A free desk accessory version of Meta Pro's text conversion mode will be available to purchasers of both new units and upgrades.

Metamorphosis Professional 2.0 Altsys Corporation 269 W. Renner Road Richardson, TX 75080 (214)-80-2060 Retail \$150;Street Price \$90 System ?-compatible

*David Todd is co-founder of Lorvad Software, a company specializing in fonts and graphics. His latest project, Decorative Letters Vol. 1, is published* by *Heiser Software. He may be reached in the late evenings at 301-228-0237* if *you want to talk fonts or Bob Dylan.* 

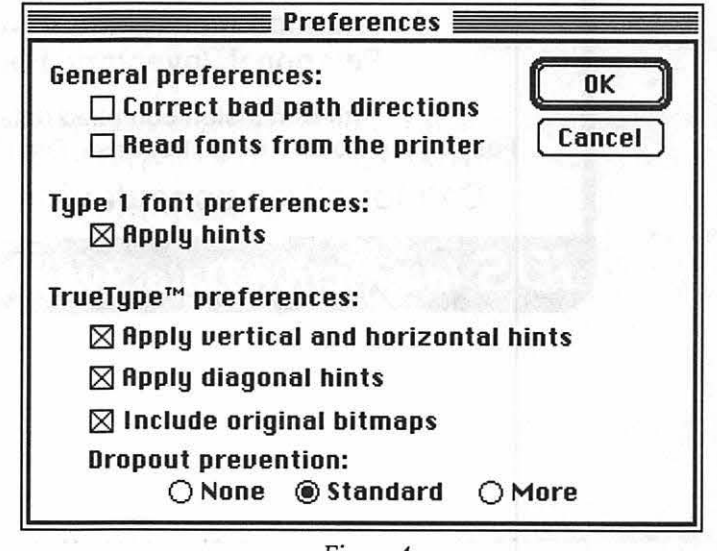

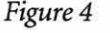

Our personnel are trained and tested in publications production, whether you use Macintosh, IBM or traditional graphics® equipment.

In fact, we can match our temps and freelancers to your specific needs— for short or long term<br>assignments.

# **For Publication & Graphic Solutions,<br>call MacTemps today!** 1-948-98

:· .. ;:,":· .:

\.. ..:\{f:t

**Essential Services for Publication & Graphic Professionals** Production Services & Facilities . Temporaries . Freelance Artists . Macintosh/PC Support

## Macintosh Customized, Multi-User Database Applications

**WE SELL** 

**SOLUTIONS** 

**MACTEMPS** 

Software designed to your specifications and needs

Information management, Accounting, Personnel, Inventory, Forms, etc.

4th Dimension compiled databases-Faster than Double Helix, Foxbase, Omnis and FileMaker Pro

Call for a free consultation/presentation

**IDS** Interactive Data Systems  $(202)$  728-7547

## **Panorama 1.5**

If you are in the market for a database, there are a multitude of choices to meet your individual needs. If you need a database for a personal or business application that is easy to learn and use, and one that allows you to include graphics, perhaps Panorama is the database for you.

 $\label{eq:1} \mathcal{L}_{\text{max}} = \frac{\sum_{i=1}^{n} \mathcal{L}_{\text{max}}(\mathbf{r}_{i})}{\sum_{i=1}^{n} \mathcal{L}_{\text{max}}(\mathbf{r}_{i})} \mathcal{L}_{\text{max}}(\mathbf{r}_{i})$ 

The entire program is contained on two *BOOK* disks which include the program and a number of sample templates, using a total of about 1.5 Megs of storage space. The program can be run using two *BOOK* drives, but a hard disk is recommended. I used a Macintosh 512KE upgraded to 1 Meg of RAM, and an Ehman 62 Meg hard disk drive. The program ran smoothly and I did not experience any problems or glitches.

Panorama is billed as a program that makes creating personal and business databases easy, and it certainly achieves this goal. I have worked with FileMaker before and I found Panorama to be much easier to use. Panorama is not a relational database, and even though there are provisions that allow it to perform numerical summaries and calculations, it is not a serious number crunching program. It is, however, a good database for the small business owner or someone that wants to maintain household financial records, address books, inventory records and a multitude of other things limited only by your imagination. I used it to create an electronic address book, but I also have an extensive list of other intended uses.

### by Robert Farquahr

As in all good databases, Panorama allows you to create your own input and output forms. You can also create invoices (complete with graphic or company logo) that can be printed and sent out for billing purposes. The program also has the ability to dial phone numbers through a modem.

Panorama has a number of customizing features I really like that make data entry faster, easier and help to minimize errors and misspellings. In addition to normal database features that allow you to specify the nature of entries in each field, Panorama includes criteria that make data entry easier: automatic capitalization and clairvoyance. Automatic capitalization will capitalize all letters in a word, only the first letter of a word, or only the first letter of the first word in a sentence, so you don't have to worry about capitalization during data entry. Clairvoyance will automatically type in a word that has been previously entered after you type in enough characters to distinguish it from others. If you don't want to use that word you just keep on typing and the proposed word is removed. All special features can be turned on or off at any time, if you so desire.

Panorama's *Flash Art* uses pictures created with MacPaint, MacDraw, SuperPaint, or any drawing/graphic package that can create a graphic in PICT format. You can also create a drawing using Panorama's graphic editor. I like the *Flash Art* feature in particular because it allows you to attach a

graphic to your data, something especially useful in inventory control.

Panorama has data analysis features which enable you to use equations, produce data summaries and generate charts and graphs. It also has advanced features that link multiple files and provide the means to write your own macros.

M

N

 $\overline{\mathsf{O}}$ 

 $\overline{\mathbf{S}}$ 

H

Panorama's documentation is thorough, clear, concise and includes a step-by-step guide for creating your first database, in this case a mailing list. In addition, there are a number of sample databases that can be used directly or serve as an inspiration for creating your own. ProVUE offers ready made templates called "Pop-Up Publishing" that are available for prices ranging from \$6 to \$40. A sample of this list includes: Time & Billing, UPS Shipper, Invoice/Billing, Mailing List Manager, 500 U.S. Cities (Flash Art), Personal Finance, Apple Price List, and Golf Statistics.

If you are interested in a high power number-crunching database then Panorama is not what you need. However, if you need a database for home or business use that contains some of the features of a spread sheet, that gives you the ability to incorporate graphics into your database and that is easy to use and change, I suggest you seriously consider buying Panorama.

### Panorama 1.5

Pro VUE Development Company 151BO Transistor Lane Huntington Beach, CA 92649 (714) *B92-Bl99*  Fax (714) 893-4899

anne Chaptian C. 19

*Software review* 

## **101 Buttons & Scripts For HyperCard**

I'm the kind of person who always means to do something. I've bought code compilers, sound digitizers and other devices with the single thought that I'd dive in right away and produce a masterpiece. Of course, the masterpiece never has been developed and, over time, I've begun to refer to the (now) useless items as "tools"---products that may be needed someday. I'm sure a lot of you have done the same thing, if only to rationalize the money you spent.

Thus it is rare (for me) to find a product that becomes an immediate stimulus to developing anything. One such product is 101 Buttons & Scripts For HyperCard, published by Individual Software of San Carlos, CA. That it started out as a HyperTalk programming 'tool' is (to me) amusing. The product consists of one HyperCard stack on an *BOOK* disk and a clearly written 116-page paperback manual. It requires HyperCard version 1.2 or higher, and the manual strongly suggests you use it with a hard drive, as the stack takes about 775K of the disk, leaving no useful room for modifications or additions. The stack had to be converted to HyperCard version 2.1, and once in awhile the stack reported an error that I had to fix. Most of the stack, however, converted properly.

### *What It Is*

101 B&S is a stack full of buttons, popups, external functions and commands designed to achieve

by Gary Goldberg

effects within a user's own Hyper-Card scripts. Each effect type has a number of examples, all designed to be easily copied to other stacks and modified as necessary. The presentation of each is slick-there are online explanations, examples, scripting notes and suggested uses for every function.

Users purchasing this package obtain unlimited rights to use any or all of the buttons, popups and other devices in their personal works. In addition, up to 10% of the items may be used in any commercial, non-competing work without further licensing. 'Non-competing' means a set of HyperCard tools like 101 S&B. It seems ironic that they should make this statement. In 1989, prior to Version 1.1 (the review version), several shareware

authors complained that the functions and routines they had released to the public as freeware or shareware were included in 101 S&B without their knowledge or approval. The ensuing legal action prompted an article in the October, 1989 *MacUserwhich* discussed these and other abuses of shareware authors by distributors. As a result of the media and legal attention, Individual Software removed all work gathered in this way. This is the only significant change from version 1.0. (Perhaps after this they should have called the package 99 Scripts and Buttons.)

The stack contains 67 cards on two backgrounds. The first three cards are introduction and credits, leaving about 1000 ideas to browse through. The name is slightly misleading in this respect. In many places, 101 S&B uses the effects it describes to navigate around and demonstrate. On each card is a set of popup menus that list all functions in the stack and provides a direct way of moving between cards without requiring a main menu. Alongside the popups (eight of them!) there are a set of radio buttons labeled '101' (the index), "What", "How", "Script" and "Notes". On each card pressing

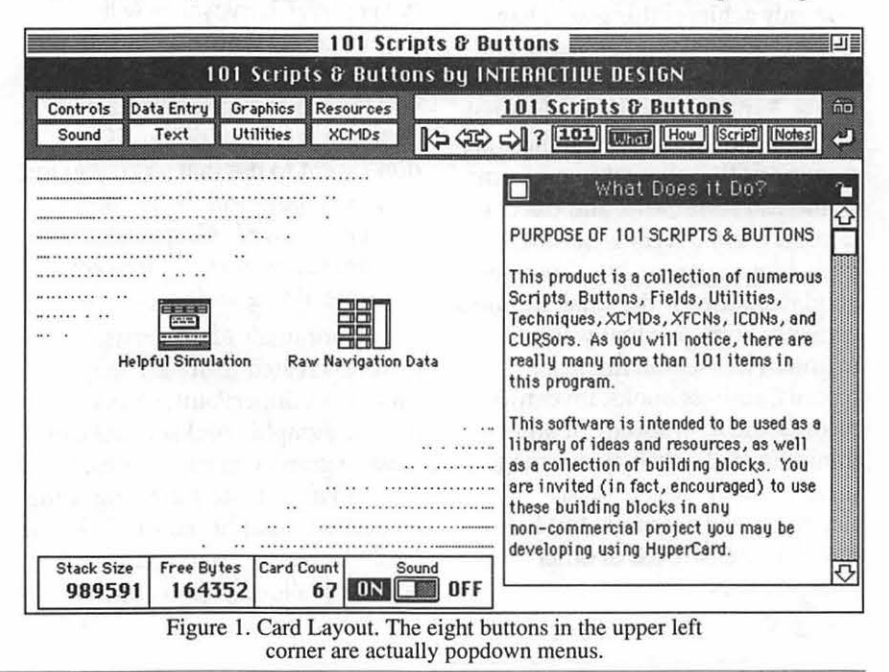

T

Π

ĪĪ

 $\overline{\bullet}$ 

S

H

these buttons uncovers scrolling fields which discuss in depth the uses and implementations of each device.

### *What* **I** *Found*

I copied the stack to my hard drive and booted the stack icon. I'm using HyperCard V2. l in my evaluation, so I expected some things not to work properly. When the stack opened I was presented with a window containing one button labeled "101 Scripts & Buttons". Clicking on this icon produced an error. Not a very happy way to start. I checked through the executing script and found the first command in on mouseUp used a Flash XCMD that wasn't in the program. The documentation referred to Flash as being from Apple, so I thought maybe the XCMD was removed for Hyper-Card Version 2. When I ran a fresh copy of the stack against Version 1.2.5, the stack crashed again with the same error. I can only conclude that they shouldn't have relied on an XFCN they didn't provide.

Once I removed the Flash command (it's an effect; removing it did not impede the functioning of the stack) the stack seemed to work fairly well. The first effects card looked like Figure 1 on the previous page.

I worked through the different effects card by card. The rest of the cards had the same layout. Some of the more interesting effects are listed below.

The "AboutMe" XFCN lets a stack author include an "About The ... "line under the Apple menu for the stacks they develop. The 101 S&B stack has three of these. This is a good point to mention-the 101 S&B stack uses a lot of the effects it describes. Like a doctor who follows his own advice, it inspires confidence to see the effects actually used, rather than just demonstrated.

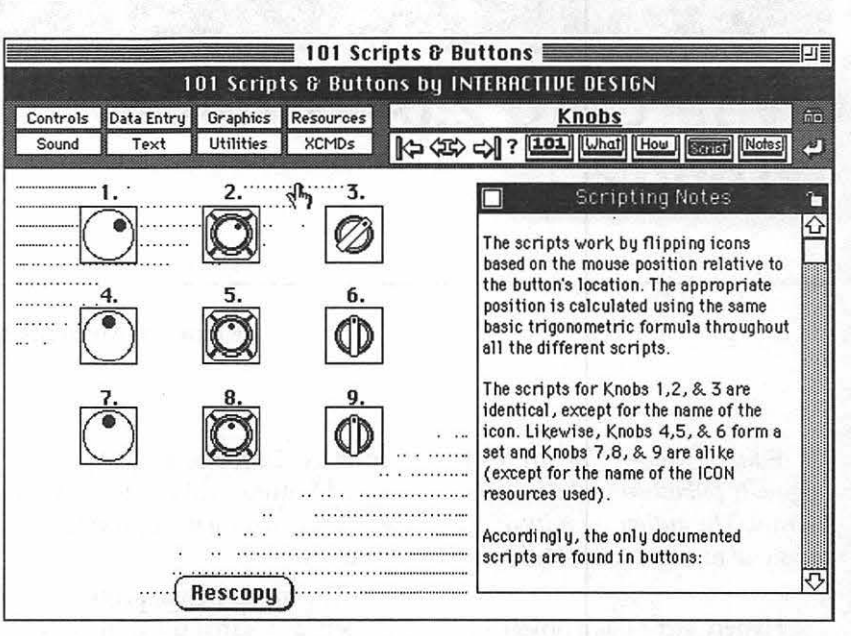

Figure 2. Some buttons.

The stack has an "Animation Recorder" which allows recording of a series of locations along which a picture can be moved to simulate animation. For simple movements it is appropriate, and can save disk space by reusing the same picture repeatedly, but the serious or semiserious animator will quickly lose interest in favor of changing the image over time.

There are specialty buttons that look like knobs and work that way; hot areas within fields that can link to other actions (now obsolete with HyperCard V2), bar clocks with sliding bars instead of hands, some new visual effects, and a slew of XFCN's that add new capabilities to HyperCard, including zooming rectangles and menu-making utilities. The MakeMenu XFCN in particular is interesting, not because of the functionality but rather because the distributors chose to include functions which can be potentially dangerous to inexperienced stack authors. This particular XFCN creates menu resources without checking for prior use, thus allowing multiples of the same menu and using up valuable space on disk and in memory.

Some of the functions are plainly not useful with HyperCard V2.0. The ScreenSaver XFCN has a password lockout that prevents use of the machine while in HyperCard, but now that HyperCard runs in a window on larger monitors, it is simple to click outside the Hyper-Card window to defeat the password device. Further, some of the functions were never planned to be used with smaller than monitorsized windows. The GetPixel XFCN returns the pixel location of the cursor, but in locations outside the HyperCard window it returns negative numbers or errors. The "BuildGrid" effect cause an error when I selected "BuildGrid", "Grid Option" and "Done", in that order. Also, it is important when using this stack to use a copy. The manual warns you about this, but since the product is itself a stack, and changes you make to it (including using the examples) are saved immediately, you can mess up the stack fairly quickly and easily.

### *The Bottom Line*

This is an impressive piece of work. The authors spent some effort

(Please turn to page 42)

# HyperCard 2.0—What's **System to the your Macintosh. Wrong? processor** in a 2MB Macintosh

*us as well to give it a wider distribu*-<br>*tion.* The fundamental problem with  $\frac{1}{2}$ 

1.0, which lasted about a year after be a bad prospect for developers. the application heap. Open stacks its 1987 introduction, interest HyperCard has a split personal- must share the limited number of its 1987 introduction, interest HyperCard has a split personal- must share the limited number of waned. Version 2.0 was supposed to  $\frac{1}{15}$  it is an application a develop- slots for menu messages that waned. Version 2.0 was supposed to ity—it is an application, a develop- slots for menu messages that<br>revive HyperCard by giving it supposed to ment environment, and a piece of HyperCard 2.0 provides—or

*originally published in the BMUG* added features without fixing what developer prevents it, a new user<br>Journal. The author submitted it to was really wrong with previous will sooner or later end up in an *Journal. The author submitted it to* was really wrong with previous will sooner or later end up in an us as well to give it a wider distribu-<br>wersions.

<sup>t</sup> The fundamental problem with Version 2.0 should never have<br>HyperCard 2.0 is a powerful HyperCard is that software buyers been designed to run multiple HyperCard 2.0 is a powerful HyperCard is that software buyers been designed to run multiple<br>development tool, but only a small want applications, but HyperCard<br>cult within the Macintosh commu-creates stacks. Even if the im cult within the Macintosh commu-<br>nity seems to care. After the initial the stack could be transformed by<br>wave of enthusiasm for HyperCard marketing magic, a stack would still can easily gobble up all memory in wave of enthusiasm for HyperCard marketing magic, a stack would still can easily gobble up all memory in 1.0, which lasted about a year after be a bad prospect for developers. the application heap. Open stacks

revive HyperCard by giving it ment environment, and a piece of HyperCard 2.0 provides—once<br>complete control of the Mac system software. Opening Hyper- these slots are used up, new stacks

to ensure that there was a 'clean-<br>ness' in the overall presentation: the newly released XFCNs and would MultiFinder. Opening a stack ness' in the overall presentation; the newly released XFCNs and would MultiFinder. Opening a stack<br>stack worked in an intuitive manner not need this resource stack worked in an intuitive manner not need this resource. and the functions were presented<br>clearly, with lots of help, explana-<br>ing to new or novice stack authors<br>stack opens at a different location clearly, with lots of help, explana-<br>tions, and examples. The stack though Some of the button designs on the screen, so that a window though. Some of the button designs<br>scripts demonstrate the proper use are entertaining enough to make<br>of the functions and plainly there with each<br>open stacks interfere with each<br>Open stacks interfere with each are effects in the stack that would be<br>difficult to implement on your own. rule of thumb I can offer is — don

the effects listed on various bulletin to fill and then choose the right control of the Macintosh interface<br>boards and telecommunications effect keeping in mind the overall yet a stack cannot control its own boards and telecommunications effect, keeping in mind the overall yet a stack cannot control its own<br>eeping of them are probably design of your stack and how it fits memory or resources. Operating services; some of them are probably design of your stack and how it fits memory or resources. Operating<br>on the Apple Pi TCS even now. I felt together. The best stacks are quietly in the background, another on the Apple Pi TCS even now. I felt throughout my research that I designed first, before any program-<br>probably could have found the code ming takes place. probably could have found the code ming takes place. messages are passed and resources for most if not all of these effects for most if not all of these effects<br>with a concerted research effort;<br>design a better stack 101 Buttons & another stack that was open or in spending money to buy the package Scripts is offered by Individual use, perhaps leaving a file in a<br>may be convenient but may not may be convenient but may not<br>really be necessary. I believe that  $M_{ACWare$  house for \$39 Other serious stack designers would in all dealers may also stock it.

you want to find a way to use them.<br>After seeing this package, the best other in ways that are unintended use an effect unless you have a need gives the developer complete<br>to fill and then choose the right control of the Macintosh interface.

design a better stack. 101 Buttons  $\&$   $\begin{bmatrix} \text{anometric stack that was open of} \\ \text{use, perhaps leaving a file in an} \end{bmatrix}$ Frequency be necessary. I background process. Stacks that are<br>MacWarehouse for \$39. Other background process. Stacks that are

~ Card is like adding a second and even more demanding operating Version 2.0 is so big it cannot run concurrently with any word under System 7.0.

> HyperCard has own peculiar interface, metaphors, and features that users must learn and network by Howard Metzenberg managers must support. Palettes pop out when they are least expected, and the menu bar can be Editor's Note—This article was interface. Unfortunately, Apple toggled out of existence by a<br>misplaced elbow Unless the misplaced elbow. Unless the

> > open with error messages.

Continued from page 41 Stacks perform poorly together and do not behave like stand-alone

cult to implement on your own. rule of thumb I can offer is  $\_\text{don't}$  and even dangerous. HyperCard 2.0<br>However, I've seen a number of use an effect unless you have a need gives the developer complete
M  $\mathbf{L}$  $\bullet$ Π N  $\bullet$ S Ţ

(analogous to events) that may not have been intended for them; they may or may not pass these messages on up the hierarchy.

HyperCard 2.0 is so full of potential, yet there is very little HyperCard software under development. Does Apple understand that it has a problem? Apple Computer is often the last to know when something is wrong with one of its products, but Claris is a savvy marketing organization. What can Claris do to fix HyperCard?

First of all, Claris can tum HyperCard into a tool for creating stand-alone applications that have their own signature and icons in the Finder. A HyperCard application should be indistinguishable from one that is developed in an MPW language. Users will judge for themselves whether the choice of development tools was appropriate when they rate it on speed and other criteria.

Second, they can open up its file formats and let other applications read stacks-perhaps even create their own. HyperCard is now one of many hypermedia environments on both the Macintosh and the PC. It could serve as a fast and convenient user interface or file manager for many small-scale progranuning projects.

Third, they can put much of HyperCard into the ROM or the System file. Imagine a high-level Toolbox manager that would allow developers to insert buttons and fields into their own application windows, expand and compress bitmaps, play sounds, or dial the phone. Macintosh applications could have sophisticated on-line help features built in.

In summary, these changes would allow HyperCard to put a little hypermedia into everything else the Macintosh does. I'm not suggesting that Apple and Claris need to change HyperCard itself. The focus of HyperCard must change-it should become strictly a development tool and not a runtime environment. Developers would no longer have to market stacks-HyperCard would become a hypermedia extension to the

Toolbox. Competing products such as Supercard would play a role analogous to the relationship of Think C to MPW C.

Claris Corporation has the marketing wits to tum HyperCard around, but does Claris care? Although Claris is a subsidiary of Apple, it does not handle Apple's development tools, most of which are marketed strictly to developers through APDA (Apple Programmers and Developers Association). HyperCard is not going to be a profit center for Claris at \$49.95. Although Claris has the broader mission of contributing to the profitability of Apple, Claris executives are likely to feel pressure to focus on their own bottom line. Let's hope that Claris understands what a contribution it can make to Apple.

*Howard Metzenberg of Petroglyph, Inc. is the developer of Editorial Advisor, an on-line reference for writers and editors. Although Editorial Advisor is currendy a HyperCard product, he is redeveloping it as a stand-alone application.* 

# $ISO...$

*We are (which is to say WAP is) looking for a talented, generous, capable person to fill Nancy Seferian's shoes as Graphics Editor for the Journal.* 

*We freely and readily admit that our search cannot be successfully completed-no one could fill her shoes. The work that she has done for us, and for WAP, over the past several years has been so far above and beyond what anyone might reasonably have expected as to defy the imagination. Still, the need is there, and our new Editor can sure use the help.* 

*Essentially the job of Graphics Editor will be whatever the Editor requires. What Nancy has done for us has been to search out people doing interesting and challenging work with various graphics programs and to get them to talk a little about what they did, and how they did it.* 

*If you think you might be interested in the job, give her {(202) 333-0126} a call and see what you think.* 

*Software review* 

# **HyperSpeller**

What do you do if you if you want to check the spelling in a HyperCard stack before you use or publish it? What do you do if you belatedly decide that using the word "happy" is really better than using the word "glad'', and you've used those words many times somewhere in your stack? For David W. Durkee and Doug S. Clapp, the answer was to create HyperSpeller™. This commercial product, at a shareware price, adds these needed and missing functions to HyperCard.

This utility was tested by myself (Tom Witte) using HyperCard 2.0v2 and HyperCard 2.1 with various stacks: including some I wrote, some I downloaded from various places and some stacks that came with HyperCard 2.0. (Yes, I found typos in Apple's stacks!) David Mudd (Chairman of the WAP HyperTalk Special Interest Group) tested it without problem

#### by Tom Witte and David Mudd

on stacks written with different versions of HyperCard 1.2x, including performing a Detailed descriptions of dialog box functions will not be described here as they are pretty obvious to most Mac users and the manual does an excellent job.

#### *What you get:*

One SOOK Floppy with two files - HyperSpeller Installer, HyperSpeller Dictionary; a Teach Text application with a "Read me" file; and a small well-written 20 page manual. The dictionary contains over 100,000 words and is licensed from Microlytics.

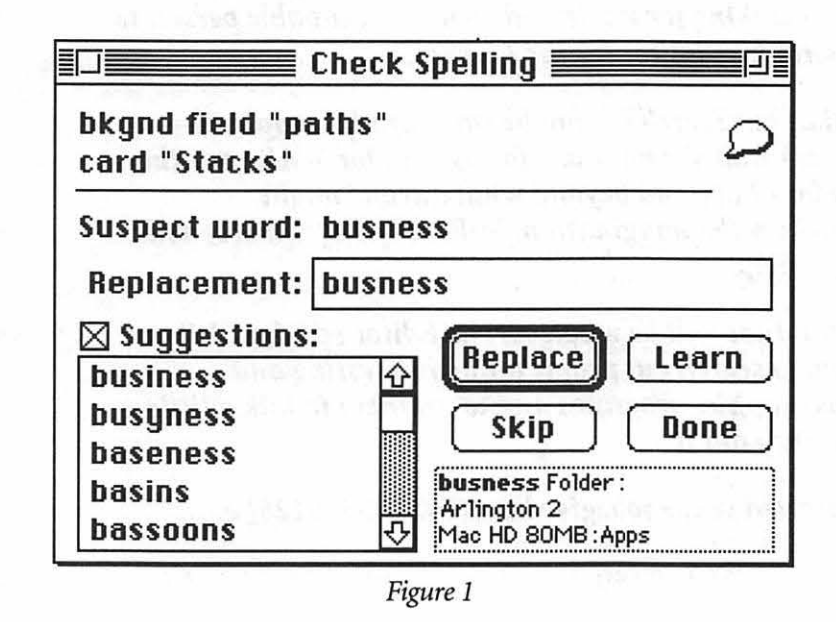

#### *Installation:*

Launch the installer program, point it to your Home stack and it installs two XCMD's - spell / find and some other supporting resources.

Put the 164K dictionary file into either the System folder or Home stack's folder and you are done.

UseXCMD: "SPELLCHECKING"

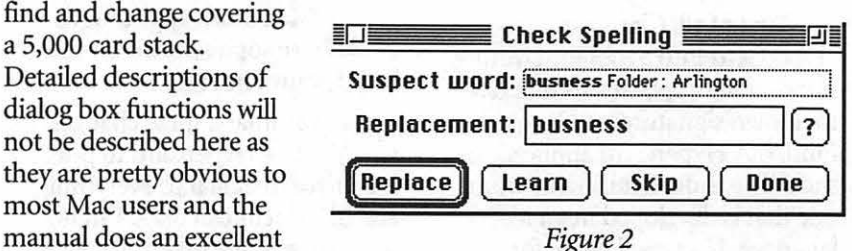

While the stack you wish to check is open, type "SpellCheck" into HyperCard's message box. This gets you a spell checker dialog box similar in function to the one in Microsoft's "WORD" and other Mac Word Processor software. This dialog box (see below) comes in two sizes, small and large. Both have the same functions. The large one puts it all there but hides a larger piece of the screen. The smaller one needs multiple clicks to see or do the same but it takes up less screen space (which may be an issue if you are on a 9-inch screen, since this function opens and shows the fields while it is looking at it) Both work fine. The learn function makes a "HyperSpeller User" file and works especially well. It not only will recognize a word you added as correct but will also recommend correct spelling for it if it finds what it believes is a typo. For the good spellers out there the process can be speeded up a bit by not checking the 'Suggestions' function.

Spellchecking begins on the first card and checks its background and card fields before going to the next card. This XCMD accepts a

start and end card parameter so one can avoid a card that contains words that you might not wish to check, such as a list of names. I tested it on many of my stacks and the stacks that came with Hyper-Card 2.0. The scope of words covered by the dictionary and its success in finding the correct spelling seemed good. It found errors and offered the correct replacement for misspellings in some stacks that I thought were error free. The speed of this process on my SE30 is quick. I assume that it would run acceptably fast on a slower machines. It appears that the HyperCard functions of moving from card to card is the timelimiting action. I tested the dictionary by placing articles like this and other text documents I had in a HyperCard field and then ran this XCMD. It proved as successful as the dictionary in WordPerfect and Correct Grammar. This function does not check words in buttons, scripts, in pictures or menus. It does check all fields including hidden fields.

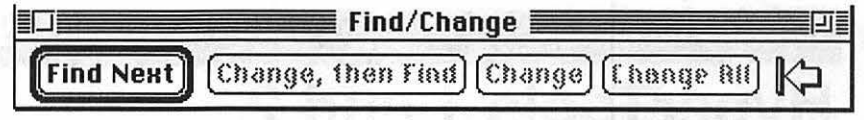

*Figure4* 

and/or change in the lager dialog box before you use the zoom box to select the smaller version for running through your stack. Copies of the dialog boxes are below. Note, the 'go to first card' icon. This is important this function only runs forward through the stack. This too was quick.

The manual offers a HyperTalk (the "programming language" of HyperCard) script to have this powerful 'find' function be substituted instead of the regular built-in HyperCard 'Find...' function.

#### *Problems:*

Now what is wrong with these fine products?

• They don't deal with text in Buttons, HyperTalk scripts or pictures.

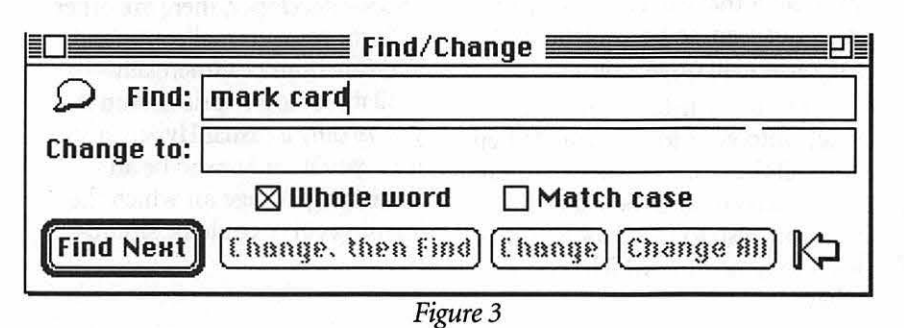

#### *Use XCMD* - *Find/Change*

While in the stack you wish to find or change a word or phrase, type "FindChange" into HyperCard's message box. This gets you a find/change dialog box again similar in function to the one in Microsoft's "Word" and other Mac Word Processor software. Again there's the choice of two-size dialog boxes, but in this case you need to type in the text you want to find

- They don't let you select or deselect which fields to check. It would be nice to not check a field that contains peoples names. (Conversations with publisher indicate this will be available in the fall of '91.)
- In opening every field they trigger opencard commands, in one of my stacks. This did not stop the spell checking but required aborts on my part.

• There is not a deinstall program. (So don't install on your only copy of the Home stack.)

#### *Summary:*

We believe that this package is a very good addition to HyperCard. While someday, after the full functionality of system 7 is implemented, these functions may be superseded by other applications or utilities. We still recommend them because they are here now and they work in both operating systems (6.0.x and 7.x) and in both version of HyperCard  $(1.x & 2.x)$ . That they are inexpensive is an added plus.

Product: HyperSpeller, version 1.0 (not copy protected) by Foundation Publishing, Inc.

Functions: Spell Checking and correction of words in a HyperCard field; Find/Change text in a Hyper-Card field

Cost: List \$49.95 /Street price \$29.00 (MacConnection)

Does it Work: Yes

Value for Dollar: Good

Tested With: HyperCard 2.0, 2.0v2, 2.1 and 1.2.5

Environment: - Mac SE/30-8/ 80, System 7.0 (Tom); Mac Ilci-5/ 173, System 6.0.5 and 7.0 (Dave)

Summary: HyperSpeller is a small niche product that performs its functions - spelling checking and find/replace-skillfully and quickly. If you make stacks which contain many and or large text fields it can be a real savior.

### *Software review*

### **HyperTools 1 and 2**

by John O'Reilly

HyperTools 1 and 2 are a good example of software created because it could be done, not because it needed to be. The products are two sets of external routines (16 functions in each set) for use in programming (or "scripting") in HyperCard. Mostly the products are shortcuts that, for example, enable the user to manipulate groups of objects (either text fields or buttons) simultaneously or provide dialog boxes allowing the user to hide or show fields without having to enter HyperTalk commands.

HyperCard is a flexible environment for developing simple applications. It handles text fields, graphics, sounds, and simple animation, while also supporting more advanced features in its programming mode. It also supports external commands, written in Pascal or C. The advantage of turning to an advanced language such as these is that it speeds up processing of instructions.

HyperTools are meant to let the user take advantage of some of this

speed. Many of these features the HyperTools are things the user can achieve in HyperCard, but only with more labor. For example, one feature lets you format the numbers in a text field (standard monetary format, or fixed number of decimal places). Another provides an airbrush which is different from the spray can on the HyperCard tool palette.

Some of the features are utilities that allow the user to test memory and speed. Others permit the grouping of objects, so that they may be resized or moved at once. One tool lets you specify where HyperCard's palettes pop up.

A major drawback to this product is that each set is \$99, and does not seem to be available at the discount mail order houses.

The tools install themselves nicely into your tools menu. When you call them, a 4x4 palette appears on the screen. You then click on the tool you wish to use. Problem is, it's hard to remember which tools do what.

The impression one gets from the manual is that the idea was to put these tools in the arsenal of the intermediate user, who wants to design stacks without delving into HyperTalk. However, it is apparent in even a quick read of the manuals (which lack examples to accompany their rapid explanations) that a basic understanding of HyperTalk is crucial.

It is not surprising, then, that the one feature a HyperTalk expert was able to get from the sum of these utilities was a utility that sorts fields by lines according to chunks (words or specific characters). The instructions for this feature are hidden at the back of one manual, after a disclaimer that warns away all but the bravest of souls. The syntax is limited, and the feature works only with fields, as opposed to variables, so it is not lightningfast. There are better products around, and at significantly lower prices.

I cannot see why these two collections would be of much use for HyperCard fans. If you're a serious developer, there are other collections of eternal commands and functions commercially available at lower prices. And if you're only a casual HyperCard user, you'll find this to be an advanced package for which the learning curve could be strenuous.

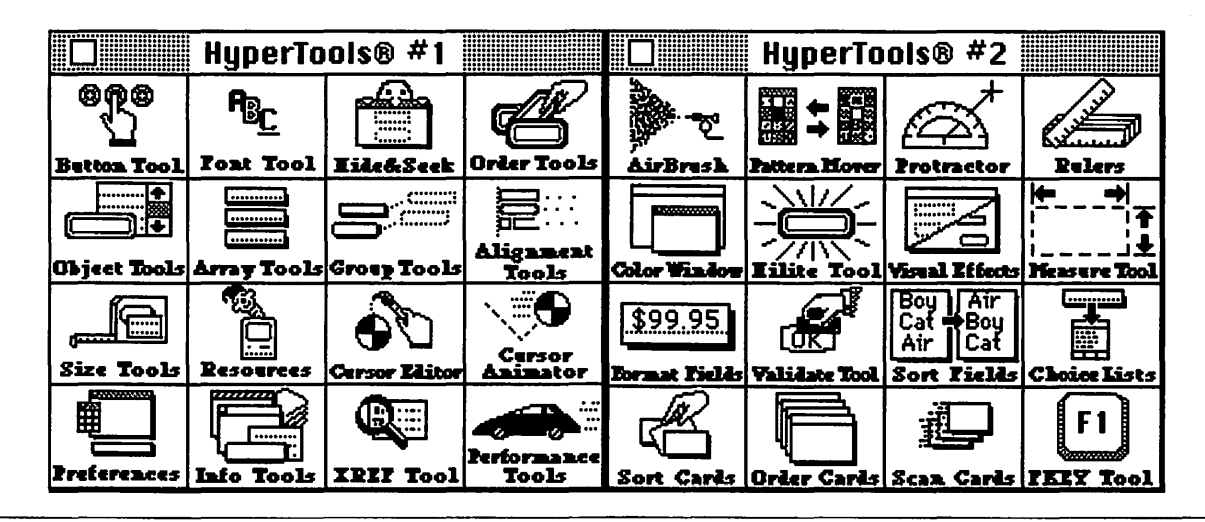

### Apple II/Ill

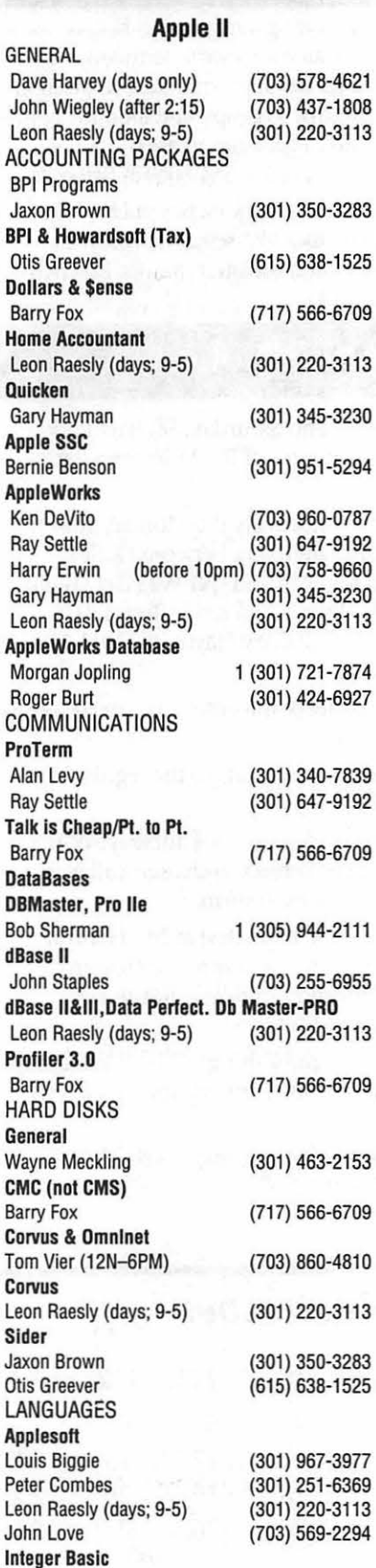

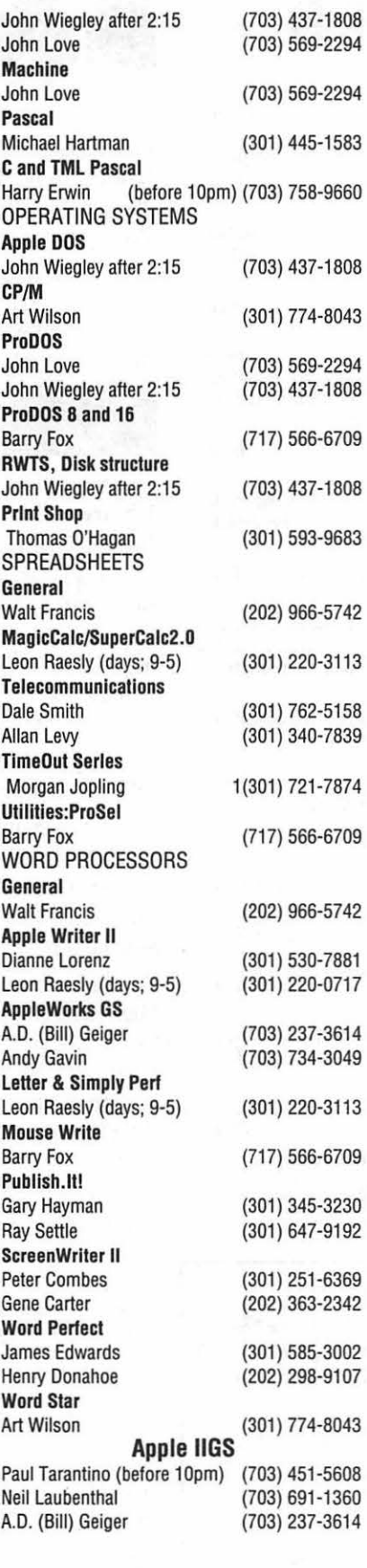

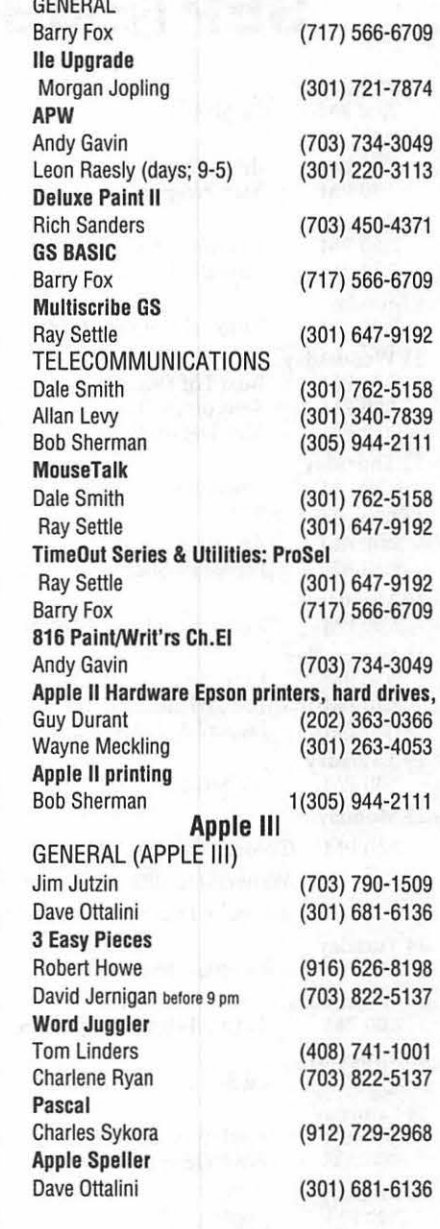

w

A

p

H

0

T

L

**Resource** 

N

E

### **Beagle Buddies**

#### MARYLAND

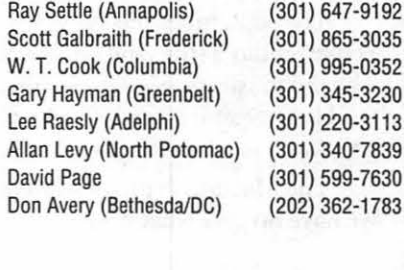

#### VIRGINIA

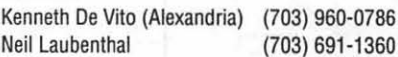

# **SEPTEMBER**

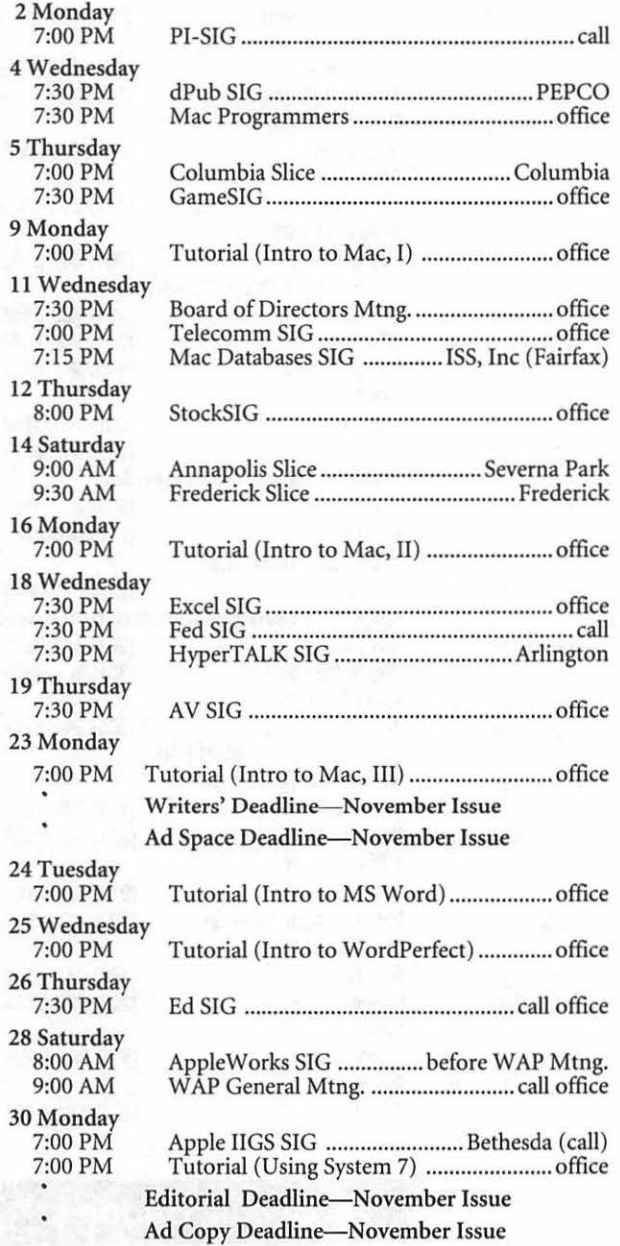

The September meeting topic will be HyperStudio 3 (the new one from Roger Wagner). The demonstration will be conducted by people from the HyperStudio Network, who will have stacks and giveaways for those in attendance.

The Macintosh program may have been set, but we have no clue what it is.

### WAP General Meetings

I

Monthly General Meetings are generally held on the 4th Saturday. We are still looking for a semi-permanent "home" for the General Meetings. Requirements are: two meeting rooms, one holding approx. 50 people and the other approx. 250 people. Anyone with suggestions please contact Nancy Pochepko at the WAP office (301-654-8060 in Bethesda).

Come as early as 8:30 AM to join, buy public domain disks, schmooze. Attend the Q&A sessions to get your questions answered and hear the latest rumors. Listen to the main meeting topic at 9:30.

### Meeting Notices

Annapolis Slice - 2nd Saturday; Severna Park Library on McKinsey Road (off Rt. 2) Severna Park, MD, 9:00 AM.

Apple IIGS SIG - normally the Monday after the regular WAP meeting; alternates between Dolley Madison Library in McLean and (NEW) NIH (Building 31, C Wing, 6th Floor, Conference Room 9) in Bethesda at 7:00 PM. Call Gary Hayman, (301) 345- 3230, for information.

Apple III SIG - Meets informally quarterly; please call SIG chair for details

Apple Works SIG -just prior to the regular WAP meeting at 8:00 AM.

AV SIG (arts and video)-3rd Thursday; WAP office, 7:30 PM. May be subject to change; call Nancy Seferian (202) 333-0126, to confirm.

Columbia Slice-1st Thursday; at Mt. Hebron High School. Meetings are usually at the Howard County Board of Education Building, Route 108, Columbia, MD, 7:00 PM...

dPub SIG (desktop publishing) —1st Wednesday; PEPCO Auditorium at 1900 Pennsylvania Ave., N.W., 7:30PM

Ed SIG (Educational programs) -4th Thursday; WAP office, 7:30 PM.

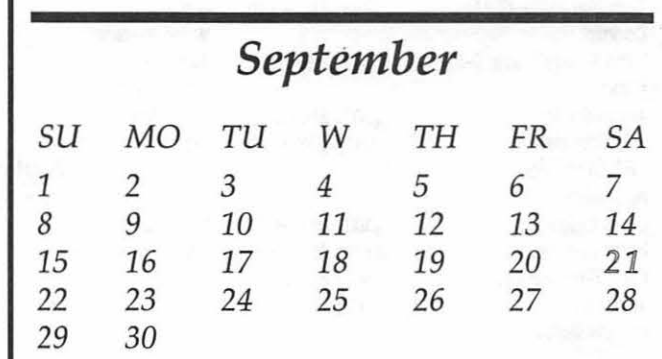

**c** 

### Meeting Notices

Excel SIG-3rd Wednesday; WAP office, 7:30 PM.

Fed SIG (Federal)-3rd Wednesday; alternates between Falcon Training Center, 1745 Jefferson Davis Hwy., Suite 502, Crystal City, and Apple Fed. Sys. Office, 1892 Preston White Dr., Reston, VA, 7:30 PM. Call Jim Manley, (703) 490-1034, to confirm location.

Frederick Slice-2nd Saturday; at the library at 110 East Patrick Street, Frederick, MD, 10:00 AM.

GameSIG-lst Thursday; WAP office, 7:30 PM.

HyperCard SIG-currently dormant.

HyperTALK SIG-3rd Wednesday; at the Fairlington Community Center, 3300 South Stafford Street, Arlington, VA at 7:30 PM.

Mac Programmers--lst Wednesday; WAP office, 7:30PM.

Macintosh Databases SIG-Second Wednesday each month of 1991, 7:15 PM start (until about 9:30 or 10:15 PM); at the demonstration room of Innovative Systems Solutions, Inc., Suite 300, 3702 Pender Drive, Fairfax, Virginia; just around the corner from the interchange of U.S. Route 50 and U.S. Interstate 66; absolutely free parking.

PI-SIG (Programmer's Interface)-lst Monday, 7:00 PM (except for Monday holidays). Call Ted Meyer (703) 893-6845, for date, time and location.

StockSIG-2nd Thursday; W *AP* office, 8:00 PM.

Telecomm SIG-2nd Wednesday, WAP office, 7:00PM.

Notice: Anyone having information on changes to the WAP calendar is requested to call the Calendar Editor, Andy Shaw, at home (301) 595-2539, in Beltsville, MD, or Nancy Pochepko at the WAP office, (301) 654-8060, in Bethesda, MD. E-mail can be left at: Andy Shaw, Twilight Clone BBS in Silver Spring, MD.

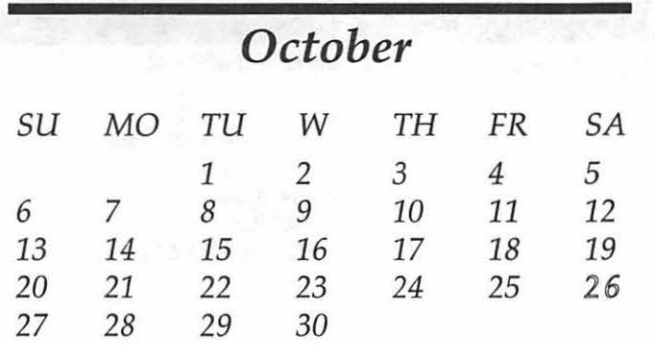

### **OCTOBER**

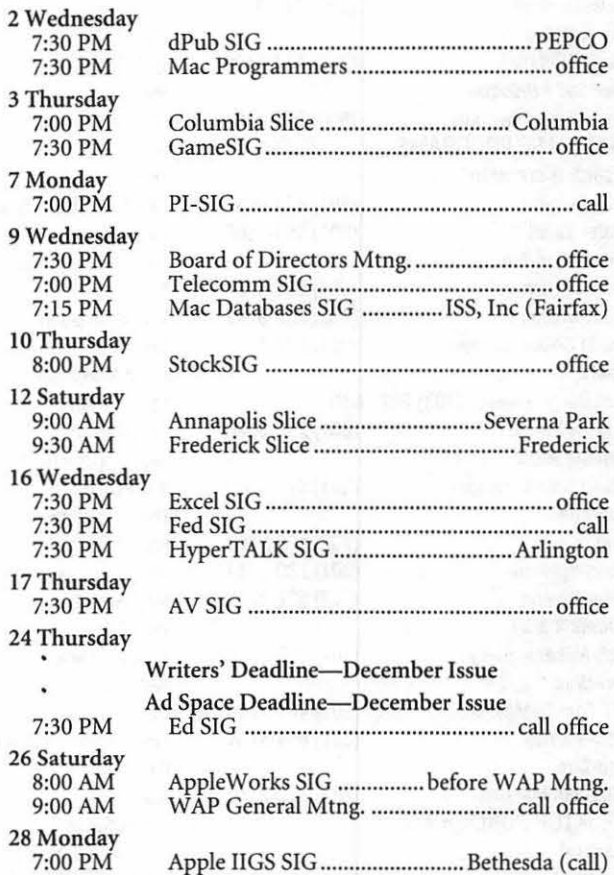

### **Macintosh**

**w** 

**A** 

**p** 

**H** 

**0** 

**T** 

**L** 

I

**ti** 

**E** 

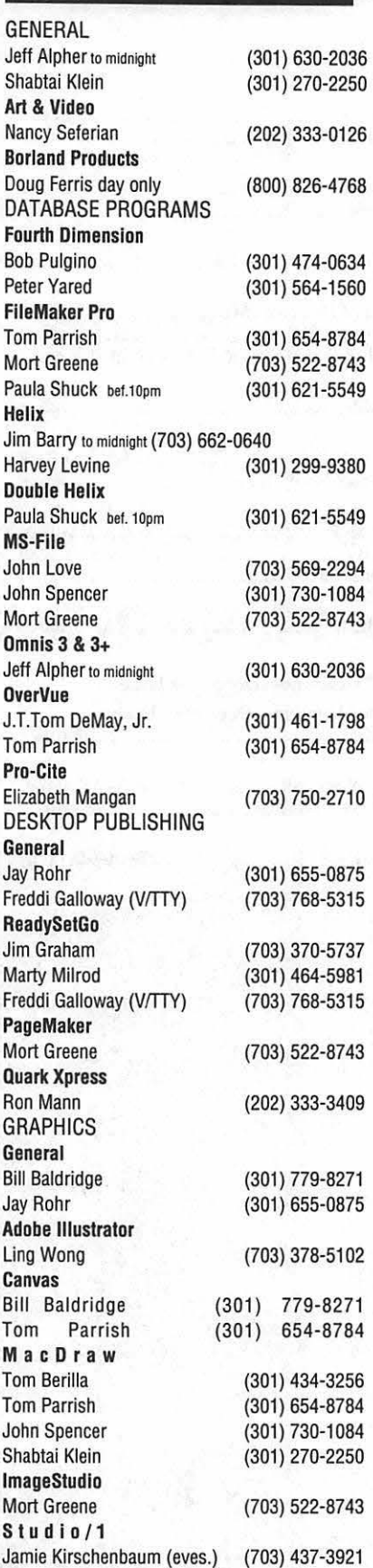

SuperPaint 2.0 Mort Greene VideoWorks Mort Greene Inside Mac Jon Hardis John Love LANGUAGES<br>Pascal Michael Hartman MS BASIC John Love **SPREADSHEETS** General David Morganstein Bob Pulgino Tom Cavanaugh Excel David Morganstein Mark Pankin Jim Graham Dick & Nancy Byrd<br>Bob Pulgino Tom Cavanaugh Paula Shuck bef. 10p Kirsten Sitnick Mort Greene WingZ Kirsten Sitnick MultiPlan John Love **TELECOMMUNIC** General Allan Levy **CompuServe** Michael Subelsky **WORD PROCESS** Microsoft Word Marty Milrod Harris Silverstone Tom Cavanaugh Freddi Galloway (V/ Kirsten Sitnick ThlnkTank-More Jim Graham **Tom Parrish Hebrew Word Proc Tim Childers WriteNow**<br>Bill Baldridge

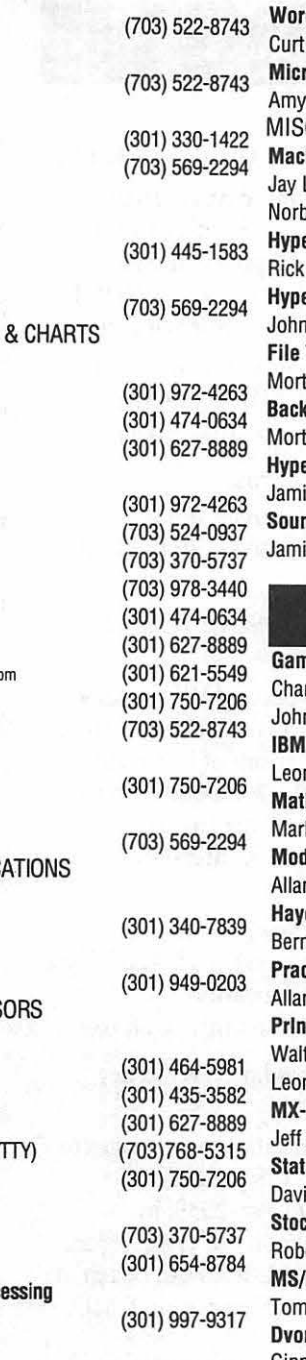

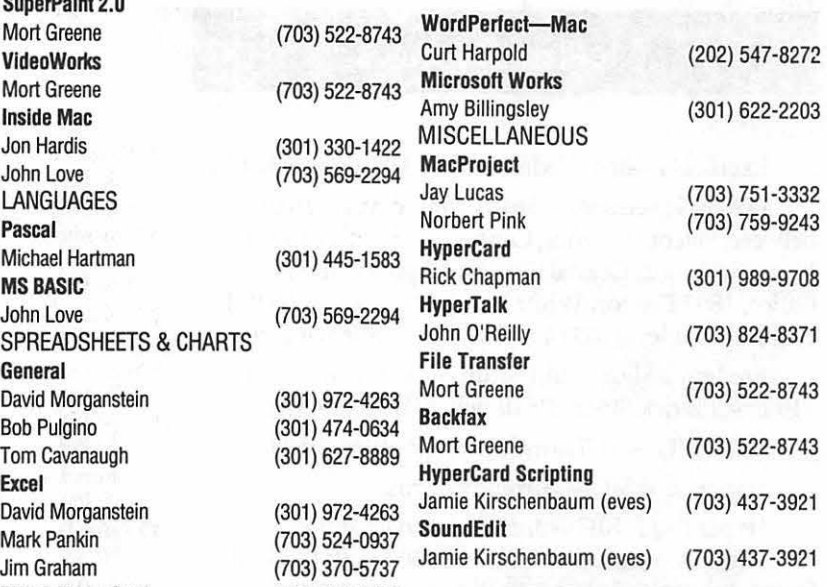

### General

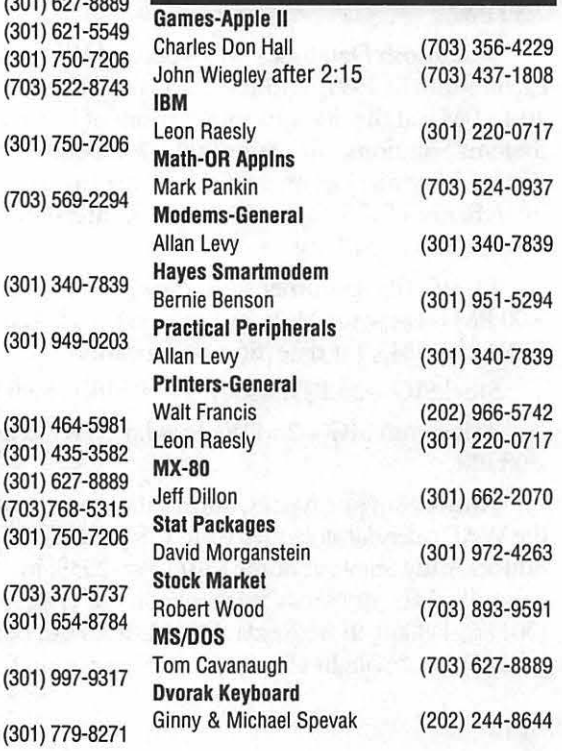

### **Frederick Apple Core Help Line**

Please limit calls to reasonable evening and weekend hours and never after 10 PM.

Oscar Fisher Dick Grosbier Harold Polk Tony Svajlenka Doug Tallman Scott Galbraith

(Frederick) (Frederick) (Frederick) (Frederick) (Frederick) (Monrovia)

694-9237 Apple II, GS 898-5461 Apple II, GS, & Mac 662-6399 Apple II 694-6209 Apple II 663-3268 Mac 865-3035 Apple II & GS

# PEOPLE ARE TALKING

"When it absolutely has to get done ... correct and on time, I call Back Office Support Services". *].C., Metro Business Forms* 

" They have met or surpassed my expectations" K.A., *Comsat* 

They have consistently been able to meet our needs"

*S. W, Arthur Andersen* 

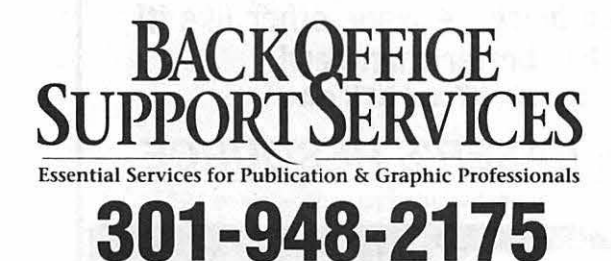

9059 Gaither Road · Gaithersburg, MD · 20877

# • **Slides & Vu-Graphs**

- **Page Layout**
- **Linotronic Type**
- **Graphic Design**
- **Stats & Halftones**
- **Mac & PC Support**
- **DTP Temporaries**

**featuring "your place or ours" service** 

### *Electronic Publishing Ex/)erts Since 1984*

 $90\,$ & 330 Output **Linotronic 300 & 330 Output** Linotronic 300 & Script Output **QMS Color PostScript Output** QMS Color Post r Proofing System **Four-Color Proofing System** Four-Color Proofi  ${\rm OCR}$  Scanning **Color, B&W and OCR Scanning** Color, B&W an C:LC: Color Copies **Canon CLC: Color Copies** Canon CLC: Color d Typesetting **Computer Graphics and Typesetting** Computer Gr our Modem Access 24-Hour Modem Access 24-Hour Modem A

### $\sum$ **AWARD PUBLICATIONS**  5301 Shawnee Road, Suite 400, Alexandria, VA 22312

TEL (703) 354-1600 • FAX (703) 354-1027 • BBS (703) 354-0966

*Service*—*The Comerstone of Our Success* 

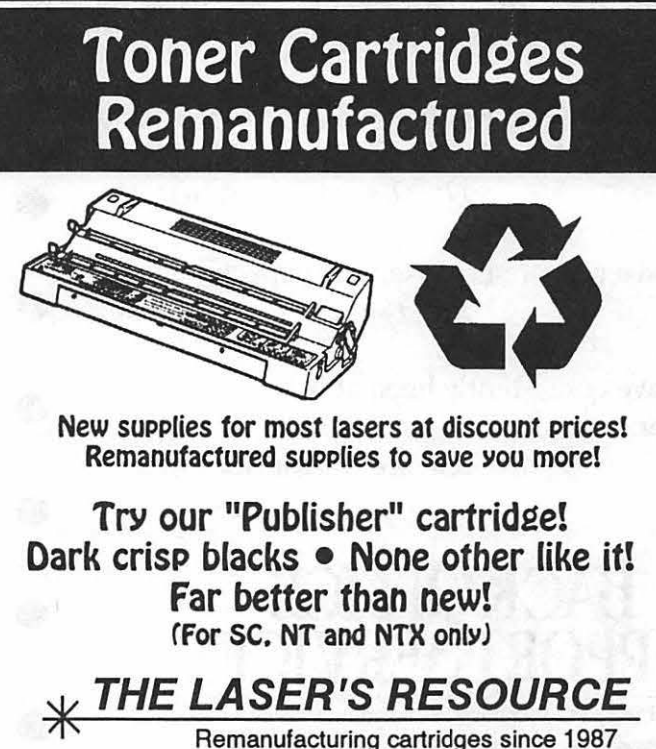

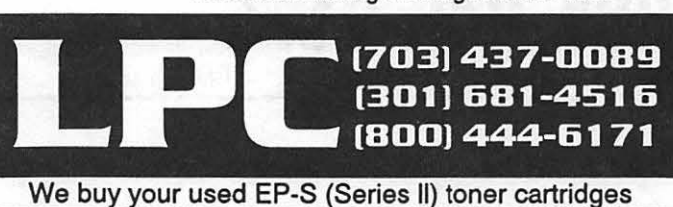

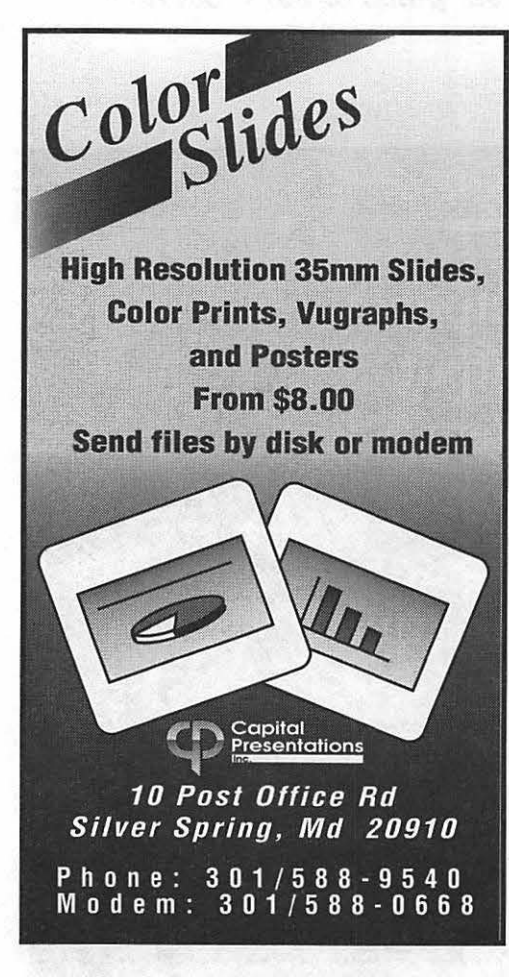

23116

# **KanjiMaster**

KanjiMaster, by HyperGlot Software Company, is an outstanding tool for learning to read and write Kanji, the Japanese version of Chinese ideograms. The program is based on HyperCard 2.0 (included) and requires a hard disk drive and system 6.0.5 or higher. I used a Macintosh 512KE upgraded to 1 Meg of RAM, and an Ehman 62 Meg hard disk drive. The program ran smoothly and I did not experience any difficulties or bugs whatsoever.

The program uses over 325 individual Kanji characters and "hundreds" of compound words (those that contain Kanji characters combined with Hiragana, a native Japanese writing system), combined with high quality digitized sound recorded by a native Japanese speaker. The program offers the following features:

• A Browse Mode which shows *you* the character, provides its English meaning, shows how it is spelled using Hiragana, shows how the character is written (the number of strokes and in the proper sequence) and enables *you* to listen to how a character is pronounced as many times as you wish.

• A Pronunciation Drill that displays a character, pauses to allow *you* to practice your pronunciation, then provides the proper pronunciation. The pause can be lengthened or shortened according to your individual needs and skill level.

·An English Meaning Drill that presents a character along with a selection of possible English meanings. You have to click on the

#### by Robert Farquahr

proper meaning within an alloted time which can be changed, and at the end of the drill you are presented with a list of characters that you missed that can be saved or printed.

•A Japanese Drill that is just like the English Meaning Drill above except it presents a character and you have to selects its proper spelling using Hiragana. Of course in order to use this drill you must first know Hiragana. HyperGlot also has a program for learning Hiragana and Katagana called Easy Kana (see my review in the March 1991 edition of the Washington Apple Pi Journal).

• A Dictation Drill that allows you to hear how the Kanji is pronounced, provides the proper stroke order for writing it, and gives you practice writing it on paper (by using a dot matrix printer).

• Stroke Order Practice which shows you the proper stroke order when you click on the outline of the character.

 $\lambda$ 

I enjoyed using this program and, like Easy Kana, I found that it was well written, the instructions were clear, and I had no problem finding my way through the maze of hypercard decks. My only complaint and suggestion relates to the fact that there aren't add-on modules that would allow you to add more characters. This program is an excellent starting point for beginners, or to brush up from time to time on what you've forgotten. However, since the average Japanese high school student can recognize roughly 10,000 characters when he/ she graduates, the ability to add more characters to the program would certainly expand its usefulness.

### **FEDERAL EMPLOYEES SF 171 Software**

#### What can FEDERAL JOBLINK do for you?

- Provides forms on screen.
- Has modified pages for jobs.
- Produces unlimited copies .
- Prints forms & answers in one step.
- 9 out of 10 in W AP July 1988 review.

*Isn't career advancement worth \$59.95?*  (Add \$3.00 s/h; MD res. add 5% sales tax)

MULTISOFT RESOURCES P.O. Box 235 Washington Grove, MD 20880 (301)-977-6972 Requires Macintosh & MacDraw (specify 1 or II)

**September 1991** 

•Creates near-typeset 171. • Describes how to "design" a 171. •Contains SF 171, SF 171-A, SF 172, SF 15, SSW32, SSW 555, SSW 585,

and SSW 800 forms.

*Software review* 

# **Partners LTD**

Partners LTD™ a limited partnership agreement template, is a package of word processing and spreadsheet templates for preparing an offering of limited partnership (LP) units to investors. As such, it addresses a much more restricted audience than, say, a software package to *analyze* LP offerings. If effective, however, such a package could do much to encourage more LP offerings from a wider range of promoters who are currently dissuaded by the high cost of preparing the needed documentation for an LP offering.

I should immediately qualify this review by stating that I have never prepared an LP offering myself, though I have examined many and am a limited partner in several. In addition, I have a graduate degree in business administration, so I may be reasonably competent to review this package.

#### *What's Included*

Partners LTD is offered both for the IBM PC and Macintosh environments. The package I reviewed for the Mac included a spiral-bound  $8<sup>1</sup>/2 \times 11<sup>''</sup>$  manual (covering both Mac and PC installation and use) with a single *BOOK* diskette containing one text file and three folders. The text file contains the introduction to the manual, and is not otherwise needed. The three folders are labeled:

- *•Partners LTD Financials*
- *MacWrite Documents*
- *•MS Word Documents*

by Ira W. Cotton, D.B.A.

The MacWrite and MS Word folders contain the same five document templates (in their respective formats):

- *Offering Circular*
- *Restated Partnership Agreement*
- *Subscription Application*
- *·Purchaser Rep's Questionnaire*
- *Buy/Sell Agreement*

The Financials folder contains a descriptive text file (also from the manual) and nine spreadsheet templates in SYLK format:

- *•Income Statement*
- *Balance Sheet*
- *Capitalization Plan*
- *•Source* & *Use of Funds*
- *Use of Proceeds*
- *Cash Flow Projection*
- *•Budget*
- *•Budget Minimum/Maximum*
- *•Break-Even Analysis*

With Excel installed on your system, double-clicking on any of the spreadsheet files opens it directly.

#### *How To Use The Templates*

The first statement in the manual is the following warning (in bold 18 point type):

Notice: Do Not Use This Document AS-IS. Read it thoroughly and make all appropriate changes to fit *your* requirements. We insist that you have this agreement approved by a qualified attorney at law. JIAN accepts no liability for the effectiveness of this agreement for your purposes.

Later in the introduction comes an additional caution:

All legal matters in conjunction with sales of shares offered and opinions regarding the legal aspects of a completed offering must be made by an Attorney familiar with such matters. The developer and publisher make NO claim that this template is complete, therefore the developer and publisher insist that the user of PartnersLTD seek legal advice and obtain an opinion from an Attorney prior to offering partnerships for sale.

This template in and of itself is incomplete. The developers and JIAN DO NOT consider PartnersLTD a Limited Partnership Agreement until it is in its completed form AND APPROVED BY A QUALIFIED ATTORNEY. It is intended only to *assist* those in preparing a Limited Partnership Agreement.

Examining the templates makes these warnings abundantly clear. There is no way the templates could be issued as provided, without substantial completion and customization by the organizer (typically the general partner). The Offering Circular, for example, is quite generic and doesn't even state what business the partnership will be engaged in. It does, however contain much useful boilerplate from which to customize.

The spreadsheet templates are similar. They contain *pro forma* financial statements for a hypothetical LP. All the numbers in all the spreadsheets must be replaced with your own numbers. However, the spreadsheet cells are nicely named so that the relationships among variables is clear from the formulas in each computed cell.

Thus, using this set of templates to prepare an LP offering requires a lot of work! All the document templates and all the spreadsheet templates must be completed and customized with data appropriate to the nature of the specific business undertaking. Then the package

M  $\overline{\mathsf{A}}$  $\overline{C}$  $\mathbf{r}$ N  $\mathsf T$ O<br>S  $\overline{\mathsf{H}}$ 

must be reviewed by an attorney who may suggest other changes.

#### *What's The Value Of Partners*  LTD

Although it's a lot of work to complete all these templates, it would be much more work to try to develop an offering circular without them! The text files are already in automated form, and clearly indicate where specific information is required or where sections could be added (as, for example, to list all the risk factors pertaining to a specific type of business). The spreadsheet templates are also already automated, with relationships among variables clearly evident. Sure, you could develop all this material by cutting and pasting from samples of prior offerings, but it would probably cost far more than the \$149 list price of this

package, and you might well leave out something important.

The danger of this package is that you might be tempted to go it alone without the services of a qualified attorney experienced with LP offerings. Don't do that!

There are several ways this set of templates might be used safely and effectively. First of all, if your attorney isn't already automated with such templates (though few aren't), this could get him or her started. For you (the prospective promoter), these templates provide a means to significantly cut legal bills by preparing much of the needed documentation in draft form for the attorney. By using your attorney to review and correct, rather than draft, you should avoid many billable hours.

I would recommend that anyone planning use of these templates begin by discussing them with your attorney. That way, your attorney will know what to expect, and can additionally flag any special areas of concern for your state and/ or your type of business.

Without actually going through the process of using these templates to prepare an offering circular, I can't evaluate their full utility and shortcomings. They certainly seem useful and reasonably complete. If you do use the package, please submit an update to this review. And, oh yes, if the deal you are organizing is a good one, send me a copy of the offering!

Partners LTD JIAN 127 Second Street Los Altos, CA 94022 Tel: 800-442-7373

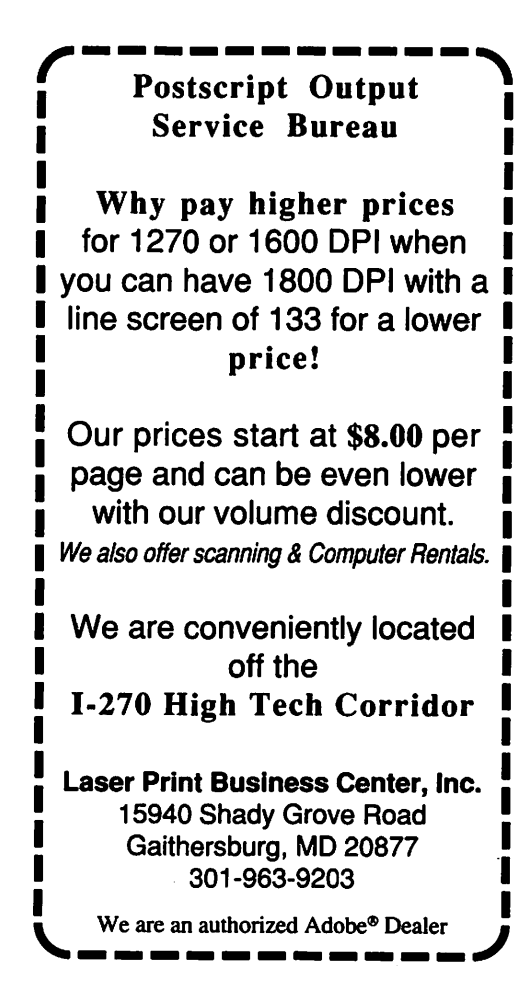

*Software review* 

### **Superlab**

M

Α

 $\mathbf C$ 

H

N

 $\overline{\mathbf{u}}$ 

 $\mathbf O$ 

S

H

Much to the relief of laboratory rats, microcomputers have become the new favored playthings of experimental psychologists. Computers can help with all sorts of activities in the lab, serving in different capacities according to the software being used.

For instance, computers can be set up to present a cognitive task for subjects to do. ("Subjects" being the common psycho-babble for human beings, laboratory rats, or other fiendish creatures capable of being scrutinized in a lab.) The computer patiently records the subject's responses, saving these responses to disk as a data file. This data file can then be interpreted statistically.

This is all well and good. But who creates such software for use in the psychology lab? Does a fuJJ-time programmer need to be hired for each and every new experiment? No. Not really. It's possible to use "toolkit software" to help create the experiments you'd like to run.

For the past three years, Washington Apple Pi member Hisham Abboud has been creating such a toolkit program for the Macintosh series of computers. His SuperLab software can be customized to perform a whole host of different experimental psychology experiments. The output of these experiments is saved to disk in a plain text file, which can then be analyzed using Macintosh statistical software, or transferred over into MS/DOS statistical software (using Apple File Exchange.)

SuperLab operates through standard Mac dialog boxes. The

#### by Phil Shapiro

main window in SuperLab is the Experiment Editor. Using this editor, you can set up any number of trials. The trials can have visual stimuli, auditory stimuli, or both. Visual stimuli can be created from any PICT file, scaled to any size on the screen. Auditory stimuli can be created using the popular MacRecorder peripheral.

The visual stimuli ("graphics," in layman's terms), can be either black-and-white or color. Color graphics can be displayed using the Mac's 16 million color shades.

Most interesting about SuperLab is that you can attach "codes" to various data you collect. So as the data is being collected it's already being labeled into certain categories. This features greatly simplifies post-processingof the data.

As an example of coding data, the program can keep track of whether the subject answers a particular question correctly, (code C), or erroneously, (code E). The program can also keep track if the subject answers the question erroneously at first, and then correctly when given a second chance. This last code could be labeled "self-correcting" (code SC).

As with any toolkit, the value of the toolkit is in the ease of creating suitable applications. In the case of SuperLab, the program has undergone considerable beta testing at the Laboratory of Neurosciences, and Laboratory of Clinical Sciences, at the National Institutes of Heath. The program is currently being used by the Cognitive Science Laboratory, at The Catholic University of America. And the University of Cincinnati is using SuperLab to train students in psychological experiment design.

All in all, SuperLab is a program that seems to have a lot of promise. The program could see good use in conducting memory tests, spatial reasoning tests, and other tests of cognitive functions. Aside from being used in theoretical research, SuperLab could be conceivably put to use in therapeutic work. Perhaps the program could be used to help create an accurate diagnosis of the elusive early stages of Alzheimer's disease.

As an interesting aside, Hisham Abboud, SuperLab's author, received an undergraduate degree in electrical engineering from Catholic University. SuperLab is one of several products being developed by Cedrus Corporation, the company he recently formed.

For further information about SuperLab, you can contact Cedrus Corp. at 11160 Veirs Mill Rd., Bldg. L-15, #221, Wheaton, MD 20902. Phone: (301) 589-1828. SuperLab's regular price is \$475. The educational discount price (available to WAP members too) is \$395.

A free demo version of SuperLab is available upon reqest. The demo version does everything the full version does, except it doesn't allow you to save your experimental data to disk. (You can create, run, and save experiments with the demo.) SuperLab requires a Mac Plus or better, with at least one megabyte of memory.

*The author is chairperson of EdSIG, the educator's spedal interest group of WAP. He can be reached at*  (202) 244-2223.

### *Software review*

### **Review and Preview: Write Now**

When I recently wrote a review of DeltaPoint's new word-processing program, "Taste," I made some comparisons between it and my word-processing program of choice, T/Maker's "WriteNow." Lou Pastura, the Macintosh editor for the WAP Journal, then requested that I write this review of WriteNow. And I discovered a curious thing: as a reviewer in MacUser once remarked, WriteNow is so unpretentious that you don't realize how good it is unless you consciously think about it.

And that's exactly what a great program should do-work so well that you never give it a second thought. WriteNow, to my knowledge, is the fastest and most userfriendly word-processing program currently on the market. It has won MacUser's "Best New Word Processor" Editors' Choice award twice, as well as numerous other editors' and readers' awards from other magazines.

WriteNow, according to T/ Maker's "T/Maker Company Highlights," was originally developed in cooperation with Steven Jobs and NeXT, Inc., although the December 17, 1990 issue of the Computer Reseller News says that WriteNow also has roots in the original MacWrite project at Apple. Certainly WriteNow is as easy to use as the original MacWrite was.

WriteNow 2.2, the current version, was released in October 1988. Despite the fact that the

#### by Jon Slobins

current version has been on the market for almost three years, WriteNow contains all the capabilities that are considered standard for a good word-processing package today. Its capabilities include: mail merge; a 135,000-word spelling checker (still one of the largest built-in spelling checkers); direct import/export capability for MacWrite, text, text with line breaks, and RTF (for Microsoft Word and Write); multiple column capability (with a four column maximum); multiple headers and footers; character, word, and paragraph count; and automatic page- and footnote-numbering. WriteNow also runs on a Macintosh network under TOPS or AppleShare.

Furthermore, WriteNow files can be directly imported by current (and, in some cases, past) versions of Aldus PageMaker; QuarkXPress; Ready, Set, Go; Microsoft Word; Microsoft Write; MacWrite; Correct Grammar; and Grammatik Mac. WriteNow 2.2 also contains a special desk accessory version of WordMaster Thesaurus, but it does not seem to run under System 7.

On the other hand, WriteNow itself runs perfectly under System 7. And run it does! Whether reformatting, word counting, changing fonts, or cutting-and-pasting, WriteNow's smooth and rapid performance puts other wordprocessing programs to shame. But as I said above, you get so used to it that you usually don't take notice of its fabulous performance.

One time I did notice<br>WriteNow's great performance was when I used Microsoft Word at a job, and just about went crazy while editing a huge file. Any time I had to revert to a previously-saved version, I lost my position because the text cursor was saved back to the top of the file. Now maybe Word allows you to customize that "feature," but I didn't have time to hunt through cubicles to find the Word manual. So I had to either scroll and wait for Word to recalculate and display a new section of the document, or use "Find..." and again wait for Word to recalculate and display the new section of the document

M

A

Ċ

Π

Ń

 $\overline{\mathbf{I}}$ 

 $\overline{O}$ 

S

H

WriteNow doesn't put you through that agony-it saves the text cursor position, so when you reopen the file, you are right where you left off. And if by chance you want to go to the top of the file, you just move the vertical scroll bar's box to the top of the screen. Unlike word-processing programs like Word and Taste that are slowed down by their admittedly extensive capabilities, WriteNow rapidly displays whatever area of your document that you want to view. There's no sitting around while the program recalculates the entire document before displaying the desired section.

And if disk space is at a premium, WriteNow is the smallest word-processing program around. If your hard disk crashes (or you don't have one), you can run WriteNow from a single SOOK floppy. And its minimum document size is 2K, as compared (for example) to Taste, which has a minimum document size of about SK.

Does WriteNow have any weaknesses? A few (minor ones, in my opinion). For example, unlike Taste, WriteNow does not allow for flexible multiple columns. The columns you set up are all of equal width. A related problem is that the

program insists that you worry about the Page Wrap Factor, which causes problems with columns if the factor is a smaller number of points than your font size. And WriteNow only allows graphics to be placed on a separate line and centered, leftjustified, or right-justified

But, hey! WriteNow has never pretended to be a combination word-processing, graphics and page-layout package. It has simply positioned itself as the best low-cost word-processing program available. Even with the above limitations, it places and prints both paint and draw graphics within its documents without any problems.

Since last year, WriteNow has been offered in two package deals, each bundling it with other programs. In September 1990, the

### The **Perfect** Match

DOCUMENT SCANNING

- **Save time and money on costly key** entry
- **B** Scan bulky documents into easily readable computer files
- **Format to your specifications with** high accuracy

#### MEDIA CONVERSION

- $\blacksquare$  Convert incompatible computer files to your data base or word processing format
- $\blacksquare$  Format codes are retained
- $\blacksquare$  Save time and money on costly key entry

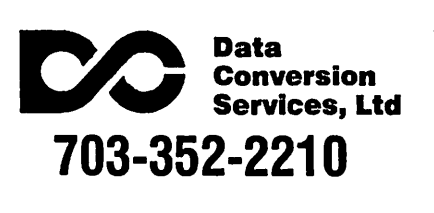

WriteNow SmartBundle was introduced. The SmartBundle consists ofWriteNow 2.2, Silicon Beach's "SuperPaint 2.0" paint/ draw program, Ashton-Tate's "Full Impact 1.1" spreadsheet program, and Software Discoveries' "RecordHolderPlus" database management program. In October 1990, WriteNow also became available packaged with Reference Software's "Grammatik Mac 2.0" grammar-checker.

#### *Back to the Future*

What's next for WriteNow? The sales staff at T/Maker was kind enough to send me a copy of a recent press release that gives a little information on the upcoming System 7.0-friendly version of WriteNow.

The next version of WriteNow is planned for release around Fall 1991, and will contain full 32-bit, TrueType, and virtual memory support. It will also contain Balloon Help, System 7 stationery format, and support core Apple Events.

The press release quotes T/ Maker chairman and executive vicepresident Royal P. Farros as saying, "Because ofWriteNow's ease-of-use and minimal memory requirements, it will be the absolute best word processor to use on the new, high-volume Macintoshes running System 7." I read this to mean that you should not look for too many additional capabilities in the next release of WriteNow, since those would expand WriteNow's size and probably compromise its userfriendliness.

#### *The Bottom Line*

What I said in my review of DeltaPoint's Taste stands: if you are just beginning to acquire Macintosh software and you need simple graphics creation and page-layout abilities as well as word-processing, Taste is probably a very good investment.

But if you need a wordprocessing program is simply to create letters, term papers, or articles/books which other people or programs will format; if you are limited in disk space; or if you just want a straightforward, inexpensive, but relatively powerful wordprocessing program, WriteNow is for you.

#### Purchase Information

System Requirements: System 4.2 or later (but thesaurus may not run under 7.0)

Minimum Hardware Requirements: one *BOOK* disk drive and a Mac 512KE or higher

Availability: Various mail-order firms and computer sales stores

#### T/Maker Company 1390 Villa Street Mountain View, CA 94041-9908 Telephone: {415} 962-0195

*Jon Slobins jumped to it when the WAP Journal's Macintosh editor said he wanted a review of WriteNow RightNow!* 

P P E

I

**Apple II Talk** 

# **Byts and Pyces**

This is a regular monthly column which includes Apple II information of the hints, techniques, suggestions, helps, information, news, etc. genre. Information which may not, in itself, warrant a separate article in the Journal but would, nevertheless, be of interest to Apple II readers. You are asked to submit your hints, ideas and suggestions to me for monthly organization and publishing. You may do it via the TCS or direct mail to me at 8255 Canning Terrace, Greenbelt, Maryland 20770. Telephone calls to (301) 345-3230. Please note that this column is often submitted for publication 45 to 75 days prior to its appearance in print.

#### *Disk Care*

*Extracted from an article in a recent PACE newsletter:* 

DISK ERROR-that computer screen message strikes terror into the hearts of computer users everywhere.

The bottom line is that a disk error costs you time and money. Even if you have backed up your disk as recommended, it will take you some time to replace the lost data.

Lost data is not inevitable. By following a few simple rules, your computer diskette scan provide years of trouble-free service. The first step in taking care of your disks is to understand how they work.

"Diskettes store information magnetically, in tracks on the disk surface that are similar to grooves on a record," says Mark Welland,

#### by Gary Hayman

vice president of North American sales and marketing for Verbatim, one of the world's top computer storage media manufacturers. "For your computer disk drive to find the right track and either record or playback information, the disk drive heads must remain in constant contact with the surface of the disk. Even the slightest separation between the drive heads and diskette surface can result in lost data."

To prevent that from happening, Welland says , the diskette must be protected from three things: damage to the diskette's shape, contamination of the diskette surface, and magnetic influence. Although 5-1/4-inch disks are flexible, their shape and integrity must be protected to ensure that the disk drive heads make smooth and continuous contact. Welland gives us the following rules that will protect against the common causes of disk damage.

- *Don't use paper clips or rubber bands to hold groups of disks together. Bending or crimping the edges of the 5-1/4-inch diskette's jacket can* keep *the disk from turning freely.*
- *Don't put books or other heavy objects on top of disks. Crushing the protective casing of either 5- 114-inch or 3-112-inch diskettes may prevent proper functioning.*
- *Never force the diskette into your disk drive. If not aligned properly, the disk can bend or break.*
- *Never write on the 5-14/inch diskette's label with a ball point pen or try to erase previous*

*labeling. The pressure can cause*  $p$ ermanent indentations on the *disk, which can result in data loss.* 

*Keep your disk comfortable. Extremes of heat or cold (below 50 degrees or above 125 degrees Fahrenheit) can warp or distort the disk. Don't leave disks in a hot car,and don't store them in direct sun light.* 

"Spills and finger prints are primary causes of diskette contamination," Welland says. "Even minute particles, like cigarette ash, can change the contact between the drive heads and disk surface."

"To avoid contamination," he continues, "make sure you always keep your disks in a protective sleeve when they are not in a disk drive. Return them to a storage container when not in use, and store them in an upright position."

Smoking, eating or drinking in the immediate vicinity of diskettes is risky business.To avoid contamination, finish drinks before working with disks and be careful not to touch the recording surface of 5-1/ 4-inch disks.

Welland suggest buying Tefloncoated diskettes, which provide premium protection from contamination for your data.

Because data is stored magnetically, placing diskettes too near a magnetic field can alter or erase information. Common sources of harmful magnetic fields include fluorescent lights, electrical appliances, and magnetic memo holders. Airport metal detectors will not affect diskettes. To avoid accidental erasure of diskettes, store them in their protective containers, at least a foot from all electrical appliances and computer components.

#### *Advanced technology*

The Kiplinger Washington Newsletter says that Cellular and radio computers will spread nationwide in the '90s, allowing

P

E

W

- 
- because you spend too much time bragging about your tion to them again. The do it) please let me know. I do computer skills.
- what computer magazines do eat in a restaurant. spinning. Although I have never
- eat to avoid having to leave the want to school.
- 
- 
- 
- DUMP: The place all your former good deals on not computer<br>hobbies wind up soon after you WINDOW: What you heave the with the place anyour former<br>hobbies wind up soon after you WINDOW: What you heave the relates to hard disk management.<br>install your computer. computer out of after you GS/OS is still considered to b
- 
- your home to house your<br>computer and its peripherals. attention. The above to our doing the formatting. Let me<br>explain how that information
- FILE: What your secretary can now *Disk Salvage* there in the first Place. One of the do to her nails six and a half first things done to a disk when
- 

- *Daffynitions* HARDWARE: Tools, such as side. Remove the floppy media,<br>lawnmowers, rakes and other wash it under running water usi
- BOOT: What your friends give you family members and friends would like to drop on your
- BUG: What your eyes do after you MENU: What you'll never see again LEE RAESLY dips his hard drives in after buying a computer stare at the tiny green screen for<br>the after buying a computer and solution of Woolite and cool<br>because you'll be too poor to water and lets them air dry whi more than 15 minutes. *Also*, because you in be too poor to water and lets them air dry while<br>eat in a restaurant.
- to you after they get your name MONITOR: Often thought to be tried this technique to clean my<br>on their mailing list. associated with computers, this hard drives, we all know that Lee on their mailing list. associated with computers, this hard drives, we all know that Lee is CHIPS: The fattening, non-<br>
nutrition food computer users<br>
obnoxious kids who always industry.] nutrition food computer users<br>
est to avoid baying to leave the want to see your hall pass at
- COPY: What you have to do during PROGRAMS: Those things you spend wased to look at on your televitoo much time at the computer sion before you hooked your *unknown author and originally*<br>and not enough time studying computer to it.
- CURSOR: What you turn into RAM: What you do to the side of You now have a hard drive for<br>your computer when it's not your Apple Ugs. Congratulational when you can't get your your computer when it's not your Apple IIgs. Congratulations!<br>
computer to perform as in "working properly.
- You \$#\$&@ computer!" RETURN: What lots of people do friend or dealer or user group, you DISK: What goes out in your back with their computers after only now have your drive formatted and<br>a week and a half. all ready to put formation on it. Sit
	- keyboard for seven hours at a TERMINAL: A place where you can clip.<br>find buses, trains and really clip.<br>
	find buses, trains and really refresher course on the inner<br>
	good deals on hot computers. Workings of ProDOS and how it
	- install your computer. computer out of after you GS/OS is still considered to be that took you three days to set<br>time you walked into a com-<br> $\frac{1}{2}$  that took you three days to set<br>puter showroom to "just look"
- EXPANSION UNIT: The new QUIT: I'm stopping now but many ration compound thanks to SWACKS in Florida room you have to build on to for bringing the above to our

hours a day, now that the *This gem comes from a letter to* formatting is to place tracks on the computer does her day's work the editor of Byte magazine. In the disk for the blocks of information to in 30 minutes.<br>
case of a bad solution spill (coffee, reside. Think of a bullseye and you<br>
popertion of constant popertion of a 3.5" disk, here is a have an idea how the tracks are laid FLOPPY: The condition of constant pop etc.) onto a 3.5" disk, here is a have an idea how the tracks are laid way of salvaging the disk if the data out. On a 5.25" disk, we have 35 computer user's stomach due<br>is important to you. Remove the tracks starting from the outside is important to you. Remove the

sales people, engineers and others to to lack of exercise and a steady plastic case at the shutter cavity on diet of junk food. See "CHIPS" the side opposite the write protect wash it under running water using a *F.xcerpts from Mad Magazine* heavy equipment that you mild detergent. Dry carefully with a BIT: A word used to describe haven't laid a finger on since lint-free soft cloth, then replace the getting your computer. computers, as in "Our son's getting your computer. The media into a similarly opened clean<br>computer cost quite a bit." IBM: The kind of missile your shell (from a discarded floppy) and computer cost quite a bit." IBM: The kind of missile your shell (from a discarded floppy) and re-assemble. No harm done if the shutter cannot be salvaged. [ GH: if computer so you'll pay atten- any of you have ever done this (or know, however, that twice a month,<br>MENU: What you'll never see again IFF RAFSIV dins his hard drives in

### Eat to avoid having to leave the<br>
keyboards for their meals.<br> **EXECUTE ANGLES Three this what?**<br> **EXECUTE ANGLES THESE** What?

school tests because you spend used to look at on your televi- *The following was written by an*  and not enough time studying. <sup>computer</sup> to it. *appeared in a publication of AAUG.* 

computer to perform, as in "<br>
You \$#\$&@ computer!" RETURN: What lots of people do friend or dealer or user group, you after bending over a computer<br>a week and a half. all ready to put formation on it. Sit<br>keyboard for seven hours at a TERMINAL: A place where you can back and relax while I offer a quick

ERROR: What you made the first accidentally erase a program part of the ProDOS family. When a that took you three days to set disk is formatted, either from a puter showroom to "just look." up.<br>
we utility program like Copy II Plus, or<br>
from the Einder in CS/OS the came from the Finder in GS/OS, the same information is being placed on the disk no matter what program is explain how that information is put do to her things done to a disk when<br>This gem comes from a letter to formatting is to place tracks on computer does her day's work the editor of Byte magazine: In the disk for the blocks of information to<br>in 30 minutes case of a bad solution spill (coffee, rhink of a bullseve and you shutter assembly, then pry open the edge, working its way towards the

media such as hard drives have even more. On these tracks are placed the between. The probably decide to check your blocks where the information is One of the first things a new computer before trying that stored. Looking at a disk, you will hard drive owner should do is try to program again. stored. Looking at a disk, you will hard drive owner should do is try to never actually SEE the tracks, or plan the most efficient way to use never actually SEE the tracks, or plan the most efficient way to use There are utility programs<br>blocks, but they are there. Block 0, these folders. One suggestion for available that will prove to be<br>the first block on the the first block on the disk, is where GS/OS users would be to copy the the formatting program places the contents of the latest SYSTEM DiS the formatting program places the contents of the latest SYSTEM DiSK your hard drive. I would recom-<br>information enabling the disk to as they are on the disk. I would then mend PROSEL 16 for GS owners, information enabling the disk to as they are on the disk. I would then mend PROSEL 16 for GS owners, begin the "Boot" process. It is given create folders for GAMES, DTP (for and PROSEL for IIe, IIc+ owners.<br>the ingenious n the ingenious name of BOOT desk top publishing programs), WP This program is a program selector LOADER. Block 1 was used for the (for word processors), (that's how it got its name), and a LOADER. Block 1 was used for the (for word processors), (that's how it got its name), and a cold Apple III's operating system. Apple FWORKS, AWGS, BUSIold Apple III's operating system.<br>Apple decided to keep this idea, but NESS, UTILITIES. Of course, you grams. PROSEL contains utilities to you can forget about ever needing are free to add or delete any from de-framentize you can forget about ever needing are free to add or delete any from de-fragmentize your hard drive and block 1. Blocks 2-5 will contain the this list. Do not get carried away block 1. Blocks 2-5 will contain the this list. Do not get carried away to fix your root directory among<br>ROOT directory files. This is what with using folders. It may slow many other useful things.<br>you see when you catalog you see when you catalog a disk.<br>
Each of these blocks will hold<br>
information about 13 possible files.<br>
One file name placed in block 2 will<br>
protected software on the hard<br>
PublishIt<br>
PublishIt One file name placed in block 2 will drive. it MAY prove to be harmful, *WILLIAM AINSLIE, an* be for the Volume (or disk) name. rather than efficient. The reason for *ATOCE member shares the formation* This leaves room for 51 files in the rather than efficient. The reason for *ATOCF member shares the following*<br>planning ahead is due to how hints concerning Newsroom Clip Art main or Root, directory. ProDOS planning ahead is due to how *hints concerning Newsroom Clip Art* allows something called allows something called<br>and *and ProDOS* places the information on<br>the disk. Many people make the to get around the 51 file limitation.<br>These is no limit to the number of everything on their hard disks. The discovered that it was it as against There is no limit to the number of everything on their hard disks. The discovered that it wasn't as easy to reduced that it wasn't as easy to files placed in a folder. ProDOS gets these files. around this by using pointers in the these files.<br>
When you first place the the the fact. The Publish It 3 manual fails<br>
Fact. The Publish It 3 manual fails DIR files (the folders). These When you first place the fact, The PublishIt 3 manual fails to pointers record where on the disk programs on the disk, ProDOS will explain that to use a 'Newsroom the files you saved are stored. store them on consecutive blocks. Photo' it has to have been saved

There are two types of format: a hard format and a soft format (or low-level and high-level, respec-<br>tively). Utility programs like Copy II have to store information wherever Newsroom for years, I had nevertively). Utility programs like Copy II have to store information wherever it finds empty blocks. This will slow Plus will do a soft format. They it finds empty blocks. This will slow ever done. Therefore, I have loads of your hard drive. This process is Newsroom Photos saved on data clear the root directory, while your hard drive. This process is Newsroom Photos saved on data<br>impring the other data on the disk called fragmentation. it is possible disks that Publish-it 3 can't use. I ignoring the other data on the disk. called fragmentation. It is possible disks to have one program scattered all A hard format will rewrite all the to have one program scattered all have recently found an effective and tracks and blocks on the disk. There were a 40 megabyte hard disk. The practical solution to the problem. tracks and blocks on the disk. There lover a 40 megabyte hard disk. The racks and biocks on the disk. There<br>are hard drive utility programs that the file, the longer it will take to<br>will also check the efficiency of how launch the program.<br>the blocks are laid out on the disk

Hard drives will have one

programs on the disk, ProDOS will explain that to use a 'Newsroom As changes are made to these files, after cropping the "entire' area blocks may be freed for storage. As available for making photos.<br>your drive fills up, ProDOS will Something that while using

You may feel that you have Set' published by Big Red Com-<br>escaped the need for disks after surface that Club Once booted you pr method of laying out the block escaped the need for disks after puter Club. Once booted you press<br>buying a hard drive. You will still "I" and select #3 Load Clip Art interleave that is more efficient than buying a hard drive. You will still "L" and select #3 Load Clip Art.<br>
reed them. ALWAYS back up Highlight your choice on the clip error for what is best for your drive.<br>The interleave is the space between regarding back-ups is to make three the Clip Art frame is on the screen The interleave is the space between regarding back-ups is to make three the interleave is the space between copies. Why three? If something consecutive blocks. GS/OS has copies. Why three? If something you press 'R' (to reverse the image) goes wrong with the first copy, you

center. The tracks never meet, they made great strides in allowing a 2:1 will more than likely use the second separate from one another. The 3.5" interleave for the APPLEDISK 3.5 copy to run the program. If that media has disk drive. Some hard drives may fails, you will still have one workable<br>prefer 1:1, or 5:1 or anything in copy left. After two tries, you will

 $\frac{1}{2}$ 

M

subdirectories (folders). This helps the disk. Many people make the "Were you as frustrated as I was mistake of placing anything and use the Newsroom Clip Art as it

Convert' program found on side 2 the blocks are laid out on the disk.<br>
Hand diverse will be use one of the "Print Shop Lovers' Utility<br>
Vou may feel that you have Set' published by Big Red Comothers. I'm afraid it's all trial and need them. ALWAYS back up Highlight your choice on the clip art<br>error for what is best for your drive important information. One rule directory and press Return. Once then push the space bar and select many times, I've stuck with it. Well, "First, let us contrast the use of #1 Save as a Hi-Res Picture. NOTE: last week AE's tech support just sort underlining and boldfacing with a You shouldn't change the size of the of let on that they were aware of typewriter. To underline with a cropping box or even bother to problems with two chips on the typewriter, you backspace over your move it at all. Put a DOS 3.3 data Apple He's motherboard that were letters and type your underline disk in the proper drive, type in the power sensitive. Apparently, with a under the designated letters. file name and save. [ GH: only lot of power hungry cards (which I Boldfacing can't be done per se on a persons who own a 5-1/4" drive can DO have), the performance of these typewriter, unless you strike over do this]. chips could cause system hang up/ the exact same letters you typed.

B

P

T.

E

H

or the same way you would use the AE items directly from them. of accomplishing this: one is to<br>Publish-It 3 Clip Art. Each file takes Last night I replaced the chips select UB and UE (Underline Begin Publish-It 3 Clip Art. Each file takes frames per side" on a 5-1/4" floppy. say apparently, as 24 hours is not a from the Printer Option menu. As Even with the disk swapping I had good basis for a conclusion...). the commands suggest, you must to do on my APPLE IIe it only took The chips and their replace- place a designation both before the me about 45 minutes to fill one next are: letters you want underlined or me about 45 minutes to fill one ments are: letters you want underlined or disk, both front and back sides. disk, both front and back sides.  $\overline{\phantom{a}}$  Original Chip - Replacement Now, after a few evening sessions converting files, I can once again use  $\frac{C_{\text{Lip}}}{S_{\text{N74F109}}}$  or  $\frac{S_{\text{N74A5109}}}{S_{\text{N74A5109}}}\$  many steps to get to this using the the wonderful artwork that is on the SN74F109 or SN74AS109 --> printer options, AppleWorks has a<br>Newscom Clin Art Disks' in my SN74S109 'Newsroom Clip Art Disks' in my SN74Sl09 method by which you can use Publish-it 3 documents. We can SN74LS245 --> SN74LS245 keyboard commands. These<br>only hope that Springboard will (same designation but different keyboard commands are CONonly hope that Springboard will publish more of the same high manufacturer.) TROL-L for underline and CONquality graphics in the near future." Anyone with a Transwarp and a TROL-B for boldface.

having all kinds of problems with *Apple Works Word Processing*  my BBS system's Ile running in an accelerated mode, whether it be

with the AE heavy-duty power clearer, SUSAN RANCER of TAC of printer options for underlining<br>supply I've done all the usual things writes: supply. I've done all the usual things writes:<br>working with Underline, and boldfacing more efficient. The with cards and memory chips, but "Working with Underline, with cards and memory chips, but "Working with Underline, trick is to remember to do it twice -<br>still had crashes running Proline Boldface and 'Sticky Space' fea-<br>with its extensive hard drive access tures—One of the major

"What you'll get is a DOS 3.3 crashes. They didn't offer any "With the word processor in file which contains the 'whole' clip additional comment, except to offer AppleWorks, underlining and art frame. A file which can be read, to send me the replacement free of boldfacing are accomplished in<br>loaded and utilized by Publish-It 3 charge since I had purchased several similar fashions. There are two

**Transwarp in IIE's and** lot of cards/memory in his/her "When using the OA-O"<br>system may want to contact AE tech (Printer Option) command to **system may want to contact AE tech** (Printer Option) command to **problem** support for the replacement chips; underline or boldface, you have to *MIKE UNGERMAN, a former* especially Proline Sysops running access the command OA-O, key in<br>*P member wrote an interesting* IIe's. I would think that the Zip chip code letters (UB or BB), Press *WAP member, wrote an interesting* Ile's. I would think that the Zip chip code letters (UB or BB), Press vould consume much less power < Return>, ESCape out of the *piece that appeared In SWACKS* would consume much less power <Return>, ESCape out of the <br>(Florida) newsletter. Mike has always than the Transwarp card, but it options, cursor to the end of *(Florida) newsletter. Mike has always* than the Transwarp card, but it options, cursor to the end of the end of the end of the end of the end of the end of the end of the end of the end of the end of the end of the end of *shared valuable information with* couldn't hurt, especially if you are segment of text you are working<br>club members. This is what he wrote: running a Ramfactor or Ramworks with, access printer options again, *club members. This is what he wrote:* running a Ramfactor or Ramworks card.

I've replaced the power supply AppleWorks 3.0 to be just a bit<br>whe AE beavy-duty power dearer, SUSAN RANCER of TAC

MORGAN DAVIS has been a user to 'Dress up' a document. This "v" s ( $\wedge$ -the caret), the character big help in troubleshooting, and is done with such special features as showe the 6 key. To tell what they big help is done with such special features as above the 6 key. To tell what they underlining and boldfacing.

loaded and utilized by Publish-It 3 charge since I had purchased several similar fashions. There are two ways<br>or the same way you would use the AE items directly from them. up 33 sectors on the data disk so and apparently the system is and Underline End) and BB and BE there is room to save 16 clip art running as it should always have (I (Boldface Begin and Boldface End) running as it should always have (I (Boldface Begin and Boldface End) Original Cinp Replacement designated letters. Since there are so

For some time now I've been card.  $k$ ey in code letters (UE or BE), Press <Return> and ESCape back out of the options. This is a very round-**Hints** about way to accomplish tasks that with Zip Chips or the Transwarp.<br>
Helping our understanding of are done quite frequently with a word processor. Use of the keyboard commands makes your use

processing message traffic. This of a word processor is to allow the major functions "All of the special printing of a word processor is to allow the effects are indicated by upside down user to 'Dress up' a document. Thi although I've been at my wit's end underlining and boldfacing. signify, move the cursor so it is on

E

H

this symbol and read the indication line in the lower right hand comer of your screen. This will tell you if it is an underline begin or underline end, and same for boldface. If anyone has any trouble with underline and boldface, it is due to the fact that the correct Pair does not appear. By careful checking, any printing problem can be solved when it is evident that there are 2 underline begins. In this case, a whole paragraph might be underlined because the underline and boldface features are automatically disengaged when a carriage return is encountered.

"l know you have been wondering: What is a 'sticky space?' Let's go back to the typewriter comparison. Let's say you have a group of words and symbols that naturally belong together but are separated by spaces, such as February 25, 1990. If any part of this date appears near the end of the line, word wrap is only reading the spaces and not logical entities. So you might end up with "February" on one line and "25, 1990" on the next line. In order to keep this logical grouping together, you can place a "sticky space" instead of a regular space and the printer will read this as a signal to keep this entry together as one long word. This is accomplished by accessing OA-SPACEBAR instead. of just the space bar. Your entry will look like this "February^25"^1989"' and will be kept together on line.

"May you have happy hours using underlining, boldfacing and sticky spaces to improve the appearance of your documents!"

#### *Apple IIGS ROM Versions*

*I found this interesting question and answer combination reported by RENE EGAN in a column titled Tech Tidbits published by SNAFUG (Las Vegas) in their Desert Dialogue newsletter.* 

\_QUESTION: What are the differences between the various ROM versions on the Apple Ilgs? How do I tell which one I have?

-ANSWER: There have been three different versions of the Apple IIgs ROMs. The first ROM was available for only a short time. This ROM was replaced by the version 2 (also known as revision 1) ROM to correct minor problems and provide support for future system software enhancements. This upgrade is available free of charge to all Apple Ilgs owners who have the original ROM.

The version 2 ROM continued to be used until the introduction of the Apple IIgs with 1MB of RAM. At that time, it was replaced with the version 3 ROM. This ROM (actually, two ROMs) added . support for the new 1 MB logic board and improved slot support. There is no way to upgrade from an older version ROM to the version 3 ROMs. All software which works with the version 2 ROM should work with the version 3 ROMs. The reverse also holds true. The few exceptions that have been reported are related to copy protection schemes. The publishers of affected products, such as PrintShop GS, have upgraded versions of their software available to correct the problems.

The easiest way to tell which version ROM a given Apple Ilgs contains, is to watch the screen when the computer is powered on. The origlnal ROM displays nothing at the bottom of the screen at startup. The newer ROMs (version 2/revision 1 and version 3) display "ROM Version 01 or"ROM Version 3" on the bottom line of the screen. These messages appear when the power is turned on, but before the computer actually starts booting.

#### *ProTERM Unattended*

*HARRY BACAS was discussing with DON HANSON, on the TCS, how he uses his ProTerm telecommunications program in various ways.*  Let's listen in on a part of it... [slightly *edited).* 

Don, I regularly do two things similar to what you are describing. At least I think it is similar. I have an IBM clone upstairs on one phone line running a telecom program called Mirror. I have an Apple in the basement on a second phone line running ProTerm. I exchange files between the two systems by putting one of them in Unattended mode, so it will answer the phone, and then phoning from the other system. In either case, there is a set of commands the calling computer can issue to direct the host to do things like log to a directory (set a prefix) and display a list of the files in the directory and upload or download a file (using Xmodem protocol) to or from that directory.

A second use of unattended ProTerm is when a friend across town wants to get a file from me. I go into Unattended [mode] and he phones me, then issues the ProTerm commands required to get the file. These commands are in Chapter 10 of my ProTerm manual, which may not be the latest version. They include ?=help, S=send, R=receive, L=log, D=dir, C=chat, V=view and H=hangup. While he is online, I can talk to him by issuing the C=chat command. If he wants to talk, he issues the C=chat command, which rings a bell on my computer, then I type the C command and thereafter whatever we type appears on both computer screens. To end chat, I press Ctrl-C.

I should add that when you go into Unattended, you have to set several parameters, like what volumes or directories the caller can access. But I assume you already know this.

B.

D.

R

T

tracking what is said on the major  $\frac{DIPSW2}{DIPSW2}$  is important the first two communication boards furnished  $\frac{DIPSW2}{DIPSW2}$  is important the first two

with the new graphics resolution<br>(new monitor perhaps?). And<br>System 6.0.... As stated earlier this is<br>only rumor but I trust my source<br>completely. I won't tell his name<br>only rumor but I trust my source<br>completely. I won't completely. I won't tell his name<br>but he's very well known. God I **Computers and caffeine** Chip GS.<br>hope this is true.... "I've

in the thread concerned the fact that the key but it kept on happening.<br>
most of this can be available to the computer, popped all the key but it kept on happening.<br>
caps off and used electrical contact "Since removing the current GS owners without buying caps on and used electrical contact "Since removing the ZipChip"<br>
a whole new system, and the NEW cleaner to remove the sticky mess. I (in preparation for returning it for cont<br>
CBU analifi CPU qualifies as a NO NEW CPU don't know about using water, but I the upgrade) my GS hasn't crashed<br>(couldn't afford to make Sculley do know that at first mine did not once (in 3 days of continuous do know that at first mine did not once (in 3 days of continuous look... [fill in the blank] :-))) work either. So I took it apart again operation). While this is hardly

*SANDERS was quick to help with the following advice:* 

your Image Writer II into its self test BTW, some of my keys felt sticky at mode? You can do this by holding first, even after the cleaning, but you turn it on. The ImageWriter II coffe<br>will start its self test. It will tell vou me!"

*Anew GS* The settings for DIPSW1 deal followed by air. Then they sat for with Language, form length, <br>Ever vigilant DALE SMITH, perforation skip CPI etc. The put back in service." with Language, form length, three days, fixed if no<br>
tracking what is said on the major put back in service."<br>
DIPSW2 is important the first two communication boards furnished *zip Chip warning*:<br>
this one. It is a RUMOR, that by the baud, This should match what is set *a Attention all Zin* this one. It is a RUMOR, that by the baud, This should match what is set<br>time you read this may be validated, in your control panel. The third<br>squashed, or just pie in the sky. witch being OFF deals with "If you have a Zip

Here it is...<br>
Here it is...<br>
There it is...<br>
and the Surface it is a new GS! It the fourth is for and shake (XON/XOFF), or evision 1.02 or later, you should<br>
will have 2 meg RAM, built in<br>
similar being either enabled=1 o

 $\begin{array}{ll}\n\text{Work either. So I took it apart again} & \text{operation). While this is hardly and thoroughly dried it with a blow} \\
\text{The DIPS of an ImageWriter} & \text{dyer again and violal.} & \text{t worked.} \\
\text{The DIPS of an ImageWriter} & \text{dyer again and violal.} & \text{t worked.} \\
\text{The DIPS of an ImageWriter} & \text{dyer again and violal.} & \text{t worked.} \\
\text{The DIPS of a tree of the image.} & \text{dyer again and violal.} & \text{t worked.} \\
\text{The DIPS of a tree of the image.} & \text{dyer in the 20$ The DIPS of an ImageWriter dryer again and viola! It worked. I<br>would guess that even a minuscule<br>time BBS had never gone three days<br>droplet of any fluid could cause a without a hardware crash."<br>DAVE RANDALL was asking shor some questions about his drying it again and let it air out **OUCH! That's HOT! CALL**<br>ImageWriter II printer. RICH before re-installation. Worth a try **911** *Image II printer III at try* 911<br> *I I II II II II II III III III III III III III III III III III III III III III III III III III III III III III III III I* than it is to take a IIe apart to **JONATHAN KERN yells,** than it is to take a IIe apart to *following following following following following following following following following following followin* Dave, have you tried to put remove the keyboard module. "Help! What does 'Fatal System<br>r ImageWriter II into its self test RTW, some of my keys felt sticky at Error 0911' mean? My IIgs had mode? You can do this by holding first, even after the cleaning, but been working perfectly until I tried down the Form Feed button while now they are all fine. No more to load a game from a disk my four

Mineare: thave hundreds of monitors and the monitors in the monitors and pressure spraying they got a high pressure spraying repeatedly all afternoon. Most DIPSW2(1100), '1=ON, 0=OFF' with Fantastic followed by solvent

Five been using my GS as a<br>Sage advice contributed by BBS. The BBS is operating 24 hours Dale adds that this is just the<br>
NIGEL BRODER:<br>
NIGEL BRODER:<br>
the same of the sexteenth and the sexteenth and the sexteenth and the sexteenth and the sexteenth and the sexteen points made<br>
in the thread concerned the fact

down the Form Feed button while now they are all fine. No more to load a game from a disk my four-<br>you turn it on. The ImageWriter II coffee around the computer for year-old son told me (correctly, I discovered) was damaged. I got the will start its self test. It will tell you me!" what your dip switch settings are. TOM VIER adds, "At ABC we message about the fatal system error what your dip switch settings are. <br>Mine are: have bundreds of monitors and then—and have been getting it

(Please tum to page 92)

The scratching post

## **View from the Cat House**

The last two months have been very busy in my personal life. So busy in fact that I missed the deadline for submitting my column to the Journal. Ah, well. But, the extra time allowed me to get some new equipment as well as solve some old problems. It has also seen the demise of one of my cherished companions, the brown cat. But, a new page in my life has begun as I have started up my own BBS (called The Cathouse, what else?) and the main feature of the BBS (at least in my mind) is my concentration on GS screen fonts in the file area.

Actually, my BBS can serve as a complement to the WAP's own TCS. The TCS does not have the room (at least currently) to keep all the GS fonts available in the file area. My system does as it doesn't have the overhead of 5 separate conferences and all the message traffic involved. The Cathouse BBS is a free system available 24 hours a day at 3/12/24/9600 bps (V.32) and the number is (301) 840-8567. Validation of new users occurs daily. The BBS is also a networked BBS, getting some of the feeds that Conference 5 of the TCS gets.

Setting up the BBS meant getting another computer, at least that was true if I wanted to make the BBS a full 24 hour operation BBS. So I did. Coincidentally at this time, my father was seeking to go to an MS-DOS based computer, and I cheerfully notified him that I would be interested in his GS. This GS was an upgraded //e, equipped with a Transwarp GS (6.25Mhz) a DMA SCSI card, 4m of Ram and a 40Meg

#### by Kim Brennan

hard drive. For the BBS use I also put the Syquest removable cartridge hard drive on the system. And to better support the Syquest I ordered a RamFAST SCSI card. Actually, this RamFAST was the second RamFAST I had ordered.

One of the things keeping me busy this last month was my moving out of Virginia and back into Maryland. This meant backing up my lSOMeg Wren hard drive, and disassembling the computer system. Just about the time that this occurred, I started getting very peculiar errors on the hard drive, namely, that various partitions were full (even though they weren't). Since my GS had been running in near continuous operation since the winter, and because on several days in Virginia during the spring the air conditioning was not functioning, my computer had gotten quite hot under the collar (or rather under the system saver). So, my deduction led me to believe that the OKS MultiCache (my SCSI card) had caused the errors. Since OKS is no longer in business, getting the card repaired would mean doing it through a third party. Randy Trout, a former OKS employee, was willing to look at the card, but, correctly, couldn't promise anything. With these thoughts in my head, I bought a RamFAST immediately upon my move to Maryland.

Because some of the vital information (vital to operations, not my data) had been corrupted it was necessary for me to reformat the hard drive with the RamFAST once I had installed the RamFAST.

//GS However, I still experienced

occasional crashes. A reboot attempt without turning off the GS resulted in the message "RamFAST SCSI ram error code \$OD" being displayed. One of those cryptic error codes that I find so annoying these days. After trying many different things, I finally resolved to call CVTechnologies to get an explanation. The solution, as it turned out, for me was easy.

The SCSI cable bus consists of many different signals, not just the data lines that move your information from the computer to the hard disk and back One of these lines is called Termination Power. This signal supplies power to a collection of resistors that is called the SCSI bus terminator. Every SCSI bus should have two of these terminators, one at each end. In the case of the RamFAST SCSI card there is a terminator built into the card itself. The purpose of the terminators is the reduce noise on the data lines and so retain the integrity of your data. Terminator power can be supplied by any device in the SCSI bus, usually one (or more) of the hard drives and in fact should be supplied by every device. A problem will arise if no termination power is supplied at all. Usually this is demonstrated by a failure of the computer to find the hard drive.

The RamFAST board is designed so that either it or a hard drive will supply termination power. This is determined by the

setting of one of the dip switches on the RamFAST board. If your hard drive isn't being recognized by the RarnFAST change the position of this switch (with the power off) and try again. Most likely the drive is not supplying termination power.

 $\frac{1}{H}$ 

P

P

 $\blacksquare$ 

H

In my case, this signal line had been cut on the internal SCSI cable of my hard drive, necessitating a minor surgery job on my part to reconnect it. After the reconnection my hard drive worked like a charm. In some rare cases (mine being one of them it seems) the RamFAST may not be able to properly supply termination power. Fortunately the cure was easy for me to implement once I knew what to do.

I did have a few other strange crashes on my system that seemed not to be related to the hard drive. To cure them I did something very simple. I reinstalled system 5.04. Everything works beautifully now.

While all this was going on I noticed something of minor mystery to me. I started noticing that whenever the computer was busy and the watch appeared that the hands on the watch moved. This was prior to my reinstallation of GS/ OS. After the reinstallation the hands of the watch didn't move. Talking with various people, I was told that there was an init called Aniwatch that caused the hands to move. I can verify that this init does just that. The only problem is, I'm positive that this was the first time I ever saw Aniwatch, so I have no idea how it may have appeared on my system to begin with.

In setting up all the font files for my BBS I had a chance to encounter one of the minor bugs in the current (vS.04) system. The Font Manager, one of the many toolsets of the GS, does not properly handle font files that are larger than 64K. There may be nothing wrong with the font file itself. This is certainly the case with some of the larger point sizes of fonts that I have recently received. BlackChancery

96point (a lovely font, by the way) is too large for the Font Manager. So I, currently, have to use only the 72 point version. Actually, I'm not really using 96 point or 72 point fonts, but rather the printer is. For highest printed quality the Independence printer driver for the HP Laserjet prints 96 point at 1/4 scale (24 point). The same thing happens on an ImageWriter when you choose to print in best quality mode, except that the ImageWriter driver only scales down fonts by 1/2. The ImageWriter LQ driver scales by 1/3 in best quality mode. Harmonie usually does 1/4 scaling, but I've heard that if you select Laserjet best (75dpi) and 300dpi it actually prints at 1 to 3.5 scaling. I've not checked that out for myself.

As I complete this column Kansasfest has just finished. Unlike previous Kansasfests this one had no non-disclosure agreements between the attendees and Apple Computer. Kansasfest, if you didn't know, is a Apple II developers convention. In previous years Apple has demonstrated new products for the Apple II first at Kansasfest but insisted on the non-disclosure agreements, which hindered us ordinary folk from learning what the future held. This year, the wrappers were off.

While none of the software or hardware Apple talked about at Kansasfest were officially released many of them no doubt will be. GS System 6.0 will be most impressive, according to the reports. Including major speed increases and many new features, such as a completely new Finder. GS System 6.0 will most likely be very much like Mac System 7.0, an exciting prospect indeed.

Hardware demonstrated or talked about included a new Superdrive controller for the GS, including a HFS (Hierarchical File System, i.e. the Mac file system) File System Translator (FST). This would allow GS users to format and

use their hard disks as one large volume instead of breaking it up into 32 Meg partitions. Also a new ProDOS 8 version (2.0) was talked about, which would allow for more than 2 devices per slot (a current limitation of ProDOS 8). The Superdrive controller would allow for the high density disks used on Mac systems (1.44Meg) but would, apparently *also* allow for a l.6Meg format that Applied Engineering created [The word that has reached my ears is that the Superdrive format will be 1.44 and 800k ONLY-ed]. This will be extremely nice for floppy disk users, not to mention backups of large hard disks.

None of this was officially announced, of course, but the talk was that it most likely would be officially announced in September (the month Apple usually announces new products). Elsewhere I had heard that System 6.0 would probably not be released until 1992.

It is beginning to sound like the Apple IIGS world is getting exciting again.

Adjustments...

# **A Requiem for a Friend**

There comes a time in every zealot's crusade when one must bow the inevitable and face reality; the Apple II is finished as a mainstream computer. The disappearance of Apple II software from the shelves of practically every retail outlet, the shrinking sources for hardware enhancements, and the anemic state of advertising in the few faltering Apple II magazines all toll the death knell. In the past, we could retort to those who predicted the death of the Apple TI that there was still strong third party support for the machine; we have no retort any longer.

Many who have staked their careers and fortunes on supporting the Apple II are now scrambling to establishing footholds in other computer domains. Applied Engineering, once the champion Apple II enhancer, now charges Apple TI customers for phone support while providing such support free for Amiga and Mac customers. Some software vendors have disappeared altogether. Magazine subscription rates to all Apple II magazines have soared, leaving one to wonder if a subscription term will be completed before the magazine itself disappears.

Apple has assured its Apple TI users that it will support the machine as long as there is demand, but it then presents pricing and selection for the Apple II that all but guarantee that no one in his right mind would buy one. HyperCard GS is now available, but that product is a non-starter. Very few GS owners (70% of which are

by Ray Settle

schools which probably won't undertake massive enhancement of memory) have the required 2 Meg of RAM to run it. Very few Apple IIGS memory cards even offer that capacity. The Apple IIGS suffered from low birth weight, premature delivery, and subsequent parental neglect. The damage has been done and appears to be irreversible. Most GSes can function only as super Iles due to their underweight RAM. There can be no doubt any longer that Apple is killing the Apple II; no with a knife in the back but with neglect and starvation.

For many, the Apple II is all the computer they will ever need and will compute along quite contentedly with Appleworks until either they or their machines die. No other program in the short, happy history of computing has had a more devoted user base nor a wider range of enhancements than Appleworks. Enhanced, it can literally do any thing any other package on any other computer can do plus a few things no other computer package can do. The Apple IIGS is the premier Appleworks engine and as such has a long life ahead of it with or without continued support from Apple Computer, Inc. Apple II users can take heart in the longevity of the Apple ill, despite its limited initial base and software support. Just think how long the Apple II will persist with its much larger installed base and software bank. Thank God for user groups like WAP; soon they will be the only source of software and support for the Apple II. Apple II people, if you want to feel totally

abandoned, let your WAP membership lapse.

 $I\!I$ 

E

E

I

How does one feel while sitting in front of a \$5,000.00 investment that is gradually becoming obsolete? Bitter? Yes. Incredulous? Yes. Betrayed? Yes. Vengeful? Maybe. The Apple II user may move over to the Mac out of necessity and a recognition that the alternatives are even more unattractive, but probably won't wear the six-color apple as defiantly or as enthusiastically.

#### *Moving to the Mac: the agony and the ecstasy*

I have had a Mac for over two years but really hadn't done much with it until I got tired of getting beaten over the head with Apple non-support of my GS. Reluctantly and after about six months of agonizing, I switched the 60 Meg drive from the GS to the Mac and the 20 Meg from the Mac to the GS. As I pressed RETURN to format the 60, I said goodbye to a lot of old friends who, even though I still had them on disk, I knew I would seldom if ever use again. I was now ready to transfer my accumulated GS Finder knowledge to the much superior Mac Finder.

What is this mess of a System Folder? Everything just gets dumped into this one folder helterskelter? Why, it looks worse than the middle drawer of my desk. Hey, this is the Mac; it's supposed to be ... better? What a mess! At least with the GS, everything had its proper folder and everything was neat. I know now that System 7 has borrowed heavily from the GS Finder and even puts things in their proper folders automatically, but I have grown to distrust computer system that do things automatically with no manual overrides. Why is it that a file dragged onto the desktop is no longer in its folder along with its related stuff? Can't the Mac remember where the file came from? Maybe aliasing in System 7 will accomplish that.

Why does the system have to subdirectories. Many Mac users little like the invisible man in a boot up completely before I can get would do well to have such experi-<br>to the control papel? What happens agency *Key Cope is r* to the control panel? What happens ence. Key Caps is real helpful. multiple files with differing numif the system disk won't boot? Scrapbook could very useful in bers of all blank spaces; that would Repair time? Why can't I do a copying from one program to really mess up a spy's mind! Wait,<br>
keyboard restart? Even the IBM another and on different days too. this is the Mac; it's supposed to be allows that. What's this Font/DA The Chooser seems to be an fun! Mover? Can't I just drag the fonts unnecessary option; there should We Apple II people have really over to the font folder? Where IS some other more intuitive ways to missed the boat! We should have over to the font folder? Where IS some other more intuitive ways to missed the boat! We should have the font folder? Why can't I just pull select a printer. Isn't the Mac smart the font folder? Why can't I just pull select a printer. Isn't the Mac smart devoted on energies to program-<br>down one dialog box to change the enough to figure out which printers ming the Mac. Look at the software<br>prices! font, size and style in one motion? are available?<br>
Wow! I can open an application where no piece of software costs<br>
points? I know I installed some up a simply by clicking on a file saved over \$200.00 and 97% come in to 72 points. I have to keep a list on with it. I think the GS was supposed<br>paper somewhere so I'll know to have that capability too, but the

P

P

E

N

Open-Apple—er—Command-Q here. Copying files from deep really shuts down these applica- subdirectories is a real pain. G

nice. RAM Cache? That's handy. taught my to organize my files and another and on different days too. this is the Mac; it's supposed to be

points? I know I installed some up simply by clicking on a file saved over \$200.00 and 97% come in to 72 points. I have to keep a list on with it. I think the GS was supposed under \$100.00, Mac software paper somewhere so I'll know to have that capability, too, but the prices cause severe cases of sticker-<br>which large font sizes I installed only part I ever saw was the error shock. These prices indicate one of only part I ever saw was the error shock. These prices indicate one of since I can't just open the folder and message saying it couldn't open the three possibilities: the Mac is<br>look. file because the Finder couldn't find incredibly difficult to program and *What!* no stereo??? <br>the application sitting right there on armies of programmers must<br>devote many man-years to de

Q doesn't shut down the finder? But GUI—no command line options mean difficult to program?); or l<br>Open-Apple—er—Command-O here Copying files from deep users are incredibly wealthy and really shuts down these applica-<br>tions; no questions, no warnings, Bredon, how about a ProSel for the out of some natural altruism; or it's Bredon, how about a ProSel for the out of some natural altruism; or it's  $Mac$ ? Sometimes it's more handy to just that this is the Mac, and it's just quit unless I haven't saved Mac? Sometimes it's more handy to just that this is the Mac, and it recently. Where's the CONTROL type a pathname than clutter up the supposed to be expensive. type a pathname than clutter up the key? An Apple II person cannot feel desktop with numerous open Actually, the Mac and I have<br>secure without a CONTROL key. folders. I could do a lot more with come to an accommodation. We secure without a CONTROL key. folders. I could do a lot more with come to an accommodation. We<br>Whoever put such a small SHIFT my files a lot more easily on my work well together but do not sha Whoever put such a small SHIFT my files a lot more easily on my work well together but do not share<br>key on the right side of the key-<br>Apple II than I can on the Mac. auite the same excitement and pride key on the right side of the key-<br>  $\begin{array}{ll}\n\text{Apple II} \text{ than I} \text{ can on the Mac.} \\
\text{board should be shot. I know the} \\
\text{Even the copy program offers fewer} \\
\text{that I did with the Apple II. Some-}\n\end{array}$ board should be shot. I know the Even the copy program offers fewer that I did with the Apple II. Some-<br>PC keyboard has the same layout, options for file manipulation. Why how the things that amazed me options for file manipulation. Why how the things that amazed me but that doesn't make it any better. can't I put my files in the order I about the Apple II seem expected<br>Did you know that an UP-AR-<br>and ordinary on the Mac. After all Did you know that an UP-AR- want? Look at these long file names. and ordinary on the Mac. After all,<br>ROW-RETURN command will If the file names can be so long, how this is the Mac: it's supposed to ROW-RETURN command will If the file names can be so long, how this is the Mac; it's supposed to<br>erase a whole line of text when you come the icons are so close together be...great. The GS sits beside me come the icons are so close together be... great. The GS sits beside me only wanted to capitalize? This that the filenames run into each now with a blank screen and a<br>RESET key doesn't appear to do other. Maybe it's good that there is forlorn look, much like a retire RESET key doesn't appear to do other. Maybe it's good that there is forlorn look, much like a retired<br>A anything. Why is it here? There's no no command line option: think thoroughbred. I cannot determin ESC! How can I escape? And what about typing in one of those windy it is giving a sigh of relief or sigh of happened to the apple on the Mac file names, to say nothing of a disappointment. Its fate is better COMMAND key? I want my Apple pathname made up of several than my PC-compatible, whose back! similar megasyllablic snallygasters. dismembered parts are stowed Let's look at the Control Panel. [Watch the spellchecker choke on under my desk. Still I cannot walk<br>this looks familiar. I can that one.] One good thing about past my Apple II without feeling a Hey, this looks familiar. I can that one.] One good thing about past my Apple II without feeling a change the desktop pattern: that's MS/DOS is it forces one to be twinge of guilt and hearing a small change the desktop pattern; that's MS/DOS is it forces one to be twinge of guilt and hearing pattern; that's handy the small creative in eight characters or less. voice: "Tsk, tsk, tsk..." Everything else looks the same. ProDOS' fifteen character filenames *Ray Settle is a computer-using*  What else is under the Apple Menu? seem about right; the Mac's are just *teacher at Chesapeake High School in* Find File should help especially with too long and too liberal. Wait, can I *Baltimore County, a Beagle Buddy,* a system that encourages sloppy file have a filename with all blanks *ProSel Associate, and former presi*a system that encourages sloppy file have a filename with all blanks *ProSel Associate, and former presi-*<br> *Act of the Annapolis Apple Slice*<br> *Act of the Annapolis Apple Slice* storage. My Apple II experience has spaces? I'll have to try that. Yep! it *dent of the Annapolis Apple Slice.* 

devote many man-years to develop Open-Apple—er—Command-<br>
oesn't shut down the finder? But GUI—no command line options mean difficult to program?); or Mac

no command line option; think thoroughbred. I cannot determine if

Handling hardware...

### **CAFOHDAD-Part 1**

[Ed.---the original title of this piece was "The Care and Feeding of Hard Drives and Disks, otherwise known as CAFOHDAD, Part 1"). It was shortened in the interest of leaving room on the page for the article itself. Apologies to the author for stifling his creativity.]

This will probably be a 2- to 4 part series. I think it is important to understand some things about disks in general, and hard drives in particular.

We may as well tackle the hard part first. You need to understand that a hard drive is not a Mass Storage Device. It is a Fast Retrieval Device! It should not be used for permanent storage at all, but simply as a temporary place to keep your programs and files for fast retrieval. All storage should be done on 3.5 or 5.25 disks-with duplicates, of course!

I guess we had better spend some time on this concept, or later operations won't make sense. Most people believe that hard drives are for storage, but that is just propaganda to make the sale. It is as if someone was trying to sell you a bus with the seats removed as a truck to carry goods. Sure, it will carry them, but it is still a bus with the seats removed. Put the seats back in, and the purpose of the vehicle becomes obvious.

. There are many ways for hard drives to mess up. First, the media can be damaged, or lose its magnetic "charge," power supplies fail, electronic components fail, etc. That's just the mechanical side, what I call the "A" side, or "hard"

#### by Leon H. Raesly

failures. The even more important side is the "B" side, or "Soft" side, the file structure as imposed by the Disk Operating System. Here many things can, and do, happen. The File Allocation Table (FAT, as it is called on the IBM, or the Directory Tracks under ProDOS). In addition, the Bit Map can be trashed. Subdirectories can be munged (messed up), as can the files themselves. On a hard drive, the tracks and sectors are laid down at the time of the low-level formatting. High-level formatting simply adds the Directory tracks and some bit map data.

You have probably seen it on 5.25 or 3.5 disks before: Track O data lost, munged, who knows what? But when the Directory tracks are gone in ProDOS, the disk is Kaput, no matter what its size! When you are working with a 143K floppy, you might fuss a bit, but so what? However, when it is a 32 MEG volume (or even 80 M or 100 M, that is another story!

Now manufacturers have dreamed up this concept of"Make a Backup," and implied if you lose your data without a backup, it is your fault! Not so. You have been using the hard drive as a mass storage device, NOT what it really is, a fast retrieval device. Look, it is obvious to anyone (at least I think so) that the "A" side (mechanical) is bound to fail some time. It HAS to. It is a mechanical device. And when manufacturers quote MTBF's (Mean Time Between Failures), it is ONLY the "A" side that they are referring to. But think of that for a minute. The very name acknowl-

edges that the hard drive will fail. Mean time BETWEEN FAILURES. However, you have lost all your data. If you have been using the hard drive as an Mass Storage Device, you're in trouble.

p

P

E

H

So definitely make backupsnot for security of the data, all data should be stored elsewhere for security, the backup is to enable FAST RESTORATION of the data and programs.

Now there is not much anyone can do about "A" side failures. You purchased your equipment, and it will fail when it does. And it will. It is mechanical. Your hope (and mine) is that the failure will be many years down the road-even if you have already had the equipment for several years! If you have been keeping your storage of data on floppy disks (with duplicates) as you should, it is nice to have the fast retrieval, but no fun to do without the hard drive while it is repaired (or replaced).

Before we get to the "B" side failures, let's talk a little about the organization of a hard drive. Assume, for the moment, that you have a 40 MEG hard drive. Since ProDOS can only see 32 M (and the same for the ProDOS FST under GS/OS), you want to have one 32 MEG drive, and one 10 MEG drive after you've formatted the disk. This is a much better arrangement than two 21 MEG drives (or two 20 MEG drives). Which volume you make larger depends on your use of the Fast Retrieval Device.

Since programs will only Boot from Drive 1, if you plan to have a lot of programs, utilities, Etc., but little retained data, then drive 1 should be your 32 MEG volume. However, if, like in my case, you would have only a few programs, but lots of data, then drive 2 should be your 32 MEG volume.

"B" side (or Soft failures), happen about 10 times as often as "A" side (or Hard) failures. There is

much you can do to lessen the impact of these "Soft" failures, and to make it easier to recover from them, without having to do a backup/restore. I am not going to get into what, or how, you can cause this damage. I suspect Cosmic Rays, or something like that. Or maybe the Disk Operating Systems are not as foolproof as we are told, but in any case, these things happen, and there are ways to make things simpler to recover. I will be talking alleviation of symptoms here, not fool- proof cures.

 $\overline{u}$ 

Đ

D

E

I

There are two fairly prevalent things I have seen happen as a result of these munged drives. The first is that a series of files at the end of the volume directory are eaten, and thus these files lost. So the first thing I do is place a "throwaway"

subdirectory first on the volume. Most of the recovery programs I will speak of next month can locate directories and files not at the Volume level. Thus, a Subdirectory "T" at the volume level could not be recovered, but all the directories and files under "T" can often be. Thus, losing the subdirectory /T, still allows most file recovery programs to get the next level of subdirectories and files.

The next thing I do on my hard drive is a series of files I call my "Z5." Their purpose is to provide extra protection to the subdirectories. These files would be on the level of /T subdirectory, but would be files, not subdirectories. I use 12 of them as a one-block text file, with an innocuous text statement such as "This is a blank text

file" repeated often enough to file one block. And one block only.

Again, this is to add extra protection to the directory information, and thus enable various disk and file recovery programs to have a higher probability of successfully recovering the desired subdirectories and files.

Have you asked yourself how I know so much about these recovery programs, and protection of files? It's because I don't listen to my own advice! I have had to recover from "Soft" failures with almost every brand of hard drive you can name, and far too often!

Next time I'll talk about the Recovery programs I use, and the concept of a "Boot Disk" as a further protection.

Take care now! Lee...

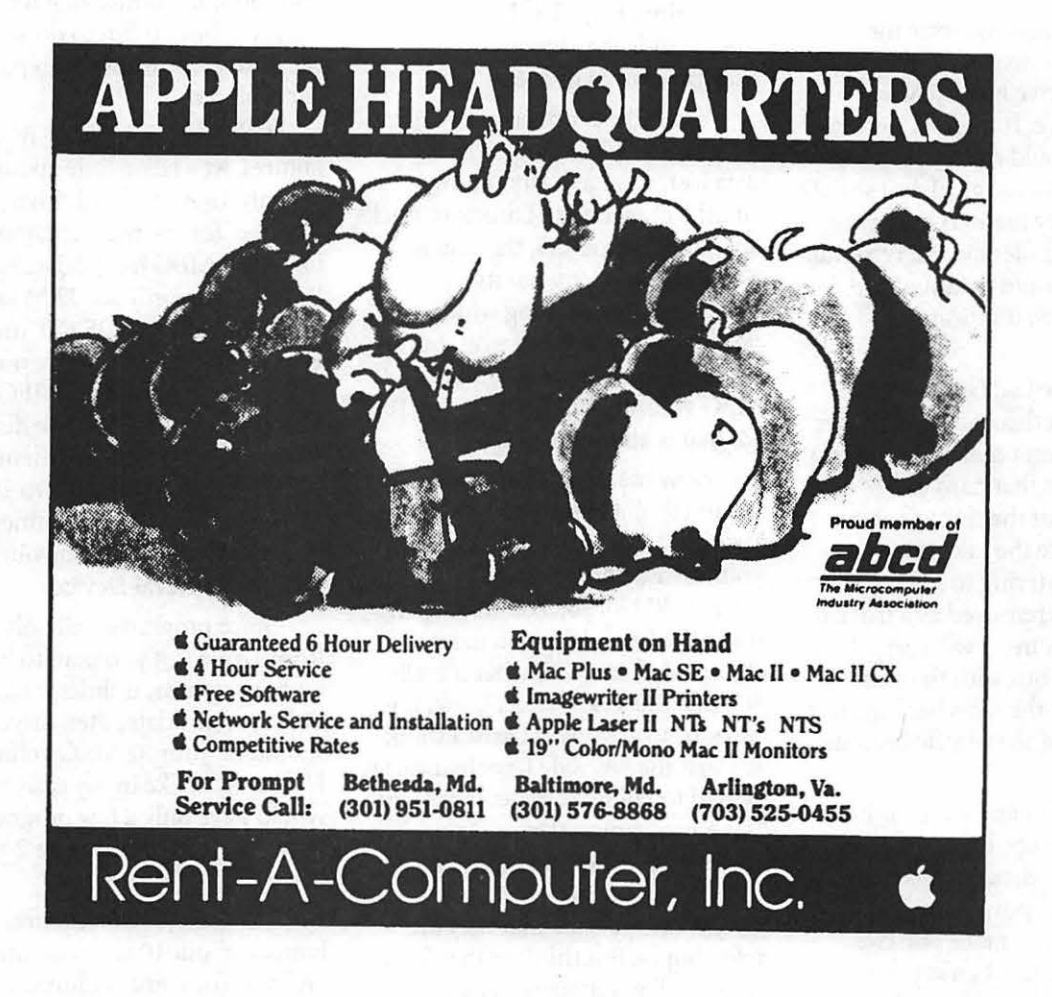

TCS confe

# **Conference 5**

Not long ago, an additional conference was added to the WAP TCS (TeleCommunications System). This new conference is unlike the other conferences in one main respect; messages posted on this conference are posted by users throughout the world not just by local TCS users. Before I go into the details of this conference, I think some background info on how this all started is in order.

In 1987, the Northern Virginia Apple Users Group (Novapple), purchased a BBS package called Proline and set up a new BBS called pro-novapple (703-67L-0416). They had previously been using UBBS software for their BBS, but support for this product was drying up so it was about time for a change. By the way, this same UBBS software forms the basis of the present day TCS bulletin board software. One of the major reasons for going with this particular software package was Novapple members could now do more than just talk to themselves. With its gateway system, ProLine systems exchange mail with other hosts, such as UNIX computers running UUCP software. This opened up an entire world of information sources, giving our members the ability to access the Internet, a host of networks (UUCP, Usenet, ARPANET, BITNET, MILNET, and others) used by universities, government, the military, and scientists. These networks provide the foundation for the exchange of online discussions (called newsgroups) on an amazingly diverse range of subjects;

#### by Dave Harvey

thousands of groups in all. Internet distributes articles on a "pass it on" basis; for instance, when I post an article (message) on the info-apple topic , it will be sent from site to site before arriving at the final collector who will send it out to all who subscribe to the info-apple newsgroup.

ProLine can even reach out to commercial information services such as AppleLink, CompuServe and MCI Mail to exchange electronic mail. Not only could Novapple members participate in discussions with other users worldwide but also computer programs could be exchanged as well, since some newsgroups consist of only programs (comp.binaries- .mac and comp.binaries.apple2 are two examples). After reading some of the discussions on the various newsgroups it became obvious that many of the users didn't frequent other online services such as Compuserve or GEnie, due to being overseas (Europe or Australia for example) or other reasons such as financial (users at universities or scientific institutions don't pay for access to the various networks but would have to pay for access to the commercial services). Much information found on the newsgroups, therefore, can't be obtained from other sources and therefore makes it particularly valuable.

There are certain terms that crop up on newsgroup discussions. Here are some terms used by Internet users:

#### *Article:* A Internet message.

*Newsgroup:* A topic under which articles appear. This can be thought of as the separator in our distribution channel, or as the topic name. They come in two flavors:

P

P

E

H

(1) Unmoderated- anyone can "post" an article to this newsgroup, and it will go everywhere that the newsgroup goes. Info-apple is one example

(2) Moderated- only one person on the network can post articles to this newsgroup; anyone wishing to submit an article to this newsgroup has to Email the article to the "moderator" so that he can pass on the suitability of the article to that newsgroup. This mechanism is used to keep high volume newsgroups on topic, and to keep nonsense articles out. Mac-digest is one example.

Since that early beginning in 1987, Novapple has expanded the newsgroups they subscribe to and now subscribe to about 20 newsgroups. Exchanging mail with other Proline sites involves many megabytes of information being passed between the sites. During a typical week, about 3MB of data are exchanged. Since these data exchanges are long distance, phone charges are not insignificant.

Early last year, Washington Apple Pi became interested in the Proline software because of this networking feature and they bought the ProLine software last summer and set up a stand alone system called pro-applepi. There were, however, a few limitations of the software that had be be overcome. One was that the software is limited to about 200 users and the unmodified software will not support multiple phone lines. What finally was decided on was to somehow marry the TCS software with the Proline software by use of the Corvus network. Primarily due to the programming efforts of Jon Thomason, Paul Schlosser and

others on the TCS crew, the two *From: edwatkeys@pro-* long way toward creating good will,<br>
software packages were modified so *beagle.cts.com (ED Watkeys)* as well as reducing the amount of they could talk to each other. As set *Subject: uucompress question* disk and memory space you'll use.<br>
up at present, both systems share **and the set of the set of the set of the set of the set of the set of the set of th** up at present, both systems share *Newsgroups: comp.sys.apple2* Remember also that when you send<br>the same hard disk, where the *Newsgroups: comp.sys.apple2* or receive a network message, you Proline system writes messages for *Is there a copy of uucompress* are costing every system along the resources and money the various newsgroups to that hard *and the other one (uuexpand?* way time, resources, and money.<br> *disk and the WAP TCS software uudecompress?* for *ProDOS 8* When you send a message you co disk and the WAP TCS software *uudecompress?) for ProDOS 8* When you send a message you cost reads these messages that are nected *machines?* reads those messages that are posted *machines?* **Washington Apple Pi money. Washington Apple Pi money.** on pro-applepi. Each newsgroup<br>has been assigned a bulletin board From this example you can people's messages: DON'T BE A has been assigned a bulletin board From this example you can people's messages; DON'T BE A number. This integration did determine that the message was "LURKER" When you join a number. This integration did determine that the message was "LURKER." When you join a posted by a user on the pro-beagle group, you have an ethical resp

D

D

H

system in much the same way as So much for background. Users ignore his gesture. Keep in mind<br>communications macros are used. signing on to the WAP TCS that the only compensation the communications macros are used. signing on to the WAP TCS<br>Since such a directory area would conference 5 can then read to

letters. Personal mail can be that the message is addressed to the

involve some compromises, posted by a user on the pro-beagle group, you have an ethical responsi- primarily in two areas: BBS and that it's a message from the bility to that group; you are, in (1). Each user on a ProLine comp.sys.apple2 or info-apple effect, making a promise to particisystem has a directory area in which newsgroup. If it had been a message pate, to give back to the group as to store files. This file area is used to posted by a WAP TCS user then the much as you get out of it. If someto store files. This file area is used to posted by a WAP TCS user then the store personal files as well as script From: line would have been, From: body takes the time to share his files that can be executed by the unknown.user@pro-applepi. thoughts with you, it's rude to files that can be executed by the unknown. user@pro-applepi. thoughts with you, it's rude to

Since such a directory area would<br>
conference 5 can then read network writer is likely to get for his efforts is<br>
would take up lots of space on a space and nessages and nost comments to a your response. This doesn't mean would take up lots of space on a messages and post comments to a your response. This doesn't mean<br>hard disk for 2000 plus users, there's particular message the user has just that you should respond to every hard disk for 2000 plus users, there's particular message the user has just that you should respond to every not enough space to properly read or can post a new message with message you read, but you should not enough space to properly read or can post a new message. The reads but you show<br>implement this feature. When posting such a message the consider how discouraged you When posting such a message, the consider how discouraged your main difference in the posting here would feel if no one thought (2). Each ProLine member has main difference in the posting here would feel if no one thought<br>(2) boy in which to manage over posting on conferences 1-4 is something you wrote was worth a mail box in which to manage over posting on conferences 1-4 is something you be a letter of Dersonal mail can be received from users off site as well as collection point for that newsgroup (3) Stick to one subject. sending mail to individual users at and later is sent out over the inter-<br>Messages on the computer screen other sites. Binary files, such as system mail network; the poster don't lend themselves to careful programs and AppleWorks docu- can't see what he/she has posted reading or exhaustive interpretaments can be mailed to users of the right away. The collection point tions. Most "electronic audiences" local system, or to distant ProLine varies depending upon what are only reading to get the main gist systems through the network. This newsgroup is involved. Some are of your message, and introducing again was an impossible implemen- only a short distance away; others several unrelated topics just contation due to the large number of several thousand miles away. A few fuses your reader. If you have WAP TCS users. Instead, a generic days pass before that message different topics to discuss, you're mail account was set up for all TCS arrives back at pro-applepi included more likely to get a "fair" reading if users called 'unknown.user' so that with all the other messages for that you put each topic in a separate when a TCS user posts a message to particular newsgroup. Because of message. a newsgroup, it says it's from special nature of networking, here's (4) Use clear subject headings.<br>
unknown.user@pro-applepi. some hints or suggestions that I got Many "e-readers" decide what they<br>
Normally the username o poster would be in the From: line of University that should be followed want to read by the subject line in poster would be in the From: line of University that should be followed the message header and become as much as p as much as possible when posting quite irksome when the message.<br>messages to conference 5. doesn't meet their expectations Here's an example of a message messages to conference 5. doesn't meet their expectations.

that was posted on a distant Proline ( 1) Keep your messages short. Some conventions here include site: E-mail users are often bombarded using the same subject heading with *CS-ID: #10365.bl/msgs@pro-* with messages from lots of different an "Re:" in front of it when re*applepi, 581 chars* groups, and they are more likely to sponding to someone else's posting.<br>
become irritated with long messages E.g., to respond to a message with *Date: 4 Apr 91 03:49:52 GMT* become irritated with long messages E.g., to respond to a message with than just about anything else. Short, on "Mail Manners," you would ty pithy, substantive messages go a on your subject line "Re: Mail

the same hard disk, where the same the same the same the same disk is there a copy of uncompress are costing every system along the

on "Mail Manners," you would type

E

H

Manners." If you're departing from an old subject but the new subject is still related, consider using the header "[new subject] was [old subject]." Finally, try to keep your subject lines less than 10 characters long.

(5) Read ALL your mail before responding to a message. Often you'll find that someone has already said what you were planning to say, and it's very irritating (not to mention a waste of valuable resources) to have to read several messages with the same content. An additional advantage of reading all your mail before you respond is that you will often find that your emotions will have a chance "chill out" or that you'll discover that you misinterpreted the message in your original reading.

( 6) Offer a brief context for messages to which you respond. "Ereaders" usually don't read their mail everyday and/or forget messages that they have read, so quoting a small excerpt from the message to which you're responding helps refresh their memories. There's nothing so frustrating as reading a message like, "Yes, I agree," when you don't know what the author's agreeing to.

(7) Be sure to sign your messages. In many cases, your name will not appear in the message header (particularly in the case of the WAP TCS where you'll be listed as "unknown.user"), and, in any case, few mail programs allow the reader to scroll backwards so she can read the header, thus, putting your name at the end of your message makes it easier for the reader to identify you. Usually, your name is enough of a signature.

(8) Always remember that you're communicating with at least one other human being. Research shows that new users often seem to forget that they aren't talking to a computer and are more likely to engage in emotionally revealing behaviors than they are in face-toface communication (see Sara Kiesler et al, "Affect in Computer-Mediated Communication." Human-Computer Interaction 1 [1985]: 77-105). Don't say or reveal something you're likely to regret later; e-mail has a way of spreading much farther than you may have intended and is much more permanent than oral discourse.

(9) Avoid redistributing others' messages without the authors' consent and/or quoting or citing materials (including private e-mail messages and software) without acknowledging the authors. Although the legal ownership of electronic texts is still problematic, most authors continue to feel that you are STEALING their property when you use their ideas without giving them credit. Therefore, always assume that electronic mail (whether publicly or privately distributed), electronic texts, and software are copyrighted and require some form of bibliographic referencing.

10) Bear in mind that humor and irony don't work well in e-mail messages and are misinterpreted more often than not. This doesn't mean you shouldn't be humorous, but you should make it clear that you aren't being serious. Experienced users use a smiley face tipped on its side  $-(\div)$  — when they wish to indicate that they are being humorous or ironic. Other conventions you may see where writers wish to convey emphasis include: \_underlininr-, s p acing, UPPER-CASE, and a\*s\*t\*e\*r\*i\*s\*k\*s.

Listed below are the newsgroups presently available on conference 5 with the official newsgroup names in parentheses.

#### Boards Available

l > . .lnfo-Apple (comp.sys.apple2) 2> .. Apple II Binaries

( comp.binaries.apple2) 3> .. Apple Tech (pro.appletech) 4> .. Info-Works (pro.infoworks) 5> .. UltraMacros (pro.umacros) 6> .. Beagle Net (pro.beagle)

- 7> .. Apple User Group Net (pro.aug)
- 8> . .Important Announcements (news.announce.important) 9>..New User
- 
- (news.announce.newuser)
- 10> .. ProLine News (pro.line)
- 11> .. Talk is Cheap (pro.tic)
- 12> .. Science Fiction (pro.sftalk) 13>..Apple // Productivity
- (pro.a2prod)
- 14> .. Apple 11 Source code ( comp.sources.apple2)

15> . .lnfo-Mac

- (comp.sys.mac.misc)
- 16> .. MacTech (pro.mactech)
- 17>..Mac Digest
- (comp.sys.mac.digest) 18> .. Mac Binaries

(comp.binaries.mac)

As noted previously, a large expense of running a Praline system is the long distance phone charges each month. We are attempting to find a local UNIX site that would allow us to connect to them and get some newsgroups that way. In order to do this, however, certain scripts must be run on the UNIX site to prepare the data for pickup by the Proline site. UNIX sites in other cities have allowed this but others have not. It all depends on the particular site and how accommodating the system administrator is willing to be.

If you run into difficulties accessing and working with conference 5, questions about conference 5 can be posted on the Net Questions board of conference 1 and someone will surely be able to help you. Happy networking!

*Dave Harvey has been a member of Washington Apple Pi since 1981 and is currently a WAP Director. He is also President of the Northern Virginia Apple Users Group, an Apple II user group located in Falls Church, Virginia.* 

MacInterview

 $\tilde{H}$ 

P

D

E

II

# **Uncle DOS**

On July 11th, I had the privilege of talking by phone with Tom Weishaar, the director of a Midwest-based organization called Resource Central. The organization promotes the Apple II through the distribution of ideas, information, and products highlighting the computer.

Resource Central publishes A2- Central, a monthly newsletter that is both on the cutting-edge and entertaining as it provides information about Apple and the Apple II. A2-Central has been published monthly since January 1985 (when it started out with the name Open-Apple). With the September 1989 issue Tom transferred the editorial responsibilities to Dennis Doms, who still handles it. A2-Central is also published monthly as text files on a 3.5 inch ProDOS disk, with the extra bonus of public-domain and shareware software, as much as will fit.

In early 1988 Tom added to his responsibilities by agreeing to take over as manager of the Apple II sections of the online information service "GEnie," which is operated by General Electric. Both the A2 Roundtables and GEnie as a whole have benefitted from this association; the 10,000th person to sign up for GEnie was an Apple II user, and the number of users continues to grow.

Tom Weishaar (pronounced "wise-ar") has the qualifications not only to direct the publishing of Apple II-specific products, but also to teach and write about using and programming that computer. In the

#### by Steve Weyrich

January 1985 premiere issue of Open-Apple he listed his qualifications: He received his masters degree in journalism from the University of Kansas in 1975. His computer training began while he was in college, and continued during his postgraduate years while he worked at Commodity News Services, an electronic news source for commodity traders. At CNS Weishaar started and managed four weekly newsletters, and later helped direct the editorial department in a change from typewriters and teletype SWines to computers and terminals. His involvement with the Apple II began in 1980. He wrote two Apple II programs, Frame-Up and ProntoDOS, both published by Beagle Bros. (ProntoDOS was chosen as one of the best new programs of 1983 in Softalk's annual reader poll in April 1984).

In 1981 he left CNS to devote full time to his Apple II activities, including programming in his areas of expertise, Applesoft Basic and 6502 assembly language. In addition to programming, Weishaar wrote the monthly column DOStalk (in an early Apple II magazine, Softalk) from April 1983 through the final issue of Softalk in August 1984. During that period he also wrote other articles for Softalk, and was one of the "Softalk Sages" who answered reader's questions in the If-Then-Maybe column. He has also written the books, Your Best Interest: A Money Book For The Computer Age, The DOSTalk Scrapbook, and ProDOS Inside And Out (1984).

Weishaar has been involved in the Apple II kingdom almost from the beginning, and he is motivated to help those who have an investment in that flavor of Apple to accomplish as much as they can with it. In the Fall 1990 A2-Central catalogue he wrote, "The significant thing about the Apple II has always been the community of people that has sprung up around the SWine, teaching other people how to use it, designing hard and software for it, exposing its inner flesh to the light of day, and using it to manage businesses, run church groups, educate children, and turn out prosperous and happy human beings."

SW: Tell me about the changes that have occurred at A2-Central over the past few years.

-=-=-=-=-=-=-=-=-=-=-=-=-=-=-

TW: I wrote the Open-Apple/ A2-Central newsletter up through July 1989 or so. At that point, Dennis Dams took over the editorship of it. I then took a sixmonth period recovering from burn-out, answering the phone and opening the mail. Since then, somehow I got promoted to publisher, and my role has been more managing the company, working on marketing, and working (infinitely, it seems) on information systems.

SW: You've had to spend quite a bit of time, then, working on the networked computer system for operating Resource Central?

TW: What we've been trying to set up for years, frankly, is an internal business computer system. We want something that handles both subscriptions and product sales. Off-the-shelf packages that are out there in the world will do either one or the other, but there aren't any that will do both. If you look around, you cannot find any companies but us (that I know of, anyhow) that both try to sell you subscriptions and other products on

H

the same order form. That's because nobody else does that; we know, we've looked around. There are a few that will try to sell you stuff on a different order form, and the way they handle it internally is to have two different systems. We'd like to have one integrated system. We'd also like to put a lot of advanced stuff in it, like the ability to send a letter you just wrote on your computer to somebody either by mail, by fax, or by electronic mail, simply by picking an item from a menu. So far we've done a lot of dreaming and programming, but we have nearly nothing to show for it at this moment. Last fall, when the new Macintoshes came out, we bought one of the Macintosh IIsi's. After playing with it, I felt that after six long years, the promises that Steve Jobs had made back in 1984 had finally been fulfilled. We had been beating our heads against the walls for years, trying to come up with a programmable database that could handle the kinds of numbers and records that we needed, which was in the fifty to six thousand range. No one had ever managed to write anything that ran on a 11 or a IIGS that would handle that number of records. It was also critical that we have multi-user capabilities where we can have several people entering orders into the same database at the same time. So, last fall after years of resisting, we decided to do the system on Macintosh. We picked out a language called FoxBase, an advanced DBase clone. It has the same command structure but is quite a bit faster and has extra commands. So one of my jobs here is to write all of that software, but it's real hard to do with all of the other things I have to do as well. We do have part of the system up; all of our publications, except for the first two, A2-Central and A2-Central On Disk, are currently being tracked on the new system, and the mailers are being printed on the new system, and reports are being run on the new

system. We call it "Ernie", because we hope someday he'll help us earn some money. The records for our older publications, as well as all of our products sales and everything else we do is kept on an older Apple CP/M SWine. At the rate we're going it is going to be 12-36 months before we have Ernie doing all of the things we want him to do.

SW: What led to the formation of Open-Apple?

1W: It was basic capitalism, and I was hungry. I had worked for the Commodity News Service, and the four weekly newsletters I helped start eventually closed down. It cost the company about fifty thousand dollars, but it was the best fifty thousand dollar education I ever got on how to run newsletters. When Softalk went under I felt that the reason was more due to management problems than to market problems. I thought there was still a market, though I was reluctant to do it, having a clear idea of how much work having a monthly deadline is. But the alternatives I had at the time were limited; I had written several books, and none of them were doing very well, and I had written software that I expected would sell for ten years and it sold for ten months. So I decided to start Open-Apple just to have a nice job. I thought if we ever got up to a thousand subscribers it would just be wonderful. We were [there] in six months, and weren't making any money, and I said, gee if we just had four thousand subscribers, this would be a gold mine. At the end of the second year or so we had that four thousand. Then it was, if we just had ten thousand... We actually touched ten thousand once, and have been slowly drifting down. A2- Central itself has about seven thousand, and we've never found the gold mine. But I've had a job now for seven years, and there's nine other people here who all have jobs, so I guess it's a good thing, all in all.

SW: And you have real people you have to pay now, instead of the fictitious ones. [Namely, Uncle DOS, Matthew Monitor, Dr. Basic, and Sally Tally, to name a few.]

1W: (Chuckling) Yeah, right! That was the beauty at the beginning; all the help was imaginary. I didn't get much work out of them, though.

SW: Where did "Uncle DOS", "Matthew Monitor'', and "Dr. Basic" come from?

TW: Oh, I don't know. When I was growing up, my dad ran a small farm equipment dealership. I don't know why, but all of the people who worked for him and a lot of his customers called him "Uncle Joe" (his name was Joe). I think it was because he had a nephew who worked there at the store as well. So, all the way back to the first freelance article I wrote for Softalk, I needed a character like "Ready Kilowatt" to help me explain this stuff. The character I came up with was "Uncle DOS'', and he's been around ever since; I just can't shake the guy.

SW: Matthew Monitor and Dr. Basic just went their own way, then.

1W: That's right, but Uncle DOS has stuck around.

SW: My first exposure to your writing was when you took over the DOSTalk column in Softalk from Bert Kersey. How did your association with Softalk begin?

1W: Bert was the Beagle Brother [who founded the company], and I was at that time writing software for him. He mentioned to me that he didn't have time to do the column anymore, and so I said, "Well, when you quit, tell them that I'd be interested in doing it." I had already sent them an article, freelance, on how ProntoDOS and other fast disk operating systems work. They liked the article and Bert recommended me, and so Margot Tommervick (who was the editor)

P

P

11

what I was getting into. It was one

SW: ProntoDOS was published advantages over its major competi-<br>tors David-DOS and Diversi-DOS?<br>eternity So I started over from t

advantages over ProntoDOS as well. could, and got it so they could was doing it while changing as little organized the disk my own way, programs that went in and did all everything else, and that's what<br>kinds of strange things to make ProntoDOS was. As soon as kinds of strange things to make.

I didn't do that. But the project was how ProntoDOS worked? Apple II right now are on the IIGS, fun, and ProntoDOS would work TW: Not exactly. I didn't and they have to do with multimewith a lot of things that patched change how the disks were skewed. dia. To me, multimedia is present-DOS that the others wouldn't. The original layout was that there ing information with several Diversi-DOS, in particular, went in would be a sector you wanted to different media, at least one of and had whole big chunks that were read, and then it would skip one, which is text. Other people define re-written. and then came the next sector, and multimedia as moving pictures and

Card? Well, I should have patented that it wasn't ready to read the next dia. But when you start talking<br>Frame I have leaved that the next about high quantities of text, mixed Frame-Up, and then I could sue the sector had passed, and so it had to vendors of HyperCard. Frame-Up

 $\begin{array}{ll}\n\mathcal{C} & \text{called me up and said they'd like to} \\
\text{have me, and I jumped at it.} \\
\text{Our result will another entire revolution} & \text{have me, and I jumped at it.} \\
\end{array}$ have me, and I jumped at it. cards up on the screen that could be of the disk had passed. So by just<br>SW·You had monthly dead-<br>hi-res graphics or text screens. speeding up the internals a little by SW: You had monthly dead-<br>
Instead of buttons on the screen, 
speeding up the internals a little bit,<br>
sthen too lines then, too. Instead of buttons on the screen, you could get the next sector right<br>you had buttons on the keyboard. away. By the time it got through the mext 1991) TW: That's right. Not quite as you had buttons on the keyboard. away. By the time it got through the You could press the forward arrow other processing, it turned out to be big a one, just to write the column.<br>and the backward arrow and it about three times faster. So, with But I suppose that made me realize and the backward arrow and it about three times faster. So, [with the backward arrow and it about three times faster. So, [with the backward arrow and it would go through a sequence of what I was getting mo. It was one<br>of the things that made me reluctant cards. It was designed for doing change how the disks were format-<br>to do the name thing. to do the newsletter in the begin-<br>problem back when I wrote it was same same that the monthly problem back when I wrote it was sw: Does the Apple II world ning, knowing that the monthly<br>that it was difficult to do a presentadeadline was going to be a killer.<br>that it was difficult to do a presenta-<br>tion with an Apple II under DOS back in the early 1980's? tion with an Apple II under DOS<br>3.3 because it took a hi-resolution by Beagle Bros. Did it have any graphic ten seconds to change from TW: Well, I bought an Apple II David-DOS and Diversi-DOS? eternity. So I started over from the later Apple released the Apple III.<br>TW: It did, and they all had beginning to make it as fast as I My boss laughed at me, and told me beginning to make it as fast as I My boss laughed at me, and told me<br>I was stupid for buying an obsolete Frankly, most of the intellectual change in three seconds. To do it, I computer ...... hey, it's the same as it is<br>effort that went into ProntoDOS wrote my own operating system, wrote my own operating system, about 3.3 as possible. Beagle Bros and so Frame-Up is totally incom-<br>had published a number of patches patible with enuthing And efter I other interesting thing is I rememhad published a number of patches patible with anything. And after I ber distinctly getting that computer the DOS to DOS 3.3; if you remember DOS wrote it I realized you could do the and playing with it for a year, and Boss, it was one of Bert Kersey's same thing without changing and playing with it for a year, and program and that it for a year, and which is of strange things to frame-<br>
your catalogs come out backwards ProntoDOS came out, Frame-Up Kersey! But I'm too late! All the and inside out and that kind of was obsolete, because you could do software has already been<br>thing So I had to write Broate DOS in Angles 6 with a trunty line. thing. So, I had to write ProntoDOS in Applesoft with a twenty line good software has already been<br>in and a second between the software line and written; everything that can be in such a way that it didn't break program what Frame-Up did, and written; everything that can be done, all the people that can do it DOS Boss and it didn't break any of with ProntoDOS it would do it all the people that can do it the people that can do it the patches he'd ever published. almost as fast as Frame-Up would; chance of ever doing anything with This meant that I had to do what I Frame-Up was still a smidgen faster, did without changing much of but not enough to give up the personal computers, because it's all

SW: Most of the DOS 3.3 SW: One of the speed-up were pretty ludicrous. People even<br>enhancers made their space by methods I recall reading about in now look at the Apple II and say enhancers made their space by methods I recall reading about in now look at the Apple II and say<br>eliminating the INIT command, Softalk had to do with changing the that it's all been done, there is<br>didn't they? [INIT was a fed, so the sector skewing (inter-<br>leave) was altered. Was that also ing things that are going on in the TW: Yes, most of them did, but leave) was altered. Was that also ing things that are going on in the<br>he't do that But the project was how ProntoDOS worked?

SW: What was Frame-Up? so on. The problem was that sound; well, I can do that in a<br>THE Noving heard of Unitary Apple's DOS was just slow enough movie, so that's not really mu TW: You've heard of Hyper-<br>  $\frac{1}{2}$  Apple's DOS was just slow enough movie, so that's not really multime-<br>  $\frac{1}{2}$  M/-ll Lebeul have natural

in May 1980, and three months now! It was a new computer for three months, and since then I've<br>had an obsolete computer! The this a year or two ago. If I'd bought anything. compatibility. The compatibility events have shown, those thoughts anything. didn't they? [INIT was a built-in way in which the disk was format-<br>formatting command in DOS 3.3.] ted, so the sector skewing (inter-<br>think that's true at all. The interest-

H

with animations, videos, and sound, that is what multimedia is.

SW: And that's where Hyper-Card and HyperStudio come in.

1W: HyperCard and HyperStudio happen to be the two best packages on the market today. Now, IBM and Apple won't agree with that. But, hey! I publish multimedia publications! We're one of the largest publisher in the world of multimedia! We would love to put these things on IBM's and Macintoshes. But guess what? There isn't anything in terms of software that comes dose to what HyperStudio, in particular will do. There is HyperCard on the Mac, which we are using on a Macintosh version of Hyperbole. But the truth is, it pales compared to the GS version of Hyperbole, both figuratively and literally, because Macintosh HyperCard doesn't support color.

SW: I can't quite picture how something like Hyperbole works.

TW: It's like reading a magazine, with large quantities of text, but music of the author's choice is playing in the background. There are buttons on the page that force you to go through the text in nonlinear ways. This is such a new medium that we, as editors and publishers, don't think we have it figured out yet. All the first movies were plays, and all the first television shows were old movies. We're in the same place. I wrote a piece for Hyperbole, but it turns out it really wasn't a multimedia piece, it was just a short story. But Greg Roach, who is the editor of Hyperbole, has really put a lot of thought into how to use this medium in ways that you can't use other ones. The best thing that I've seen in this vein is a novel that Greg is writing, that he is serializing on Hyperbole. We call it "Roland" for short (sorry, I can't remember the whole title right now). On "Roland" you get a screen that has things that are not exactly graphics and not exactly icons. It's

like a medieval church door, and it's got several different scenes on it. You press on one of the scenes, and a story comes up. You have several characters all telling the same story, but you get the story from everybody's perspective, depending on which scene you press on. You get music that is unique to that character. There is no "right" character to start with, and everyone who reads it is going to start with a different character, and you have to read them all to get the big picture of what's going on. Once you are into one character, there are other buttons where you can get the different parts of his or her story. So, it's non-linear, and it's multimedia in the sense of having the medium of text, the medium of sound, and the medium of graphics.

SW: And I would guess that in another sense, it could simply never be presented in printed form quite the same way.

1W: That's right. And it could never be presented on video tape, either. That is what makes it unique. It is a totally new art form or communications form.

SW: I had read on GEnie about Script-Central, how it begins with a picture of the Resource Central building, and yyyyyou can "enter" the building, look around, enter doors, and so on.

1W: Yes, Bo [Steve 'Bo' Monroe, the editor] did a terrific job on the art with Script-Central. It starts showing the building with animated cars going by. The expertise of"Hangtime" [Bruce Caplin] is sound effects, music, and so on, and so the cars have horns that honk. It then zooms in on the building and on the door, and you have to knock on the door with the mouse, and the door opens and you go inside. There's an information desk, with a bell to ring, and an elevator door with buttons, and a door to a hallway. In that hallway are rooms that have all of the standard features, stuff that will

appear every month. You use the elevator to go to the features, the things that will change from month to month.

SW: Looks like I'm going to have to get the sample set and just take them to the computer store and beg them to get HyperCard IIGS setup just so I can see all of this!

TW: It's really a lot of fun.

SW: One of the things you seem to do well is to find good people who can carry out parts of your operation, so you don't have to do it all yourself

1W: We have some really good people who are working with us. I can trust them to make the right decisions; I don't have time to do it all. We've been very lucky to attract the right people, and we are always looking for more; it would be nice to have unlimited funds to hire as many people as we would like, and to pay them twice as much as they ever dreamed of making with us.

SW: Do you feel that the association with GEnie and the A2 Roundtables there has been a good one?

1W: I think that for us it has been critical, and it goes both ways. GEnie has benefitted immensely from having us run the Apple II areas there, and we've benefitted immensely from our association with GEnie. I have a couple of speeches I have to give during the upcoming A2 Central Conference, and we also have meetings of all of our GEnie staff and all of our editors. I've decided that the position statement I will present, as a company, is that Resource Central is the center of the Apple II Universe. I don't think that would be possible without GEnie. What we want to do is to be a center of gravity, where every who is interested in the Apple II can come to eventually if they need help.

SW: You have a way of explaining things in ways that are very

understandable for someone who knows nothing about it. You used that talent when you wrote all of the help files for the *A2* Roundtable on GEnie.

 $\frac{a}{\pi}$ 

P

p

E

Ш

1W: The first thing I did was spend six weeks trying to figure that system out. It was a total puzzle to me. I didn't have those help files when I started; I had the typical documentation, which is long lists of commands and what they all do. But there was no indication of which ten are the ones you actually use, and which fifty you can ignore. So you have to learn and use all sixty of them before you figure out which ones you should have ignored to begin with. We often get the question, "Should I buy GEnie's manual for \$10?", and we say no, spend five dollars to download the help files and you'll be far ahead.

SW: Would you like to comment on the letter sent out to Apple II developers by Robert Barnes, and the recent resurgence of rumors about a new IIGS?

1W: I think that what has happened at Apple in the past two years (regarding the Apple II) is that the people who are interested in that computer have been able to consolidate into an Apple II Business Unit. That is something that has not been there for years. One thing that we at A2-Central editorialized about for months was that there should be someone at Apple whose full-time job was worrying about the Apple II. That is the way it is now. Ralph Russo runs that unit and has four real good people working for him; Jane Lee (a marketing person); Tim Swihart, John Centoro, and Rob Barnes. Rob is the "Evangelist", and I think that we are going to see some new things from this group in the next few months, starting with our conference next week.

SW: Apple is heavily involved in your conference, isn't that right?

1W: Yes; there's going to be fifteen or so people from Cupertino coming out. The first morning of the conference we start with Roger Wagner's keynote [speech]. The rest of the morning Apple wanted two sessions, one right after the other, and they wanted to talk about what's new with the Apple II. We're expecting them to talk about, um, Something New [emphasis mine]. We'll give you a full report once we know what happened. [It may be] both in terms of new hardware, and more particularly in terms of new approaches to marketing and new sales channels. I think that we we're going to see some way to buy Apple II's besides going to a computer dealer who's selling Macintosh's and IBM's.

SW: It seems like it should be possible to sell the Apple IT as an appliance, with a book that says "here's where to go if you need help."

TW: My own feeling is that I have a very difficult time when someone who does not currently own a computer comes to me and says, "What should I buy?" It's very difficult for me to recommend an Apple Il at this time. On the other hand I think that people who already have Apple II's, who have already invested thousands of hours in learning how to use them, need to think twice before they switch to an IBM or a Mac. It should be based on what is it that they need to do, and is an IBM or a Mac the only way to do it? In our case, in terms of trying to develop a business information system, turned out we couldn't do it on Apple II's. But if what you want to do is write educational software, two-thirds of the computers in schools are Apple II's, and the Apple IIGS is the best multimedia SWine on the market It's easier to write interesting educational software using a multimedia type of platform like HyperCard IIGS or HyperStudio. The Apple II has a niche in the 90's,

and that's a surprise to a lot of people. And I'm sure that we're going to be here showing people how to take advantage of it.

SW: I've found that if I'm asked what computer a person should purchase, if IBM compatibility is not necessary, an Apple II with Apple Works will do 90% of what most people need to do.

1W: Well, sometimes people will consider that, but all their friends have IBM's or Mac's and it makes it hard for them to choose an Apple II. But from a purely technical standpoint, you're absolutely right. The best computer going for your basic word processing, spreadsheeting, and database management up to ten thousand records is AppleWorks. You can tell me about Macinoshes; we've got an office full of Macintoshes! We desktop publish using Quark Express, which is the hottest thing going. You know what we write with when we are actually writing the newsletter? We write with AppleWorks! You give people a choice, and they go with what makes the most sense for them, and Apple Works is it an awful lot of the time. I think you're far better off with an Apple IT and all that AppleWorks can do, than a "more powerful" computer and "more powerful" software. My wife at work has an IBM and uses Word Perfect, which is the standard that down there has to use. (This is after usingAppleWorks for several years). She says, yeah I can use it, but Word Perfect is like driving a truck after using AppleWorks. It's slow, and clunky.

SW: Apple Computers has been hiring some of the best independent Apple II programmers over the past few years, including Tim Swihart [former *A2* sysop ], Dave Lyons [author of the Davex ProDOS 8] command shell and DICED icon editor], and Andy Nicholas [author of Shrinklt and GS Shrinklt]. If John Sculley called you today and
$\tilde{a}$ لاية مع<br>محمد Į 1 ▒ m

offered to make you Vice President in charge of Apple II activities, with the freedom and power to implement any changes you wanted, what would you do with the Apple II?

TW: (chuckling) Well, the way you've phrased it I don't have to say whether I'd take the job, just what I'd do ifl took the job. Well, I've felt for a number of years that Apple should have an Apple II laptop, a computer that weighs less than the [GS/OS] Toolbox Reference Volume 3. In a sense, if they were to start development on this now, it would come on the market too late, but that is still a computer I would like to see. A small, book-sized computer that did what your Ile does, has a double hi-resolution screen (which is well within what you can do with an LCD screen), and AppleWorks built-in to it Beyond that, I don't know that I would do a lot different from what Ralph Russo is doing. I think that those people who are running the Apple II Business Unit have a real clear idea on where they're going. They're doing the kinds of research

they need to do. I think that there's no way they are going to please everybody, or that they're even going to please most people. One of the things I've noticed over the years is that many people have had very vociferous ideas on what Apple should do with the Apple II, but a lot of them have contradicted one another, and many have asked for things that are financially or technically impossible. But I think they [Apple's Business Unit] are going in the right direction, and that is the niche I've already discussed. That niche is particularly multimedia in education. It's a lot easier to develop educational software today using HyperStudio than it was five years ago using Applesoft. You can develop the same type of program I've seen on the Apple He's at my son's school during open house using HyperStudio in a weekend There should be thousands of new educational programs, and hundreds of really good ones. I mean, it's so easy.

SW: Do you think Apple is really giving the new Business Unit the freedom to do what they want to do? People were upset with Ralph Russo last year because he seemed to say that things were coming, and then in October nothing special for the Apple II happened

TW: Well, within limits they are being allowed to do what they want. Certainly they don't have a blank check, and in large corporations there is a lot of politics. I think part of what happened to them last year is that in a political way they didn't get everything they wanted (not that I have any inside information). I guess I wasn't as disappointed as other people were dealing with what Ralph Russo said. What I heard him say, and the reality that actually happened, weren't in my mind as discrepant as they were to other people. Others heard other things and expected other things. I personally wasn't that disappointed with the way things played out. HyperCard IIGS is really very impressive and an important thing. In a sense it is that and HyperStudio that give the Apple II a niche in the 90s.

# IS 0 ...

*The Journal needs someone to serve as Editor for the Apple* II *portion of the monthly publication.* 

*To be able to leap tall buildings in a single bound is not a necessary job qualification, although to be sure it would be useful. More powerful than a speeding locomotive would be nice, too.* 

*Rick Zeman can tell you more about the job requirements (and, no doubt, its frustrations)* if *you give him a call at* (301) 604-0939. *We are certain that he would be happy to do so-but just in case we're wrong, don't mention this notice. Just kind of let it be known that you had heard, someplace, that he was looking for help and wait for him to respond.* 

*We could use the help, and you will enjoy the experience. We promise.* 

*Would Heidi lie?* 

# **New Announcements from Apple**

*As* this issue of the Journal went to press, we received several press releases from Apple that may be of more than passing interest to the community.

**G** 

**E** 

**N** 

**E** 

**R** 

 $\mathbf{A}$ 

**L** 

# *APDA Eliminates Subscription Fees and Introduces New APDA Tools Catalog*

BOSTON, Massachusetts-August 6, 1991-Apple Computer, Inc.'s Developer Group today announced easier access to Apple and third- party development tools through APDA , Apple's source for developer tools. Beginning immediately, development customers are no longer required to pay an annual subscription fee to purchase products through APDA, making it easier than ever before to obtain essential development tools and self-help resources. Also announced was the introduction of a new, easier-to-use product catalog, the APDA Tools Catalog.

Directly serving over 25,000 customers, APDA offers convenient worldwide access to over 300 development tools and resources, mcluding pre-release versions of software and documentation, for anyone interested in development on Apple platforms. "We want to make it as easy as possible for developers to get the tools they need to create innovative, successful products," said Kirk Loevner Director of the Apple Developer Group. "By eliminating the subscription fee, developers can now gain access to those tools at no additional cost. In addition, the new APDA Tools Catalog helps developers find the products best suited to their needs."

# *Annual Subscription Fee Eliminated*

Development customers no longer need to pay an annual subscription fee\* , which ranged from \$20 to \$35 depending on location, to purchase products through APDA. To purchase prerelease products through APDA, customers are required to sign an APDA Terms and Conditions form found in the APDA Tools Catalog, which is then kept on file and covers all future pre-release product purchases. APDA is notifying all current customers of the fee elimination and how it affects them, depending on their subscription date. In addition, licensing of APDA products is available through Apple Software Licensing. "Purchasing development products should be as easy as calling a toll-free number and placing an order-and now it is," said Wendy Tajima, APDA marketing manager.

# *APDA Tools Catalog Makes its Debut*

The new APDA Tools Catalog was introduced today, replacing its APDAlog predecessor. Responding to customer feedback, APDA redesigned the catalog's format making it easier to use and navigate. It features over 300 Apple and third-party development products including technical resources, training products, languages and environments, debuggers, programming libraries, networking and communications tools, reference books, and more.

The 144-page APDA Tools Catalog contains four-color product photographs, screen shots, and detailed product descriptions to help developers select the products best suited to their needs. Product descriptions include system requirements, licensing notes where applicable, and related product listings. Both alphabetical and subject indexes assist in finding products quickly and easily. Customers will receive a complete catalog sourcebook twice a year; quarterly updates between sourcebooks will highlight both new and key products.

Current APDA customers will automatically receive the APDA Tools Catalog this month. New customers may request a complimentary copy by contacting APDA.

# *For More Information*

Contact APDA for ordering information or to request a free APDA Tools Catalog. In the U.S., call (800) 282-2732; in Canada, call (800) 637-0029; International customers, call (408) 562-3910. For information regarding licensing APDA products, call Apple Software Licensing at (408) 974-4667. \* The subscription fee elimination applies to customers purchasing directly through APDA in Cupertino, California. Terms and conditions may vary for international developers purchasing through local APDA distribution channels.

(For additional press releases, please turn to page 91)

# **Classified Advertisements**

Classified advertisements can be placed by mailing copy to the business office of Washington Apple Pi. Lid., 7910 Woodmont Avenue, Suite 910, Bethesda, MD 20814. Be sure to include your WAP membership number and indicate area codes with your phone numbers. Ads must be received by the 1st of each month for inclusion in the following month's issue. Any ads postmarked after that time will be included at the discretion of the Editor. Cost is \$2.00/line (40 characters per line), maximum 12 lines. Members of Washington Apple Pi.,Ltd., may place ads up to 3 lines at no charge. The editor reserves the right to refuse any ads deemed inappropriate.

### **VOLUNTEERS NEEDED**

Your Users' Group needs you!! Washington Apple Pi needs volunteers to coordinate and/or help with the following tasks:

Tutorial Coordinator Apple II Tutorial Coordinator Apple II Disk Librarian Hotline Volunteers Apple II Disk Annotators Hotline Volunteers Apple II Disk Duplicators

Graphic Artists<br>If you are interested in lending us a hand. please call Nancy at 301/654-8060.

### **FOR RENT**

Washington Apple Pi has a small office (approx. 10 x 20) in their suite which they are considering sub-leasing. If you would like to see the space, stop by the office and ask for Nancy. For more information concerning the sub-lease, contact Dave Ottalini at (301) 681-6136.

### **VIDEO PRODUCTION SERVICE**

Network quality video production is now affordable to both large and small businesses, thanks to special "wholesale pricing" of Award winning company: International Television Productions, Inc: Full production and editing services, special effects, animation, all you need is available, and cost effective. Call Guy Durant at l.T.P. District Sales Office: 202/ 575-0414 ext. 123.

### **FOR SALE**

Apple lmageWriter II printer with Kensington Printer Muffler. \$200. Call Linda 202/363-0892.

### **FOR SALE**

Apple llGS, HyperStudio and Computer Eyes for sale as well as other software. Call John Walker at 703/765-2968.

### **FOR SALE**

Megagraphics 19" B&W monitor for SE/30, \$700. HP 7475A 6 pen plotter, \$600. Both w/ original documents and packing. Call

Adobe Typefaces w/ registration cards. 50% off mail-order prices. Call Steve at 301/990-1540.

### **OR SALE**

Apple llGS - 1.25 Meg, RGB Color Monitor 3-1/2" & 5-1/4" drives, lmageWriter II printer, much software - \$950. Call 301/ 992-7498

### **FOR SALE**

lmageWriter II, very good condition \$250 or best offer. Call David 301/656-1027.

### **FOR SALE**

Apple lie, 512K, 20 Meg hard drive, printer, lots extras. Arthur 202/342-6236. \$800/ best offer.

### **FOR SALE**

Macintosh Plus, 2-1/2 meg memory, 40 meg external hard disk, external 800k drive, SystemSaver fan, carrying case. \$850. Call 703/425-2358.

### **FOR SALE**

llGS, Apple Mono/Sony RGB CRTs, 3.5/ 5.25, RAM Bd (1.5 Meg), AppleWorks GS 1.1, Misc. Software. Call Chuck 703/560- 7514 or 703/308-1123.

### **NEW MAC SOFTWARE COMPANY**

Mac enthusiasts needed to invest in a new CD-ROM software positioned to take advantage of a major and soon to be released Macintosh System 7 feature. For introduction packet, please send: Your name and Address to:

CDI Box 5037 Springfield, VA 22150

### **THE MAGIC FILE CABINET**

Transforms your AppleWorks DB into a "push button" access to reams of written notes, comments, documents, etc. Overcomes AW/DB limitations; transforms your current DBs Into a "main frame-like" environment. Needs AppleWorks 3.0 and UltraMacros 3.1. \$15 plus \$2 s/h. MD only - add tax \$. 75. Satisfaction guaranteed. Specify 3.5 or 5.25. GARY HAYMAN, 8255 Canning Terrace, Greenbelt, MD 20770. 301/345-3230.

### **INSIDE MAC SPECIAL**

New stock, all six volumes+ X-Ref, \$150 (Sugg Retail \$174.75). Vol VI only (System 7) \$32 (\$39.95). J.B. Graphics in Centreville, Virginia, 703/631-6078

### **THE APPLE TECHNICAL LIBRARY**

All titles of the Addison-Wesley Apple Library are available at 20% off from J.B. Graphics in Centreville, Virginia. 703/631- 6078.

### **WANTED**

Looking for the complete software package that was distributed with the MacScan flatbed scanner by new Image Technologies. Call Robin at FC Business Systems 703/385-2758.

### **OFFICE HELP NEEDED**

AA with Mac experience needed for Sept, Oct & Nov. Call Emily at 301/657-4646.

### **HELP WANTED**

Customer Support

Entry level position, 30-40 hrs/week. Provide tech support for a Mac software product. Requires a person with excellent human relations skills and experience using Mac applications. Must have communications knowledge (if you don't know what a modem does, save your stamp). Send<br>resume to Digit Software, P.O. Box 1425, Silver Spring, MD 20915 (Fax 301-593-2201).

### **THE MAGIC FILE CABINET**

Transforms your AppleWorks DB into a "push button" access to reams of written notes, comments, documents, etc. Overcomes AW/DB limitations; transforms your current DBs into a "main framelike" environment. Needs AppleWorks 3.0.and UltraMacros 3.1. \$15 plus \$2s/h. MD only add tax \$.75. Satisfaction guar. Specify 3.5/5.25. GARY HAYMAN, 8255 Canning Terrace, Greenbelt, MD 20770; (301) 345- 3230.

### **NEW SIG**

There is a new SIG in town: Traffic Safety. Call Earl Shoop at (301) 434-4991. Remember to set a good example in traffic [honest - no editorializing here, and you certainly don't want to follow the editor's example].

can dell'uritanizative h

# **On the learning curve...**

# **Tutorials - September**

### *Training Classes*

It's back-to-school time, so why not take one of our essential courses on the art of Macintosh computing? We are featuring our usual threepart Macintosh tutorial this month, along with other excellent sessions. Unless otherwise indicated, all class sessions are three hours and will be held at the Bethesda WAP office.

We have no computers for you to use at the office, so bring your own computer, or you'll have to look over someone else's shoulder. You will not need one for the System 7 seminar.

Occasionally, the WAP class schedule changes after the Journal goes to press, so please call Bob Morris at (301) 963-3129(h) with questions on the WAP class schedule, instructors, and the like. For general information, call the WAP office. Please call the office at least one business day before the class date to confirm that your class will be held as scheduled. We regret any inconvenience that may arise.

# *Payment for Courses*

The fees for each session are \$15 for members, \$20 for nonmembers. Please register in advance for classes by sending in the registration form in this or any recent issue of the Journal or by phoning your registration into the office with a credit card. If you need to cancel your spot, please do so two business days before the class, or we cannot refund your money.

# *Volunteers and Instructors*

by Keith Malkin

We must have your support and creativity to make the Education & Training Program a success. Please write to me at 9505 Draycott Court, Burke, VA 22015-3253, saying:

- The courses you would like to take
- The subjects you want covered
- Convenient times for you
- The most convenient area for you • What you would like to teach.

We have reached an important stage in the Education and Training program, and we cannot expand our program without instructors or teachers. We need Apple II-series instructors and leaders who can approach Macintosh subjects like:

- *•An Introduction to Desktop and Electronic Publishing*
- *•Small Business Management with the Macintosh*
- *•Electronic Imaging and Image Processing*
- *•Designing Fonts and Typography on the Macintosh*
- *•An Introduction to Computer Graphics; Painting and Drawing with Your Macintosh*
- *•A Writer's Guide to the Macintosh*
- *•Macintosh Networking and Connectivity*
- *•Desktop Video and Multimedia with the Macintosh*
- *Project Management on the Mac*
- *Computer Gaming, Macintosh Style*
- *•A Survey of Macintosh Education Software for Parents and Teachers*

If you have the expertise in any area, your fellow users need you! Teaching is fun, rewarding, and you get paid for it! Please call Bob or me with ideas on teaching.

Members have asked for classes on the following:

- *Claris FileMaker Pro*
- *Claris MacWrite II (a "Pro" version is forthcoming)*
- *Claris Hypercard 2.x*
- *·Microsoft Works*
- *Timeworks Publish It Easy!*
- *Quark XPress 3.x*
- *•Macintosh Programming, including Pascal and* C.
- *•Aldus Freehand 3.x*
- *•Aldus Pagemaker 4.x*
- *Aldus Persuasion*
- *•Adobe fllustrator*
- *•Adobe Photoshop*
- *Adobe Postscript, Postscript Level 2, and Postscript programming*
- *File Transfer and Translation (How to transfer files between Macs, Macs and PCs, Macs and other platforms)*

If you are knowledgeable in any of these areas, or if you have any subject or software package you would like to teach, please call Bob. (Instructors are compensated for their time, effort, and expense.)

We need to publicize and promote the low-cost training we provide. If you are a graphic designer, commercial artist, illustrator, desktop publisher, editor, ad copywriter, or just an enthusiastic WAP member, please give us a hand with publicity. (This could be a wonderful opportunity for selfpromotion, if you are a freelancer or entrepreneur.) We do not need a heavy time commitment. Call me at (703) 503-5369, (9AM-6PM) or (703) 503-8591.

### *Macintosh Tutorials*

Introduction to Macintosh, Part I (Course # M10991). This class is designed for the beginner. You should go through the Guided Tour disk that came with your computer before you come to class. You'll learn the components of your Mac, both hardware and software. You'll discover how the System, Finder, Icons, and the Active

T U R 

Window, work. You'll also investigate the Control Panel.

Materials required: Your Mac, external drive, startup disk, and an unformatted disk.

September 9, 7:00-10:00 PM.

Introduction to Macintosh, Part II (Course # M20991). This class is designed for the beginner. Go through the Guided Tour disk that came with your computer before class. You'll learn the components of your Mac. You'll learn the finer points of the Menu Bar, error messages, abut the Clipboard and the Scrapbook, peripherals and how they are connected to your Mac, and about keyboard shortcuts.

Materials required: Your Mac, external drive, startup disk, and an unformatted disk.

September 16, 7:00-10:00 PM

Introduction to Macintosh, Part III (Course # M30991). This class is designed for the beginner. You should go through the Guided Tour disk that came with your computer before you come to this class. You'll learn which version of the System software you should be using; you'll learn how to update your system files; about the Set

Startup command; how to use the Font/DA Mover; learn about MultiFinder; and finally, you'll learn about the various RAM configurations possible with each Macintosh.

Materials required: Your Mac, external drive or hard drive, startup disk, and an unformatted disk.

September 23, 7:00-10:00 PM.

Introduction to Microsoft Word (Course # MW10991). A basic introduction to the powerful word processor. Topics will include how and when to use Word, its environment, features, menus and commands, window icons, keyboard shortcuts, formatting exercises, different views, and the purpose of style sheets.

Materials required: Your Mac, external drive or hard drive, startup disk, and a copy of Microsoft Word

Course Date: Tuesday, September 24, 1991, 7:00 PM-10:00 PM.

Introduction to WordPerfect for the Macintosh (Course #WP10991). A basic introduction to the new, much improved WordPerfect 2.x for the Macintosh. Topics will include menus, window icons, styles, macros and the macro editor, Tables of Authorities, line numbering, line spacing, merge,

search and replace, aligning text, setting tabs, setting margins, creating columns, borders and border styles, using the built-in drawing and graphics package, importing and exporting text and graphics, and/or any other WordPerfect features students may be interested in.

Materials required: Your Macintosh, external drive or hard drive, startup disk, and a copy of WordPerfect for the Macintosh 2.x.

Course Date: Wednesday, September 25, 1991, 7:00 PM-10:00 PM.

### *Seminars*

Using System 7.0 (Course # OS20991). A discussion of the new Mac system, including how to install and use its features. Topics will include checking for compatibility, System 7 "friendly' applications, memory management and virtual memory, multitasking, inter-application communication and how to "publish and subscribe, " TrueType, font/DA management, sound resources, and other new features of System 7.

September 30, 7:00-10:00PM.

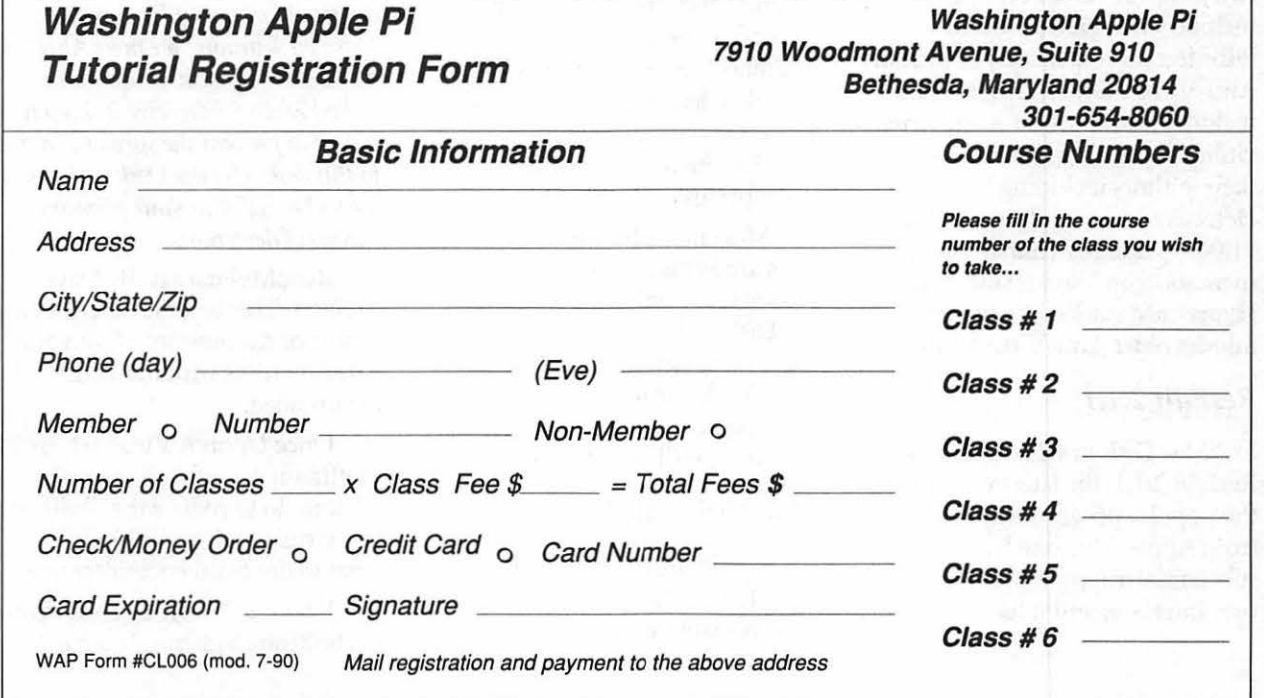

# *Disketeria*

M

A

 $\overline{\mathbf{C}}$ 

I

N

 $\overline{\mathsf{T}}$ 

Ō

S

H

# **Macintosh Disk Library**

# *Revised Series; New Disks*

We revised another two disk series this month;  $1.XX - Anti-Virus$ Utilites and 16.XX- System Utilities. In addition, there is a new version of ResEdit in disk series 14.XX. These descriptions are also included in the new catalog published this month.

There are 22 new disks this month; five Anti-Virus Utilites series (Mac Disks #1.0lD through #1.0SD), 16 System Utilities series (Disks #16.0lC through #16.16C) and Mac Disk 14.21B, ResEdit 2.1.1. Descriptions of the revised and new files are included below.

### *Anti-Virus Utilities series*

The Anti-Virus Utilies Disk series now contains Mac Disks #1.0lD through #1.0SD. The first two disks are self-booting and include Virus Detective and Disinfectant respectively as primary Anti-Virus utilities. Disk #1.03D includes all of the best Anti-Virus Utilies currently maintained by their authors including Virus Detective and Disinfectant. Disk #l.04D primarily contains documentation on Viruses; most are HyperCard stacks. Disk #1.05 inludes older Anti-Virus Utilities.

# *ResEdit 2.1.1*

Mac Disk #14.21B includes ResEdit 2.1.1, the latest version of the popular programmer utility from Apple. This one has some substantial improvements in the user interface, and it has added

templates for a number of the System 7.0 resources.

### *System Utilities series*

The System Utilies Disk series now includes Mac Disks #16.0lC through #16.16C. The first eleven disks include files previously issued. The last five disks, #16.12C and #16.16C, include new and revised files; descriptions of these newer files are included below.

All of the older System Utilities files are arranged in (mostly) alphabetical order on disks at the beginning of the series. All new files or replacements for earlier versions are on disks at the end of the series and are also arranged mostly alphabetically. In some cases where there are a larger number of files, revised files are included separately on disks in the middle of the series and new files are placed on disks at the end of the series. Due to space limitations in the Journal, we have included descriptions for only the disks that contain revised and new files. See the new catalog for descriptions of the old files.

Most new files and many older ones are System 7.0 compatible. However, none have been tested by the Disketeria crew, so use caution. Since most newer files have been downloaded from telecommunications services such as GEnie, most have been well tested by others.

# *Mac Disk Catalog*

We finally completed the Mac Disketeria Catalog. The catalogs are now available at the office, at the

monthly meetings and by mail order. Price is \$3.00; add \$1.50 to cover postage and handling if you order by mail. The catalog covers all Macintosh disks issued through July 1991 and includes only disk descriptions. Due to lack of space, the alphabetical lists of programs and files were dropped from the catalog. We expect to add a disk to the library that includes a tab or comma delimited text file which lists all files in the Mac Disketeria. If all goes well, we will have this disk in time for the August meeting. You may then import the file into the database of your choice for viewing and further manipulation.

# *About Shareware Requests*

Please honor authors' requests for shareware fees if you decide to add shareware programs to your software library. Shareware is an important distribution channel for low-cost software and it is important to encourage authors to use this channel by paying them for their efforts.

# *Disk #1.0ID-AV 1: Anti-Virus Utilities*

*This disk is self starting and includes the System Folder files. Its is designed for users who want a "canned solution" for their Anti-Virus start-up disk. It should be locked when you receive it; keep it locked to prevent the spread of a virus to this disk. Use the Desk Accessory Virus Detective as your primary means of detection.* 

ReadMeFirst.txt: By Dave Weikert. This text file describes the results of running Interferon and Virex on disks with the WAP INIT file installed.

Once Upon A Virus-txt: By Mel Hoffinan. A useful compendium of what to do to reduce the likelihood of a virus attack and a synopsis of what to do if you encounter one.

Vaccine™l.0.1: By Don Brown, CE Software Systems. Intercepts any

M  $\overline{C}$  $\overline{\mathbf{I}}$ N  $\mathsf{T}$  $\overline{O}$ S  $\overline{\mathsf{H}}$ 

app licatio ns and systems files and requests operator confirmation of each change. This is a cdev type file, Virus Detective has been installed Software 6.0.7 because there was so copy it into your system folder for your convenience in using this not enough disk space to install so copy it into your system folder for your convenience in using this not enough disk space to install<br>and access it through the Control as your primary test disk. Disinfectant even after 6.0.7 was and access it through the Control Panel (under the Apple menu).<br> **Disk #1.02D-AV 2: Anti-** Setup instructions are provided Disk #1.02D-AV 2: Anti- DAs. Setup instructions are provided  $\frac{D\text{15K}\#1.02D}{D\text{15K}}$ when you select Vaccine from within the Control Panel. The space *This disk is self starting and*  in front of the file name places it at If front of the list of cdevs so that *includes the System Folder files. Its is designed for users who want a* 

VirusBlocade™ II 1.0 Demo f: VirusBlocade™ II 1.0 Demo: By Jeffrey S. Shulman. This INIT/cdev viruses to write to your disks. It viruses to write to your disks. It<br>weikert. This text file describes the *suffix is .sea*). Place each file on a<br>Weikert. This text file describes the *separate disk and double click to* Detective (even if Virus Detective is weikert. This text the describes the *separate disk* contains the *expand them.* Exercive (even in virus Detective is<br>
closed) to check out disks when *results of running Interferon and expand them.*<br> *expand them.* **ReadMeFirst.txt:** By Dave they are inserted This demo version virex on disks with the W AP and W AP installed. is fully functional except the file installed.<br>
File installed. Weikert. This text file describes the configuration changes cannot be **Disinfectant 2.5.1:** By John results of running Interferon and configuration changes cannot be  $\frac{1}{2}$  Disinfectant 2.5.1: By John results of running Interferon and configuration changes cannot be  $\frac{1}{2}$  Detects and repairs files Virex on disks with the WAP INIT

VirusDetective 4.0.4 f.<br>
WIR (A & B), INIT 29, ANTI (A & Norstad. Detects and repairs files by Jeffrey S.<br>
B), WDEF (A & B), CDEF, ZUC (A, infected by all of the currently Shulman. This Desk Accessory B), WDEF (A & B), CDEF, ZUC (A, infected by all of the currently B & C), MDEF A (Garfield), MDEF known viruses including Scores, scans a disk, folder or file to detect a virus. It includes the capability to B (Top Cat), MDEF C and MDEF nVIR (A & B), INIT 29, ANTI (A & virus. It includes the capability to D, MacMag (Drew, Brandow, Aldus B), WDEF (A & B), CDEF, ZUC (A, virus. It includes the capability to be accelerated the D, MacMag (Drew, Brandow, Aldus B), WDEF (A & B), CDEF, ZUC (A, search for operator entered strings or Peace) and Frankie. Like Virus B & C), MDEF A (Garfield), MDEF and to write a log file to disk. This or Peace) and Frankie. Like Virus B & C), MDEF A (Garfield), MDEF and MDEF and MDEF Detective, it operates under your B (Top Cat), MDEF C and MDEF version has extended capabilities Detective, it operates under your B (Top Cat), MDEF C and MDEF version has extended capabilities control and can scan a succession of D, MacMag (Drew, Brandow, Aldus version has extended capabilities<br>over version previous versions and control and can scan a succession of D, MacMag (Drew, Brandow, Aldustry and France)<br>floppy disks and create a log file of or Peace) and Frankie. Like Vir permits you to easily check out an floppy disks and create a log file of or Peace) and Frankie. Like Virus permits you to easily check out an the results. Check out the About Detective, it operates under your entire floppy disk library. The DA is the results. Check out the About Detective, it operates under your District of the Districtant under the Apple menu; control and can scan a succession of installed in the System file and is available under the menu; a copy Example the international order and Mac 512KE or later. the results. Check out the About<br>
10.4 Doc (MW)-IW is the terse but ResTag 1.0d f: ResTag 1.0d: By Disinfectant under the Apple me 4.0.4 Doc (MW)-IW is the terse but<br>  $\frac{\text{ResTag 1.0d f: ResTag 1.0d: By  
Raymond G. Maraza. Examine the  
it's a gas! Requirements Software$ comprehensive MacWrite format Raymond G. Maraza. Examines the it's a gas! Requires System Software<br>System file and list resources and 6.0 or later and Mac 512KE or later. documentation on the theory and System file and list resources and 6.0 or later and Mac 512KE or later.<br>use of Virus Detective The text files types and evaluates them as possible Eradicat'Em 1.2 f: Eradicat'Em use of Virus Detective. The text files types and evaluates them as possibility virus Detective<sup>TM</sup> Searches or viruses. This program is for more Virus-Detective™ Searches or viruses. This program is for more 1.2: By Dave Platt. The sole purpose<br>Alternate Search Strings are advanced users. ResTag.docs is the of this INIT program is to monitor Alternate Search Strings are advanced users. ResTag.docs is the of this INIT program is to monitor discussed in the Read Me text file text format documentation. and remove the WDEF virus; it discussed in the Read Me text file. text format documentation. and remove the WDEF virus; it<br>Shareware - \$35 for license \$40 for system 6.0.5 f: Includes Apple does this quite effectively. It scans all *Shareware* - \$35 for license, \$40 for system 6.0.5 f: Includes Apple does this quite effectively. It scans incense and disk with other demo<br>license and disk with other demo<br>System Software version 6.0.5 with inserted disk **programs.** System and Finder with Con-trol

System Software version 6.0.7 with self starting disk. The System file<br>System and Finder (only) to has been stripped of all possible

suspicious attempts to modify provide a self starting disk. The as your primary virus detection, System file has been stripped of all possible fonts and DA s and the DA

its associated INIT resource is *designed for users who want a* This disk contains the most its associated INIT resource is *"canned solution" for their Anti- popular and effective Anti-Virus* loaded before any other at boot *"canned solution" for their Anti- popular and effective Anti-Virus* loaded before any other at boot *Virus start-up disk. It should be applications but does not include* time. Virus start-up disk. It should be applications but does not include a *locked when you receive it; keep it* System Folder. Its is designed for us *locked to prevent the spread of a virus<br>to this disk. Use Disinfectant as the to this disk. Use Disinfectant as the Virus start-up disks. Two files on this* 

saved. *Shareware* - \$30 for fully **Norstad. Detects and repairs files** Virex on disl<br>infected by all of the currently file installed. *functional version.* infected by all of the currently **the installed.**<br> *View Detaction 4.0.4.6* Rhown viruses including Scores, **Disinfectant 2.5.1.sea:** By John VirusDetective 4.0.4 f:<br>
NORMER (A & B), INIT 29, ANTI (A & Norstad. Detects and repairs files B & C), MDEF A (Garfield), MDEF Disinfectant under the Apple menu; it's a gas! Requires System Software floppy disks and create a log file of

*license 3 System Software version 6.0.5 with* and *inserted disks for WDEF in the*<br>System and Finder with Con–trol and invisible Desktop file after it is  $\frac{\text{system 6.0.7 f:}}{\text{Stym 6.0.7 f:}}$  Includes Apple Panel and SCSIProbe to provide a installed in the System folder and  $\frac{\text{system 6.0.7 f:}}{\text{cm 6.0.7 m:}}$  and  $\frac{\text{pi}}{\text{cm 6.0.7 m:}}$ System software version 6.0.7 with has been stripped of all possible 1.2 release notes are in TeachText fonts and DAs to permit using this

We could not install System eradication and prevention disk. ~

# *Disk #l.03D-AV 3: Anti-*

*System Folder. Its is designed for users* who want to "roll their own" Antiprimary means of detection and disk are Compactor Pro self extracting<br>*archives to save space (the file name removal. archives to save space (the file name* 

GateKeeper and GateKeeper Aid: VirusDetective™ Searches or PuChris Johnson These INITs and Alternate Search Strings are By Chris Johnson. These INITs and Alternate Search Strings are Virus Encyclopedia: By Henry associated Control Panel Device discussed in the Read Me text file. C. Schmitt. This HyperCard stack is are then accessible via the Control *programs.* most of the Anti-Virus Utilities Panel after booting. For System 7.0<br>and later installation, see the *Disk #1.04D-AV 4: Anti*-<br>Figure 1.04D-AV *Anti*-<br>encyclopedia covers virus pre and later installation, see the *Virus Utilities* encyclopedia covers virus preven-<br>documentation. GateKeeper *Virus Utilities* viruses take and limits the system *about Mac viruses; the information is* and other files. This stack covers response to prevent infection. *primarily in the form of HyperCard* "Peace", "Scores", "nVIR", response to prevent infection. *primarily in the form of HyperCard* GateKeeper creates a log file for *stacks*. later analysis and diagnosis of virus ReadMeFirst.txt: By Dave is also an excellent stacks. GateKeeper Aid looks for attacks. GateKeeper Aid looks for attacks. GateReeper Ald looks for<br>Weikert. This text file describes the<br>WDEF, CDEF and MDEF viruses them. GateKeeper Introduction<br>them. GateKeeper Introduction and some other virus detection and control of viruses. It is very and GateKeeper Aid Introduction, and some other virus detection and control of virus detection and control of virus detection and control of virus detection and control of virus detection and control of virus detection and in MacWrite format, describe the programs on disks that have the product it does not have the in MacWrite formation use of the programs. For Mac WAP INIT file installed.<br>512KE and System 4.1 or later Send Anti-Viral Doc 3.2: By Joe 512KE and System 4.1 or later. *Send* a postcard.

HyperVirus (Musidenn) virus. Also and includes useful instructions for includes the ability to enter any making your own virus fighting kit. Card stacks. search string to find any future Detect WDEF Virus: A *Disk #1.05D—AV 5: Anti-*

PostScript Vaccine 1.0.3  $f$ : how to detect the presence of WDEF virus by examining any Prep file to install a vaccine against<br>**authors**  $\frac{1}{2}$  and  $\frac{1}{2}$  are specialized for *a*<br>**authors**  $\frac{1}{2}$  and  $\frac{1}{2}$  are specialized for *a* Postscript Trojan horses that Intro to Viruses 2.0: By Robert *postscript Trojan horses* that I. Wright. Another very good 6.0.1. *Shareware – donation to* tion of viruses. The content is good but some of the descriptions are

Virus Detective 4.0.4 J. Sea. By<br>Jeffrey S. Shulman. This Desk eradicate. programs on disks that have the Accessory scans a disk, folder or file<br>
Security Patrol security Patrol security of the MAP INIT file installed. the terse but comprehensive for Steve's February 1989 MacTutor

format. Requires Mac 512KE or MacWrite format documentation article. This has been compacted<br>atter. on the theory and use of Virus with Compactor Pro; move it to a<br>GateKeeper  $f (y 1 2 1 1)$ . Detective. The text files separ later. on the theory and use of Virus with Compactor Pro; move it to a<br>
Cate Keeper  $f(x | 2 | 1)$ . Detective. The text files separate disk and double click to GateKeeper  $f (v 1.2.1.1):$  Detective. The text files separate disk and double click to<br>eXeeper and GateKeeper Aid: VirusDetective<sup>TM</sup> Searches or restore it. *folder the and disk with other demo* types of viruses, what they do and *programs*.

HyperVirus 1.3 f: HyperVirus stack that describes the prevention,<br>1.3: By Joe and Hubert Savelberg. detection and eradication of viruses.<br>This one is relatively current (9/90) 1.3: By Joe and Hubert Savelberg.<br>Searches HyperTalk scripts for the and includes useful instructions for is primarily in the form of Hypermaking your own virus fighting kit.<br>Detect WDEF Virus: A

HyperTalk script virus. MacPaint document that shows *Virus Utilities*<br> **MacPaint document that shows** *Virus Utilities* Postscript Vaccine 1.0.3: By Jon D. WDEF virus by examining any *Many of the programs on this*<br>Postscript Vaccine 1.0.3: By Jon D. window using View by Name, Date, *disk are no longer maintained by the* Clauson. Modifies the Apple Laser window using View by Name, Date, *disk are no longer maintained by*<br>etc. *authors*; *others are specialized for* 

modify the printer's server pass- I. Wright. Another very good *particular function. Caution in their*  word. For Systems 6.0 and later and HyperCard stack that describes the *use is advised.*<br>LaserWriter drivers 5.2, 6.0 and prevention, detection and eradica- **ReadMeFirst.txt:** By Dave LaserWriter drivers 5.2, 6.0 and prevention, detection and eradica-<br>
6.0.1 Shareware – donation to tion of viruses. The content is good Weikert. This text file describes the *American Cancer Society.* but some of the descriptions are results of running Interferon 1.3,<br>Somewhat dated in terms of what Virus Detective 2.0, Virus RX 1.4 Virus Detective 4.0.4  $f$  sea: By somewhat dated in terms of what Virus Detective 2.0, Virus RX 1.4a1 virus Detective 4.0.4  $f$  sea: By virus strains they prevent, detect or and some other virus detection

to detect a virus. It includes the Security Patrol.sea: By Steve WAP INIT file installed.<br>
Seaguist. An Anti-Virus application AGAR f: AGAR: By Bill capability to search for operator Seaquist. An Anti-Virus application  $\frac{AGAR f}{AGAR}$ : AGAR: By Bill<br>entered strings and to write a log file and source code from Washington Krimmel. This very small program entered strings and to write a log file and source code from Washington Krimmel. This very small program<br>to disk This version has extended Apple Pi's own ace programmer. just sits on your disk waiting to be to disk. This version has extended Apple Pi's own ace programmer. Just sits on your disk waiting to be<br>canabilities over version previous Source code is provided for two infected. Check it from time to time capabilities over version previous Source code is provided for two infected. Check it from time to time<br>surveyions and permits you to easily different compilers, TML Pascal I to see if it has been modified by a versions and permits you to easily different compilers, TML Pascal I to see if it has been modified by a<br>check out an entire floppy dick (.pas suffix) and TML Pascal II (.p virus. AGAR Picture is a MacPaint check out an entire floppy disk (.pas suffix) and TML Pascal II (.p virus. AGAR Picture is a MacPaint library VD 4.0.4 Doc (MW)-IW is suffix). This material was the basis document of the program listing. library. VD 4.0.4 Doc (MW)-IW is suffix). This material was the basis document of the program listing.<br>the terse but comprehensive for Steve's February 1989 MacTutor See the AGAR Doc for Bill's offer to

C. Schmitt. This HyperCard stack is (cdev) are placed in your system *Shareware* — \$35 for license, \$40 for an excellent tutorial on the different folder (Systems earlier than 7.0) and *license and disk with other demo* types of viruses, what they do and tion, detection and removal and monitors the types of action that *This disk includes information* repair of viral infected applications viruses take and limits the system about Mac viruses: the information is and other files. This stack covers the "Dukakis" and "INIT 29" viruses. It<br>is also an excellent stack in its own

WDEF, CDEF and MDEF viruses<br>and their variants and eradicates results of running Interferon 1.3, ViruSTAK: By Joe Zobkin. This<br>Virus Detective 2.0. Virus RX 1.4a1 is another tutorial on the spread Anti-Viral Doc 3.2: By Joe of Virus Encyclopedia. ViruSTAK<br>McMahon. An excellent HyperCard covers the Scores and nVIR viruses and six of the anti-virus utilities.

M A  $\mathbf C$  $\overline{\mathbf{I}}$ N T O S H

disassemble any virus and report on nVIR virus. *Be forewarned, nVIR* what it has found. Sniffer Docs it's action and removal techniques. *Assassin* 

AntiPan 1.1: By Michael Hamel. This application finds and *resource*. <u>VCheck 1.2 f:</u> VCheck 1.2: By removes the nVIR and Hpat viruses nVIR Vaccination: By Anon. Albert Lunde. Detects viruses by<br>from infected disks. It also installs Examines one selected file at a time checking for changes in the conte an nVIR immunity feature to the<br>System file (unless the target disk is. System file (unless the target disk is  $\frac{QuickScores! DA f}{QuickScores! DA B}$ . Boot Blocks and all applications on locked) without asking first. This  $\frac{QuickScores! DA B}N$  anthony M connected volumes, readme locked) without asking first. This QuickScores! DA: By Anthony M. connected volumes. readme<br>would not be our preferred anti-<br>Tuorto This DA provides a fast and describes the program and its would not be our preferred anti-<br>virus utility since we don't like efficient way to check the current change history. programs that mess with the System operating system file for the Virus Rx 1.6: By Apple Com-<br>file or modify other files without SCORES virus. QuickScores puter, Inc. Scans select–ed drives or file or modify other files without SCORES virus. QuickScores puter, Inc. Scans select-ed drives or<br>examines only the system file for the folders for any damaged applica-

applications and alerts you when invading any disk. QuickScores! and altered applications. Creates a applications change size between Docs is the documentation. the that includes an analysis of one run of Anti-Viral and the next.<br>
AntiViral 1.0 Doc (MW 4.5) is in Repairs files infected with the nVIR document Release Notes describes AntiViral 1.0 Doc (MW 4.5) is in Frepairs files infected with the nVIR document Release Notes describe<br>MacWrite format. Shareware – \$10. For a strain struct determine if what Virus Rx does and provides

Nedry. Scans a selected drive for detection utility such as Virus Rx. files infected with the "Scores" virus<br>and permits you to repair the 1.0b: By Wade Blomgren. Examines<br>infected file or skip over it. See the all files in an HFS volume or

Interferon (v3.10) f: Inter- look for files which contain resource resource editor produced by Apple<br>feron: By Robert J. Woodhead. types known to harbor "virus" code, Computer now includes resource Scans all on line or selected volumes such as the "nVIR" resource. The emplates fro System 7.0. With for files with any of a number of RezSearch Doc is in Mac–Write ResEdit you can make changes for files with any of a number of **RezSearch Doc** is in Mac–Write ResEdit you can make changes to<br>known and generic virus character- format. known and generic virus character- format. The icons, dialog boxes, fonts, menus istics. An eradicate option performs RWatcher 1.0 f: RWatcher: By and other resources. It is a very a similar scan but attempts to delete John Norstad. This is a virus powerful tool, so powerful that a similar scan but attempts to delete<br>infected files. The Interferon infected files. The Interferon detection INIT for protection unless you know what you are<br>(READ ME) documentation is against Scores and nVIR RWatcher doing, you can cause edited pro-(READ ME) documentation is against Scores and nVIR. RWatcher necessary to understand the results was written for non-MPW proof the scan. *Shareware* — free, but <u>exammers needing limited</u> virus modify a copy of any application or contributions to the Vision Fund are protection but not willing to use file. For instructions on the use of *contributions to the Vision Fund are protection but not willing to use* file. For instructions on the use of *solicited.* Vective hecause Vaccine complains ResEdit see the HMG<sup>™</sup> ResEdit

virus, automatically removes operation. Notes describes the "Scores" and then repairs the results of testing RWatcher age

n VIR Assassin docs (TEXT) describes what Assassin does and Sniffer 1.0b1  $f$ : Sniffer: Scans added to ResEdit. Requires System n VIR description tells you about selected drives or folders for any the technical characteristics of the INIT files and creates a text file of

*ing what it believes to be an infecting does not ask befor e* 

efficient way to check the current<br>operating system file for the ng.<br>
antiViral f: By Chris examines only the system file for the folders for any damaged applica-<br>
AntiViral f: By Chris virus because SCORES always tions, INIT, cdev and RDEV files Kludewicz. Monitors the size of attacks the system file first, after invisible files, altered System files applications and alerts you when invading any disk. QuickScores! and altered applications. Creates a

Write format. *Shareware* – \$10. *i*virus. You first must determine if what Virus Rx does and provides<br>Ferret 1.1 f: Ferret 1.1: By Larry the file is infected by using a virus some useful guidance for reducing the file is infected by using a virus some useful guidance for reducing<br>detection utility such as Virus Rx your risk of exposure to any virus.

Intected file or skip over it. See the all files in an HFS volume or<br>brief Ferret 1.1 docs for how to do subdirectory, searching for re-<br>it. sources of a specified type. Use it to Computer. The latest version of the fy Person: By Robert *Robert Propertion: Computer now includes resource*<br> **10. With**  $\alpha$  is the "nVIR" resource.<br> **10. With** 

Vaccine because Vaccine complains anon. Scans a selected drive for any create a CODE resource. User Doc and ResEdit™ Reference, by Apple files infected with the "Scores" describes the program and its Computer (\$12.95) distributed by<br>
virus, automatically removes operation. Notes describes the Addison-Wesley Publishing results of testing RWatcher against Company, Inc. (APDA #M0015LL/<br>Scores and two different strains of C). Release Note is in text format. infected program. Scores and two different strains of C). Release Note is in text form<br>nVIR RLIS Template. RWatcher.a. Also included are an Examples  $\frac{\text{NVR} \text{Assassin 1.0 f:} \text{Assassin:}}{\text{Pete Gontier.} \text{Scans volumes for}}$  nVIR. RLIS Template, RWatcher.a, Also included are an Examples By Pete Gontier. Scans volumes for and Showlnit.a are a ResEdit conter to uses with MPW 3.2 the nVIR virus and destroys it. template and source code provided an Extensions folder with two nVIR Assassin docs (TFXT) for the programmer.

*destroy-* describes what Sniffer does and how **describes** to interpret the text file. to interpret the text file.

Examines one selected file at a time checking for changes in the contents for the nVIR virus and eradicates it. of the active System Folder, the

tions, INIT, cdev and RDEV files, text file that includes an analysis of<br>what it has found. The TeachText

was written for non-MPW pro-<br>grams to not operate properly. Only<br>grammers needing limited virus modify a copy of any application or Kill Scores f: Kill Scores: By whenever an attempt is made to Primer on another disk in this series 6.0.2 or later.

# Allows the user to move, remove, Multifinder. Runs in the back-<br>
Image Prename, renumber, display as a hexedependent and has an expandable set paste resources to and from the clipboard, create new resource files,

ADB Reset FKEY: By Duane Kanz. Desktop Checker 1.061 f: from within Extractor.<br>Resets your keyboard and mouse to Desktop Checker 1.061: By Tom Resets your keyboard and mouse to Desktop Checker 1.0f31: By Tom<br>their pre-startup state. ADB Reset Santos, Salient Software, Inc. The FastFix f: FastFix: By ALSoft,<br>Instructions is in text format. Counts the number of res

Mark Adams. A RAM disk that lets Exceeding this number may cause format.<br>you use part of your ram as a fast system crashes and possible file FastLabel 3.0 f: FastLabel 3.0:<br>disk drive, without restarting your corruption. If you are approaching FastLabel 3.0 f: FastLabel 3.0:<br>Mac. It is System 7.0 dependent. It<br>Manager an NIT that eliminates print a variety of l has the ability to save its contents to the 2727 resource limit. System easily. Includes standard templates<br>
loss of data due to system crashes. 6.0.X and earlier. About Desktop for mailing, disks, VCR, and other<br>
label formats for LaserWriter, loss of data due to system crashes. AppDisk 1.2 Read ME! is in text **Checker is in text format.** In the label formats for LaserWriter,<br>format. Shareware – \$15. DiskCopy 4.2 f: DiskCopy 4.2: ImageWriter and DeskWriter

is in Teach Text format.

**EXECUTE A F (v1.0):** Dowdy. A screen saver for Macin-<br>ResMaster DA: By Mike Calbaum. tosh computers that run in MacWrite format and Disk<br>Allows the user to move, remove, MultiFinder. Runs in the back-<br>Image Directions is ResMaster DA: By Mike Calbaum. tosh computers that run in MacWrite format and Disk<br>Allows the user to move, remove, MultiFinder. Runs in the back-<br>Image Directions is in text format. rename, renumber, display as a hex ground and has an expandable set DiskStatus 1.0: By Eric Blood-<br>dump and change the attributes of of "blackouts" or "Faders" to select worth Presents a selectable size dump and change the attributes of of "blackouts" or "Faders" to select worth. Presents a selectable size<br>the resources in a file. Copy and from. Requires MultiFinder and status window of the capacity of

display some types of resources, puter, Inc. A disk archiving and *if you want upgrades.* play beep type 'SND ' resources and retrieval utility. Copy floppy disk to retrieval utility. Copy floppy disk to<br>floppy disk with one or two disk remember and repeat the last<br>resource move the user performed. drives or copy from floppy to System Utilities resource move the user performed. drives or copy from floppy to<br>*Shareware* – \$10. archive format on your hard disk

Michael Ogawa. A plug in menu  $\frac{\text{DDExpand}^{1M} 3.7 \text{ f:}}{\text{DDExpand}^{TM} 3.7 \text{ Bv Llovd Channel}}$  for Stuffit Deluxe and Stuffit Classic command for SuperPaint which DDExpand™ 3.7: By Lloyd Cham-<br>when invoked permits you to create bers & Terry Morse, Salient Soft-<br>several types of Mac bit-image ware. Inc. DiskDoubler is a Translator, MacRinary Translator several types of Mac bit-image ware, Inc. DiskDoubler is a Translator, MacBinary Translator, resources. Resources may be placed commercial file compression TAR Translator. Text Translator commercial file compression<br>program available for the Macin-<br>and UUCode Translator. Translator in the clipboard or saved directly to<br>
a file. READ ME and READ ME took DDExpand, which is provided to Degumentation findudes a file. READ ME and READ ME tosh. DDExpand, which is provided tor Documentation  $f$  includes (MacWrite) are in TeachText and free of charge to individuals, is an descriptions of five of the seven free of charge to individuals, is an descriptions of five of the seven<br>expand-only version of the seven translators MacWrite format respectively. Not expand-only version of translators.<br>Tested Disk Doubler The About translators. DiskDoubler. The About<br>
DDExpand.old in TeachText<br>
Goodman. Extracts files from Disk #16.12C—SU 12:<br>
System Utilities<br>
System Utilities<br>
System Utilities<br>
System Utilities<br>
System Utilities<br>
System Utilities<br>
System Utilities<br>
System Utilities<br>
System Utilities<br>
System Utilities<br>
System Utilities<br>
Sys

*home town.*<br> **Finder cannot store more than 2727** of files optimized with Norton<br> **Finder cannot store more than 2727** Utilities Speed Disk. FastFix<br> **Proposed Disk. FastFix**  $\frac{\text{AppDisk 1.2 f: AppDisk 1.2: By }{\text{depth} \times \text{Left } \text{get}}$  resources in the desktop file. Documentation is in TeachText system crashes and possible file Manager, an INIT that eliminates print a variety of labels quickly and<br>the 2727 resource limit System easily. Includes standard templates

format. *Shareware-315.* DiskCopy 4.2 f: DiskCopy 4.2. printers. You may also create your<br>BitFont 1.0 f: BitFont 1.0: By By Steve Christensen, Apple own templates and save them for BitFont 1.0 f: BitFont 1.0: By By Steve Christensen, Apple own templates and save them for<br>Peter DiCamillo. Creates a Computer, Inc. Duplicate 3.5" atter use. This program is worth a Peter DiCamillo. Creates a Computer, Inc. Duplicate 3.5" later use. This program is worth at bitmapped font from any font that floppy disks from a single master hoppy disks from a single master<br>disk. It performs checksums of the shareware price. can be drawn on your Mac includ- disk. It performs checksums of the FastFix Documentation is in text ing Adobe outline fonts using master disk to assure a reliable<br>Adobe Type Manager and Apple duplication. Copies 800K Apple and FinderToFront 1.0 ft duplication. Copies 800K Apple and<br>720K and 1440K MFM disk FinderToFront 1.0 f:<br>TrueType outline fonts. bitfont.doc 720K and 1440K MFM disk<br>formats. Requires a double sided ~FinderToFront 1.0: By l disk drive. Mountlmage 1.1b3 Peirce. If placed in the System 7 Dark Side of the Mac 2.3 f: permits you to view and use disk Startup folder and named so as to Dark Side of the Mac 2.3: By Tom  $\frac{1}{2}$  images just as if they were disk be the last application run, makes images just as if they were disks.

from. Requires MultiFinder and status window of the capacity of 128K ROMs.<br>128K ROMs. each of the hard and floppy DART<sup>TM</sup> 1.4: By Apple Com- mounted disks. *Free; \$10 license fee* 

*SHAFERNITE 410.* **Shareware 410. archive format on your hard disk** Dlx Extra Translators *f*: By Resourceror *f*: Resourceror. By and vice versa. A plug in menu DDExpand<sup>TM</sup> 3.7 *f*: *for Stuffit Deluxe and Stuffit Clas* 

Some reason, a newer version was<br>
ADB Reset *f*: ADB Reset and not included with the download.<br>
B Reset FKEY: By Duane Kanz. Desktop Checker 1.061 *f*: from within Extractor.

~FinderToFront 1.0: By Michael

tion after startup.

FinderToFront.ReadMe is in text

By John Jeppson. Removes "Folders configuration of any Macintosh. Quick Format! 7.0 f: Quick from Hell." These are folders which Mac Profiler Read Me is in text Format! 7.0. By Michael Conrad. from Hell." These are folders which Mac Propears to be empty but cannot be format. trashed; you can put them in the MacSnoop 1.5.5 Demo f: initialize disks at the quickly and<br>trash, but get an error when you try MacSnoop 1.5.5 Demo: By Art A. control how the disk is initialized by trash, but get an error when you try MacSnoop 1.5.5 Demo: By Art A. to empty the trash. The problem Schumer, Evergreen Software, Inc. permitting you to select the volume<br>persists although you have rebooted A multi-window file and volume name and disk size once at the persists although you have rebooted A multi-window file and volume name and disk size once at the and no applications are running editor. This program is aimed at the beginning instead of once for each and no applications are running editor. This program is aimed at the which could possibly be using the more sophisticated Mac user who disk. Demo version has erase,<br>folder. Read Me is in text format. understands disk and file formats. rename volume, set volume name

Kazuaki Ishizaki. An archiving MacWrite format. *Shareware-\$25.* drive capabilities disabled. System utility compatible with archives PostScript Utilities f: 7.0 compatible. Quick Format<br>created with MS-DOS LHarc v1.13, DiskRestore, kill test page, Laser Notes is in TeachText format. created with MS-DOS LHarc vl.13, DiskRestore, kill test page, Laser Notes is in TeachText format.<br>
I NJIX I Harc, and I Harc for Doctor, letter paper tray plain Demoware – \$12 for password, \$15 UNIX LHarc, and LHarc for Doctor, letter paper tray, plain *Demow*<br>various other machines. Does not paper tray, print total pages and *for disk*. various other machines. Does not paper tray, print total pages and extract from self-extracting archives restore test page. These text files of Save A Tree 1.5 f: Save A Tree text and Word format documentation respectively; lhard.doc in text descriptive comments. About SaveATree.txt is in text<br>format appears to need conversion Set Clock 2.2: By Jim Leitch format. format appears to need conversion<br>to low ASCII. Synchronize your Mac to within

By Dominic Mazzoni. Do you keep Toronto Canada or Chesapeake Converts or extracts 'snd' resources getting the dialog "The file ... could Virginia. The set of the set of the that may be used with not be opened/printed (the applica-<br>
Signature Sucker: By James K. System 7.0 and higher. Includes two<br>
sound files; Razz SysBark (to be<br>
Miles Collects and lists the Creator sound files; Razz SysBark (to be tion is busy or missing)"? Change Miles. Collects and lists the Creator sound files; Razz SysBark (to the creator of these files so they can signatures for all the applications converted) and Triangle (7.0 the creator of these files so they can signatures for all the applications converted) and Triangle (7.0<br>be opened from the Finder. Re-<br>and other files you have on your compatible). sndConverter 1.2 be opened from the Finder. Re-<br>quires a Mac Plus or higher and disk. James has agreed to act as the Read Me! is in text format. quires a Mac Plus or higher and disk. James has agreed to act as the System 4.1 and up. Documentation collection and distribution point for System 4.1 and up. Documentation collection and distribution point for SoundMover Package 1.71 f:<br>is in MacWrite format. *Shareware* – information on Creator signatures By Riccardo Ettore A package of

# *Disk #16.14C-SU 14: Disk#l6.15C-SU 15:*

FileMover 1.0 f: FileMover 1.0: Cat 2.0b6 f: QCat 2.0b6: By<br>By John Sarapata. Automates Richard De Luca, A utility for between several different (and By John Sarapata. Automates Richard De Luca. A utility for<br>complicated file transfers. Builds cataloguing hard or floppy disks incompatible) sound formats. complicated file transfers. Builds cataloguing hard or floppy disks.<br>and runs script files that perform all Creates a "TEXT" file that can be IBeep2 lets you pick an alternative file copying normally be done by<br>hand. Runs in the background.  $\frac{1}{2}$  or any that supports it. Has a full hand. Runs in the background.<br>
FileMover.MW, FileMover.word<br>
of options including selection of Mac Plus and SE users running FileMover.MW, FileMover.word of options including selection of Mac Plus and SE users running<br>and Read Me (FileMover) are in field and record separators for use System 4.1 and later. SndContro MacWrite, Word and text formats with databases. SyQuest®cartridges respectively. Shareware  $-$  \$25.

1.1: By Technology Works. A supported. Disk Cataloger and The sounds placed in the System Folder.

Works' GraceLAN Network Management software. It gives you HellFolderFix f: HellFolderFix: plete software and hardware<br>ohn Jennson, Removes *"Folders* configuration of any Macintosh.

understands disk and file formats.<br>MacSnoop™{Write} is in <u>LHarc 0.41 f:</u> LHarc 0.41: By MacSnoop™ {Write} is in (other), verify disks and external<br>uaki Ishizaki An archiving MacWrite format. *Shareware* – \$25. drive capabilities disabled. System

printer with SendPS 2.0 in this paper by printing on 1 page what series. Some of the files have would normally use 2 or 4 pages.

Synchronize your Mac to within  $\qquad \qquad \text{sndConverter 1.2 f:}$ New Creator f: New Creator: one second with a 10 second call to sndConverter 1.2: By Joe Zobkiw.

is in MacWrite format. *Shareware-* information on Creator signatures By Riccardo Ettore. A package of as discussed in the program notes. *four sound programs for different* 

Creates a "TEXT" file that can be and Read and record separators for use a much improved IBeep2 that with databases. 3y destes cartifiques<br>and network volumes are NOT **StartupSndInit** plays compatible MacProfiler 1.1 f: MacProfiler supported. Disk Cataloger and File

the Finder the front most applica- personal version of Technology Catalog are supporting HyperCard stacks. QCat 2.0b6 Dox and QCat stacks. QCat 2.0b6 Dox and QCat 2.0b6 Dox.txt are in MacWrite and format. a quick and easy view of the com-<br>HellEolderFix f: HellEolderFix: plete software and hardware  $- $10$ .

Like Fast Formatter, permits you to<br>initialize disks at the quickly and

created under MS-DOS or from PostScript instructions may be 1.5: By Michael S. Engber. A text file archives containing subdirectories. downloaded to your PostScript printing utility designed to conserve Readme.txt and Read Me are the printer with SendPS 2.0 in this paper by printing on 1 page what

versions of the Mac and System **Disk #16.15C—SU 15:** Software. SoundMover 1.71 moves<br>System Utilities sounds into and out of the System to the standard sound of the

M  $\overline{\mathsf{A}}$  $\overline{C}$ N īī  $\overline{\mathbf{O}}$ S H SMP Disk Manual and Sound Mover 1.71 Docs are in text format. *Shareware* - *\$25.* 

### *Disk #16.16C-SU 16: System Utilities*

Styler 2.00 f: Styler 2.00: By Peter S. Bryant. Prints out styler sheets of all of the fonts that you currently have active and installed in your system. Styler 2.00 Users Manual is in MacWrite format. *Shareware- \$10.* 

Suntar 1.0 f: Suntar 1.0: By Sauro Speranza. Allows any Mac with a Superdrive to exchange files with a SPARCstation, or any UNIX workstation having a 720 or 1440 Kbytes, 3.5 inch, MFM floppy disk drive. suntar.doc is in text format.

Swatch 1.2 f: Swatch 1.2: By Joe Holt. A multi-colored display helps programmers track down heap bugs. It's also claimed to be lots of fun to watch by normal people. Swatch Read Me is in text format.

System Picker l.Ob7: By Kevin Aitken. Automatically searches all mounted hard drives to list all System folders and then lets you select one of the Systems from the list to boot from. Perfect for switching between System 6.0.X and 7.0.

SystemSwitcher I.I: By Keisuke Hara. Permits you to easily search for and switch to systems on any mounted disks. Perfect for switching between System 6.0.X and 7.0.

the TypeBook 2.2 f: the TypeBook 2.2: By Jim Lewis. Create and maintain a typeface reference

book (extremely popular in the Graphics and Typesetting industries). Helps people select typefaces by demonstrating the various artistic attributes of each face on a printed page. theTypeBook-READ ME is in text format. Now fully compatible with System 7.0 and TrueType.

Type Spec 1.0 f: Type Spec 1.0: By Big Rock Software. Another utility to create and maintain a typeface reference book. TypeSpec 1.0 Readme is in text format. *Shareware-\$10.* 

UnStufflt Deluxe™ Installer 2.0 By Raymond Lau and Aladdin Systems, Inc. Decompress ( unstuft) archive files created with Stufflt Classic and Stufflt Deluxe programs. Easy to install, just double click and follow the directions.

UUTool 1.2.3 f: UUTool 1.2.3: By Bernie Wieser. Translates binary files into text for transmission over some electronic medium (i.e. electronic mail) and vice versa. Compatible with many UNIX implementations, with extra coding to support the two file fork Macintosh™ architecture. UUfool.UserManual.txt is in text format

VM-Eject 2.0: By PB Computing. Modifies System 7.0 to permit use of Virtual Memory with removable cartridges. Be very careful not to eject the cartridge while using Virtual Memory.

Xferlt l.4bl f: Xferlt 1.4bl: By Steven Falkenburg. Xferit is a Macintosh-based FTP client. It can be used to send and receive files from various network hosts which support the TCP/IP File Transfer Protocol. Xferlt requires Apple's MacTCP and a Macintosh connected to a TCP/IP network to run. If you need this, you know what it is; if you don't know what this is, you don't need it. XferIt Docs.mw and Xferlt Docs.text are in MacWrite and text formats respectively. *Shareware- \$10 single copies, \$45 per zone and \$175 internet.* 

Personal LaserWriter LS, Apple's distribution may vary outside the most affordable laser printer for the U.S.<br>Apple Macintosh personal com-<br>Inorade: The new printer Distribution: The new softwa Apple Macintosh personal com-<br>
Upgrade: The new printer Distribution: The new software will<br>
puter, will now ship with new driver and TrueType fonts (new be available, inside the StyleWriter puter, will now ship with new driver and TrueType fonts (new be available, inside the StyleWiter instruction disks) will be available box, in late August through all printer software that improves the installation disks) will be available performance of the printer by up to  $\frac{1}{\pi}$  for existing users by late August performance of the printer by up to for existing users by late August authorized Apple resellers. The U.S.<br>2 times. This speed enhancement, through authorized Apple resellers suggested retail price is unchanged along with the capability to print in Apple user groups and online the background, maximizes productivity for all users. In addition to<br>double the performance, the new these organizations. These organi double the performance, the new these organizations. These organiza-<br>Personal LaserWriter LS also tions may charge customers a software and TrueType fonts (new<br>provides approximately 30 percent nominal handling fee. Contac provides approximately 30 percent<br>more paper capacity. (70 sheet Paisley Apple Public Relations 408-<br>capacity instead of 50 sheet capac-<br>974-5453<br>degrad through authorized Apple resellers,<br>through authorized Apple reseller demanding paper usage, an op-<br> **Apple Adds Background** services. Apple will make the<br> **Printing and New TrueType** software available at no charge tional 250 sheet paper tray is **Printing and New TrueType** software available at no charge to available as before. Four additional **Fonts to StyleWriter Printer** these organizations These organiz available as before. Four additional *Fonts to StyleWriter Printer* these organizations. These organiza-<br>TrueType fonts will also ship with the printer. These are Chicago, **Product Description:** The nominal handling fee the printer. These are Chicago, Product Description: The nominal handling fee.<br>Geneva, Monaco, and New York. StyleWriter printer, Apple's most The new fonts are TrueType convenient laser-quality printer for<br>versions of the original Macintosh the Apple Macintosh personal versions of the original Macintosh screen fonts. Having TrueType computer, will now ship with new versions of these fonts ensures that software that provides background<br>users will get smooth text at any printing capability. This feature users will get smooth text at any size. These join the current set of gives users the ability to continue TrueType fonts which includes working while a document is being Times, Courier, Helvetica and printed. In addition, the StyleWriter Symbol. The fonts are automatically will also include four new TrueType installed in the user's system during fonts: Chicago, Geneva, Monaco, the normal printer installation and New York. The new fonts are procedure. True Type versions of the original

these enhancements give Macintosh True Type versions of these fonts EXECUTE: EXECUTE: THE SERVICE SERVICE SERVICE SERVICE SERVICE SERVICE SERVICE SERVICE SERVICE SERVICE SERVICE SERVICE SERVICE SERVICE SERVICE SERVICE SERVICE SERVICE SERVICE SERVICE SERVICE SERVICE SERVICE SERVICE SERVICE flexibility in the same compact, easy to use printer design for the same<br>
referred to the same<br>
includes Times, Courier, Helvetica price. The improvements are fully price: The improvements are ranged and Symbol. The fonts are auto-<br>compatible with System 7, and and Symbol. The fonts are auto-<br>matically installed in the user's virtually all software applications. Existing owners of the Personal system during the normal printer

*Apple Announcements...* LaserWriter LS can upgrade to all of Significance: Taken together, these enhancements offer Macin-Apple Announcements... these features, except the expanded these enhancements offer Macin-<br>(Continued from page 80) paper tray simply by obtaining the tosh users more productivity and new Personal LaserWriter LS flexibility in the same compact, easy Installation Disk Set. to use printer design for the same

*Performanced models of* compatible with System 7 and the Personal Laser Writer LS will be virtually all software applications. **Capacity, and Adds New** the Personal LaserWriter LS will be virtually all software applications.<br> **TrueType Fonts to Personal** available in late August through all Existing owners of the StyleWriter **TrueType Fonts to Personal** available in late August through all Existing owners of the Style Writer can up and the Style Writer Can up and the Style Writer Can up and the Style Writer Can up and the Style Writer Can up a *LaserWriter LS* authorized Apple resellers. The U.S. printer can upgrade to these imply by obtaining the suggested price is upchanged at suggested price is unchanged at features simply by obtaining the<br>
\$1.299 Pricing availability and new StyleWriter Installation Disk Product Description: The \$1,299. Pricing, availability, and new Set.

> through authorized Apple resellers, suggested retail price is unchange<br>Apple user groups and online at \$599. Pricing, availability, and the background, maximizes provide the distribution may vary outside the software available at no charge to U.S.

Significance: Taken together, Macintosh screen fonts. Having installation procedure.

*Apple Improves* Pricing, Availability and price. The improvements are fully **Performance, Paper** Distribution: Enhanced models of compatible with System 7 and

Apple user groups and online<br>Apple Adds Background<br>services Apple will make the

M  $\bullet$ N  $\bullet$ S H

3UTL-11 3UTL-12 3UTL-13 3UTL-14 3UTL- 15 3UTL-16 3UTL-17 3UTL-18 3UTL-19 3UTL-20 3UTL-21 3UTL-22 3UTL-23 3UTL-24 3UTL-25 3UTL-26 3UTL-27 3UTL-28 3UTL-29 3UTL-30 3UTL-31 3UTL-32 3UTL-33 The Retriever Power Print III (1A)<br>Disk Window III (1A)<br>Source/Data Window (1)<br>Powercat and Basic XRF (1) Basic Extension (1A) Power Keys OM Plus (1A) RAM+3/Two-n-Fro Ill /128K **Basic GTO** Custom Font Manual Custom Font Fonts - Disk 01 Disk Ill Backup by Bloom Gucspar by Bloom ASCllDIF by Bloom Mail list Mger Manual MLM Utilities by Bloom MLM Utilities by Bloom MLM Utilities by Bloom AppleWriter to 3 EZP Pascal Menu Maker Catalyst Release Reformatter Ill

### Ill WORD PROCESSING

3WD

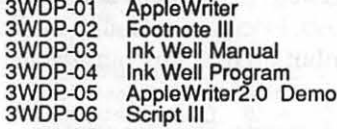

(Disk library continued from page 94)

### 42243190836

APPLE SYSTEM DISKS 2APS-01 System Disk - Utilities V. 3.1

COMMUNICATIONS 2COM-01 TCS Instructions 1.05 2COM-02 Applenet V. 1.3

### EDUCATION

2EDU-01 Newton's Apple/Cocaine/Teeth

### TECH NOTES

2TEN-01 IIGS-GSOS-About-Index<br>2TEN-02 IIc-IIe-IMWR — etc.<br>2TEN-03 FTNS-STDS-Tidbits

### UTILITIES

2UTL-01 New Member Disk 2.01 2UTL-02 DB Master V.5 (Shareware)

### *Index to Advertisers*

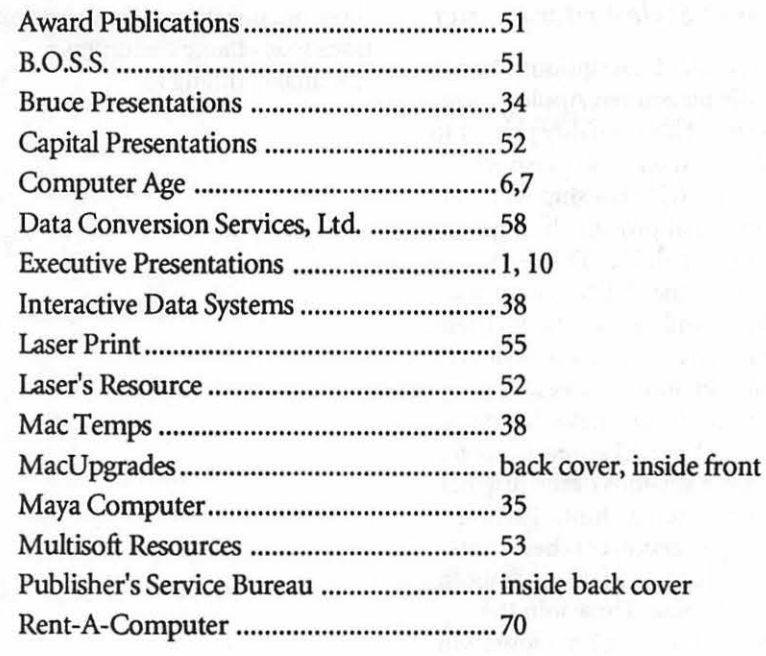

### (continued from page 64)

recently it appeared when I tried to boot up the computer, which really panicked me-but I was able to get it going finally by using Apple-Control-Reset. I REALLY need the machine this weekend, since I promised to print fifty stories from my daughter's fifth grade class (which are being typed by others, and won't be ready for another day), so any advice will be much appreciated. Is it coincidence that the message appeared when it did?"

RICK ZEMAN answered, "Basically, it means that you need to get a fan for your GS. 0911 is a synch error which is caused by excessive heat. With this weather, [GH: 100 degrees in Washington] it's no surprise that that's happening. I have a Kensington System Saver and I've never has that error occur."

KIM BRENNAN added, "Fatal System Error \$0911 is a problem with the ADB (Apple Desktop Bus) synchronization. It is almost ALWAYS caused by your GS getting too hot. If you don't have a fan on your GS it is high time to get one. If you are not running air conditioning in your house, you are more tolerant of heat than your GS is. Leave your GS off for a while and then only use it briefly to do your printing. This will help you get around the \$0911 error until you get a fan or air conditioning." $\bullet$ 

*The author is currently Chairman of both the AppleWorks and Apple JIGS Special Interests Groups. He is published freq\_uently in the Journal of the Washington Apple* Pi. *He is* also *a Beagle Buddy and a*  Seven Hills Partner for the WAP. *Professionally, he is a Ortified Hypnotherapist in private practice in McLean, Virginia and does part-time Apple II family computer application programs consulting and teaching.* 

### **APPLE II DISKS**

# APPLE SYSTEM DISKS<br>APSD-01 System Disk - Utilities V. GAME-01<br>APRI EWODKS

### APPLEWORKS

COMM-01 TCS Instructions 1.05 A & B . Disk 1 GAME-09 Adventures /Game Room (81 1 /81 2) COMM-02 TCS Instructions 1.05 C & D - Disk 2 GAME-10 Haunted House (176/810)<br>COMM-03\*WAPABBS.1 Documentation (121) GAME-11 Mostly Games /Wizard Worker I COMM-04 WAPABBS.1 (135/136) COMM-05 DI COMM • Shareware (503) LOGO COMM-06 Kermit 3.78 - Kermit File Transfer LOGO-01 Logo Tool Kit and \Docs (145/146)<br>COMM-07 Comm Term and Telecom (808/817) LOGO-02 Sample Disk and Dallas Apple Logo COMM-08 MicroModem II (SW) - Hayes Term MISCELLANEOUS

CP/M-01 ••Master Catalog (401) MISC-02 Miscellaneous (1 19/1 20) CP/M-02 Utilities 1 and II (4021404) MISC-03 Miscellaneous and Recipe Files CP/M-03 Communications (403/409) MISC-04 Glaq and No Name Yet (129/175) CP/M-04 ZCPR2 Install and Utilities (406/408) MISC-05 Special Databases /Jim's Data Base CP/M-05 ZCPR2 Docs /Essential Utils (407/410) MISC-06 Misc and Applesoft /Applewriter ite)<br>CP/M-06 Text Editor and Spreadsht (411/412) MISC-07 Astronomy Short Programs (506)<br>CP/M-07 MDM740 (SSC//7710, & A-CAT) MISC-08 Grif CP/M-04 ZCPR2 Install and Utilities (406/408) MISC-05 Misc and Applesoft /AppleWriter IIe) CP/M-05 ZCPR2 Docs /Essential Utils (407/410) MISC-06 Misc and Applesoft /AppleWriter IIe) CP/M-06 Text Editor and Spreadsht (411/4 CP/M-09\*\* Kermit Documentation (417) MISC-10<br>CP/M-10 Utilities (419) MISC-11<br>CP/M-11 Small C. Compiler (420) MISC-13<br>MISC-13

EAMN-01 Utilities II and III (220/221) MISC-15 Print Shop Graphics (172)<br>EAMN-02\* Dungeon Designer and City /Clouds MISC-16 Color Graphics for Fun/Science / Engi.<br>EAMN-03 Beginners Cave (Master) & Alt MISC-17 Plots / Graph EAMN-02° Dungeon Designer and City /Clouds<br>
EAMN-03° Beginners Cave (Master) & Alt<br>
EAMN-04° Lair of Minotaur and Cave of the Mind MISC-18 Business/Math Stat and SS (70/90)<br>
EAMN-04° Lair of Minotaur and Cave of Cave of th EAMN-05\* Zyphur Riverventure and Castle/Doom MISC-19<br>EAMN-06\* Death Star and Devil's Tomb MISC-20 Business A and B (104/113)<br>EAMN-06\* Death Star and Devil's Tomb MISC-21 Investments A and B (153/154)<br>EAMN-08\* Magic Kingdom EAMN-10\*Quest and Undergr City (194/195)<br>EAMN-11\*Merlin's and Hogarth Castle (196/197) P**ASCAL** EAMN-12· Deathtrap and Black Death (198/199) PASC-01 EAMN-13\* Temple of Ngurct Black Mountain PASC-02<br>EAMN-14\* Nuclear Nightmare /Feast of Carroll PASC-03 EAMN-15\* Master's Dungeon /Crystal Mountain PASC-04<br>EAMN-16\* Lost Adventure and Manxome Foe PASC-05<br>EAMN-17\* The Guantlet and Caverns of Langst PASC-06 EAMN-10· Future Quest and House of Secrets PASC-07 EAMN-19\*Sewers/ Chi /Slave Pits of Kzorland PASC-08 EAMN-20\* Lifequest and Swordquest (215/216)<br>EAMN-21\* Priests of Ximl and Heroes Castle EAMN-21 \*Priests of Ximl and Heroes Castle . EAMN-22\*Temple of the Undead and Quest PILT-01 •• Pilot Language (167) EAMN-23\* Caves/Mondamen &Orb of Polaris . UTILITIES

EDUC-01 Education and Personal Education UTIL-03 Utilities A and B (100/101)<br>EDUC-02 Personal Education 2 and Education 3 UTIL-04 Utilities C and D (112/118)<br>EDUC-03 Math / Science and Education 4 UTIL-05 Utilities E and F EDUC-02 Personal Education 2 and Education 3 UTIL-04<br>EDUC-03 Math / Science and Education 4 UTIL-05<br>EDUC-04 Advanced Math and Vectors / Motion UTIL-06  $EDUC-04$  Advanced Math and Vectors / Motion UTIL-06 Utilities G and H (138/43) EDUC-05 Albert Camus Int and Elementary Math UTIL-07 Utilities I and J (44/77)<br>EDUC-06 French Vocab/ Tutorial (46/123) UTIL-08 Mach. Lang. Utilities and One-Key EDUC-07 Boot for L'Hote and L'Hote (48/49) UTIL-09 DOS<br>EDUC-08 Tic-Tac-Toe in French /L'Hote Quiz UTIL-10 Beginners Choice /Intermediate Utils.<br>EDUC-09 French Poetry Tut and Appollinaire UTIL-11 Diversi Copy and Diversi DO EDUC-10 Rafel Boot Disk and Rafel (55/56) UTIL-12 130)<br>EDUC-11 Tic-Tac-Toe in Spanish /Rafel Quiz UTIL-13 Additions to ProDOS and Zap Utility<br>EDUC-12 Matute and Lo Fatal (58/59) UTIL-14 Utilities A (ProDOS) and File Cabine EDUC-13 Reading Fun (Shareware) (505) UTIL-15 lmageworks (174/807)<br>EDUC-14 Language Arts Treasures UTIL-16 DOS 3.3 System Master and Tutorial<br>EDUC-15 Floppy Book 1 UTIL-17 Visi-Trend / Visi-Plot and Calculink EDUC-16 Computration Game /AW Temp UTIL-18 AppleSoft Tutor and Picture Packer. EDUC-17 Algebra Tutorial and Bagels Disk UTIL-19 AppleWriter Utilities (168)<br>EDUC-18 Newton's Apple (Cocaine) UTIL-20 AppleSoft Programs and Love's Follies<br>EDUC-19 Newton's Apple (Teeth) UTIL-21 JoyReader (Shareware) (819)

### FORTH

- FRTH-01 Assembler/Disassmbler /Screen Editor FRTH-02 Go Forth Tutorial and Fig/Forth 78
- FRTH-03 Forth and Floating Point Arithmetic

APSD-01 System Disk - Utilities V.<br>GAME-01 Games A and B (102/107) GAME-02 Games C and D (111/128) GAME-03 Games E and F (1621164) APWK-01 Desk, Printer and Money Helpers GAME-04 Keyboard and Paddle Games (72174) APWK-02 Food, Lists, etc. (815/816) GAME-05 Pinball and Arcade Games (1421157) APWK-03 Reserved for Tax Templates GAME-06 Text Adv /Mystery House (SIERRA) GAME-07 Educational Games G and H (508/509) COMMUNICATIONS GAME-08 Sports and Utilities I Games (143/160)

CP/M MISC-01 SS (Coin Collect) and Misc. (95/115) MISC-11 Music and Sights / Sounds (71/126)<br>MISC-12 Music and Sights / Sounds (71/126)<br>MISC-14 Graphics and Cat Graphix (108/171)<br>MISC-15 Print Shop Graphics (172)<br>MISC-16 Color Graphics for Fun/Science / Engi<br>MISC-17 Plots EAMON ADVENTURES MISC-14 Graphics and Cat Graph1x (108/171)

AttachBios for Pascal 1.1 and Utilities Crypto / Graphics and Bios / Printers Misc and Read/Write DOS / Printers Catalogger and Hires Printing / Lisp<br>Puffin / Holiday Music -CPM-Pascal<br>3D Education /Drill /Hackers Stuff Stocks / Weightwatch/Guerilla Guide Pascal / To & From DOS /(133/314)

EAMN-23\* Caves/Mondamen &Orb of Polaris UTILITIES<br>EAMN-24\* Death's Gate /Escape From Orc's Lair UTIL-01 New Member's Disk - 2.01 *A/* B (821)<br>EDUCATION UTIL-02 New Member's Disk - 2.01 C/D (822)<br>EDUC-01 Education and Perso

### APPLE 1168 DISKS

THESE ARE All 3.5" DISKS

### llGS SYSTEM DISKS (2 DISK SET \$6)

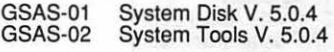

### llGS COMMUNICATIONS

GSCM-01B FreeTerm GS (2003) GSCM-02A SnowTerm

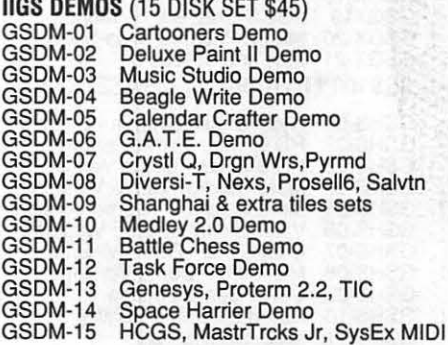

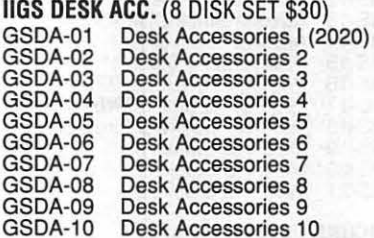

### llGS FONTS (10 DISK SET \$30)

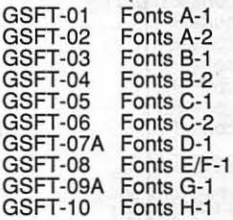

### llGS GAMES(21 DISK SET \$63)

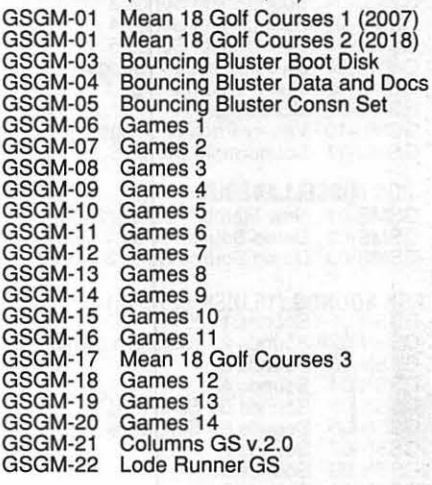

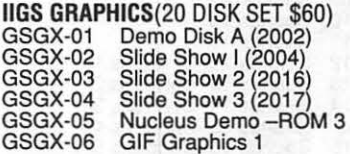

FOR YOUR REFERENCE· THE NUMBERS SHOWN IN PARENTHESES ( ) AFTER THE DISK NAMES ARE THE OLD DISK NUMBERS

### FOR YOUR REFERENCE - THE NUMBERS SHOWN IN PARENTHESES ( ) AFTER THE DISK NAMES ARE THE OLD DISK NUMBERS

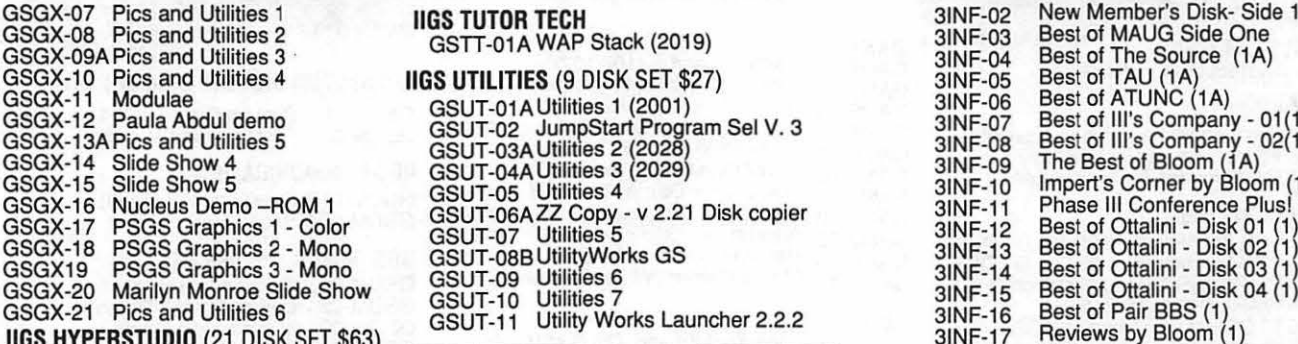

GSHS-03 HS Sounds - Demo Version GSHS-04 More Stacks - Demo Version THESE ARE ALL 5.25 DISKS Ill MISCELLANEOUS GSHS-05 More Stacks 2 - Demo version 3MSC-01 File Cabinet I Sort Directory (1046) GSHS-01 HyperStudio System - Demo<br>GSHS-02 HS.Demo - Demo Version<br>GSHS-04 More Stacks 2 - Demo Version<br>GSHS-05 More Stacks 2 - Demo Version<br>GSHS-06 Video Demo - Demo Version<br>GSHS-07 Com Stack - Demo Version<br>GSHS-08 MUG 087 **IIGS ICONS (8 DISK SFT \$24)** 

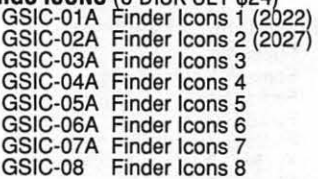

llGS MUSIC (12 DISK SET \$36) 3GRX-01 Sketchpad and Slideshow 3PCL-09 Chaos Programs in Pascal.

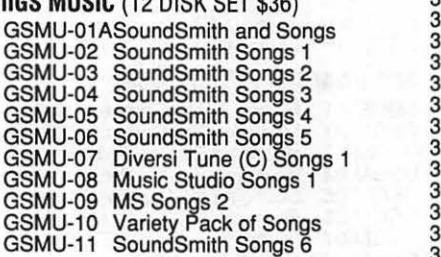

### **IIGS MISCELLANEOUS**

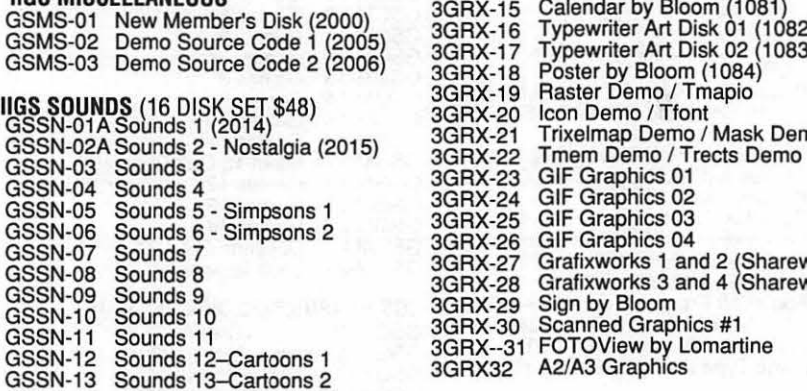

GSSN-14 Sounds 14-Cartoons 3 GSSN15 Sounds 15-Cartoons 4 GSSN-16 Sounds 16-Cartoons 5

GSTT-01A WAP Stack (2019) 31NF-03<br>31NF-04

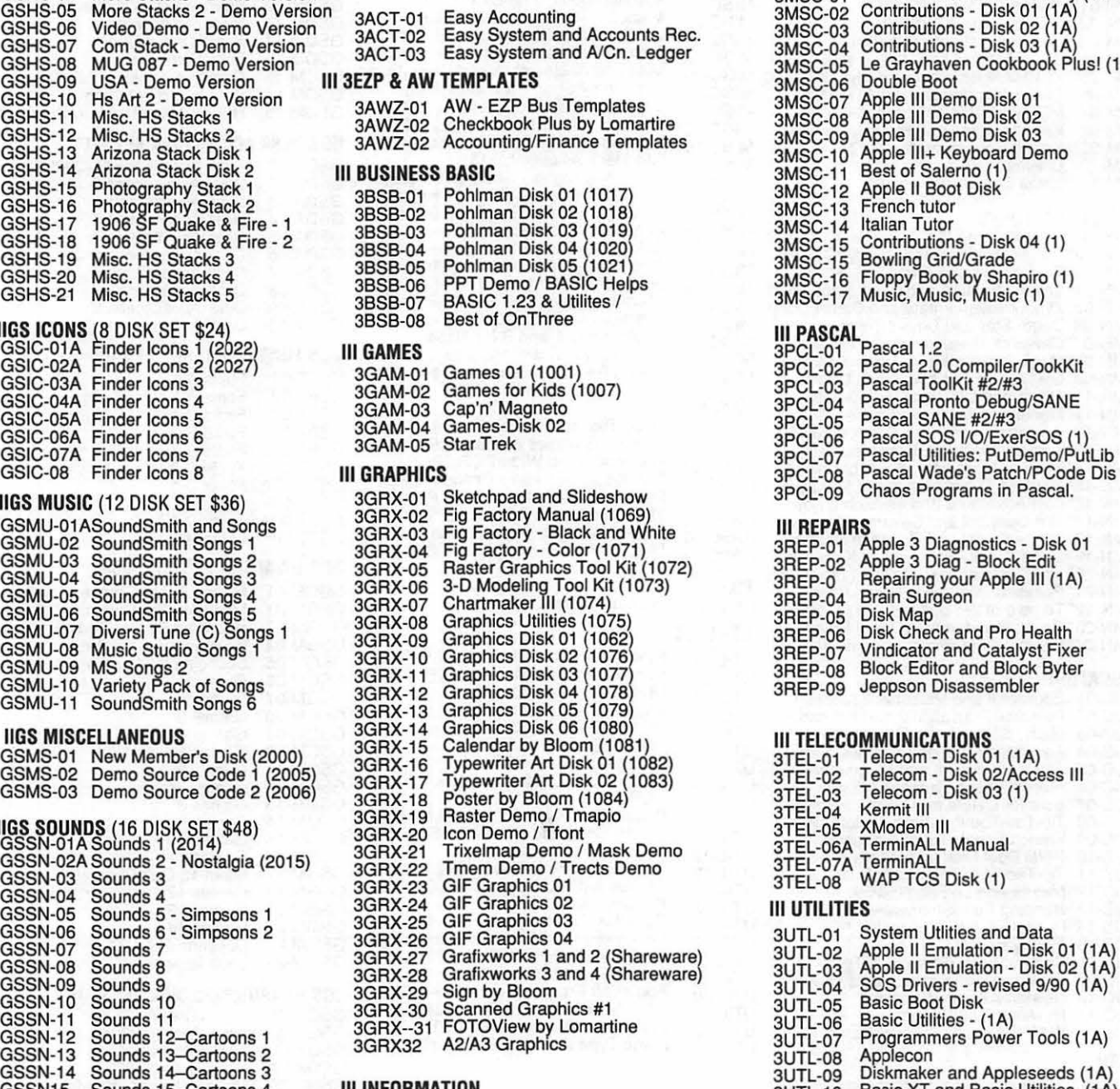

### Ill INFORMATION

31NF-01 WAP Ill SIG PD Catalog

**IIGS TUTOR TECH**<br>GSTT-01A WAP Stack (2019) **Since 2 and Utility 2 State 2 lines 31NF-03** Best of MAUG Side One GSTT-01A WAP Stack (2019)<br>
IIGS UTILITIES (9 DISK SET \$27)<br>
GSUT-01A Utilities 1 (2001)<br>
GSUT-02 JumpStart Program Sel V. 3<br>
GSUT-02 JumpStart Program Sel V. 3<br>
GSUT-03A Utilities 2 (2028)<br>
CSUT-03A Utilities 2 (2028)<br>
CSU GSUT-01A Othitles 1 (2001)<br>
GSUT-02 JumpStart Program Sel V. 3<br>
GSUT-03A Utilities 2 (2028)<br>
GSUT-04A Utilities 3 (2029)<br>
GSUT-04A Utilities 4<br>
GSUT-05 Litilities 4<br>
CSUT-05 Litilities 4<br>
CSUT-05 Litilities 4<br>
CSUT-05 Liti GSUT-04A Utilities 3 (2029)<br>GSUT-05 Utilities 4 3INF-10 Impert's Corner by Bloom (1)<br>GSCX-15 Nucleus Demo – ROM 1 GSUT-06A ZZ Copy - v 2.21 Disk copier 3INF-11 Phase III Conference Plus! (1)<br>GSCX-17 PSGS Graphics 1 - Color SINF-12 Best of Ottalini - Disk 01 (1)<br>3 INF-13 Best of Ottalini - Disk 02 (1)<br>3 INF-14 Best of Ottalini - Disk 03 (1)<br>3 INF-15 Best of Ottalini - Disk 04 (1)<br>3 INF-16 Best of Pair BBS (1) GSUT-11 Utility Works Launcher 2.2.2<br>
GSUT-11 Utility Works Launcher 2.2.2<br>
31NF-18 III Cheers (Boot and Program)<br>
31NF-19 III Cheers (Issues 1 and 2) GSHS-01 HyperStudio System - Demo **APPLE III DISKS** 31NF-18 111 Cheers (Boot and Program) GSHS-02 HS.Demo - Demo Version 31NF-19 111 Cheers (Issues 1 and 2)

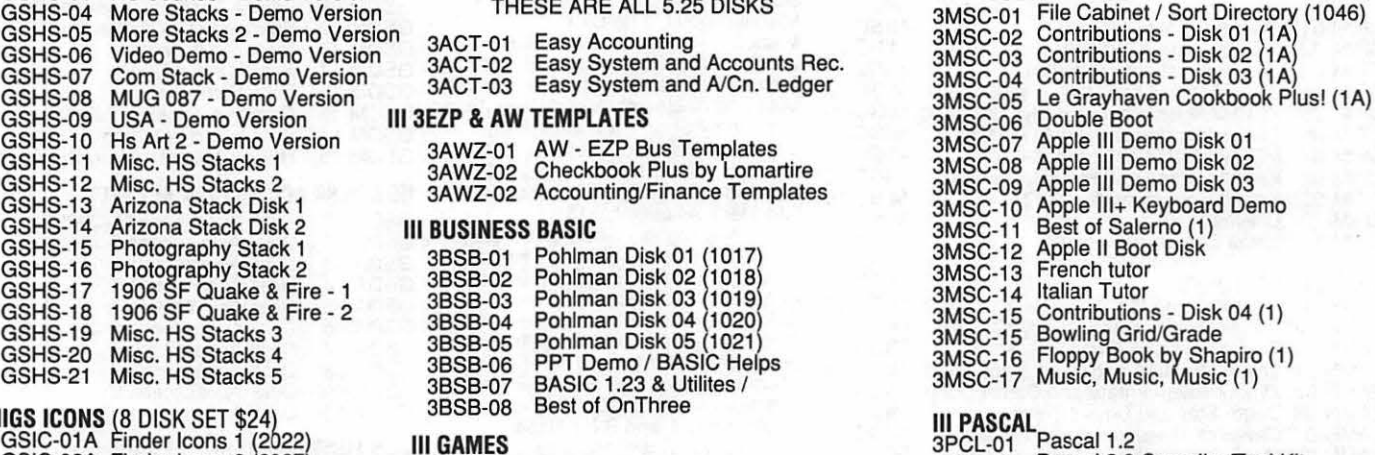

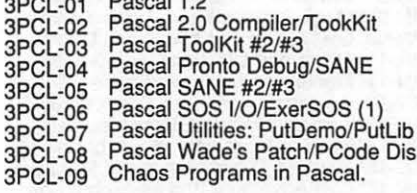

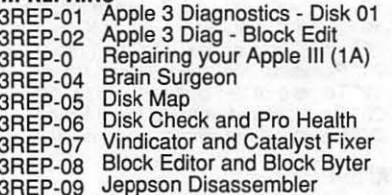

### Ill TELECOMMUNICATIONS

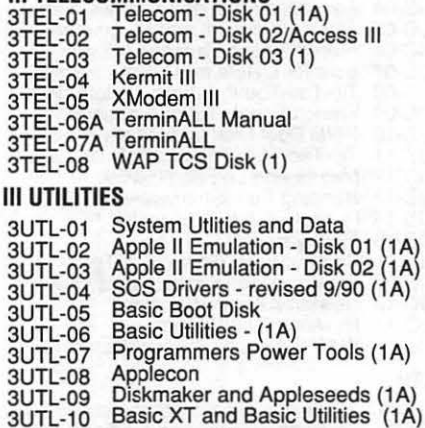

(Please turn to Page 92)

# **MACINTOSH DISKS** & **WAP DISKETERIA ORDER FORM**

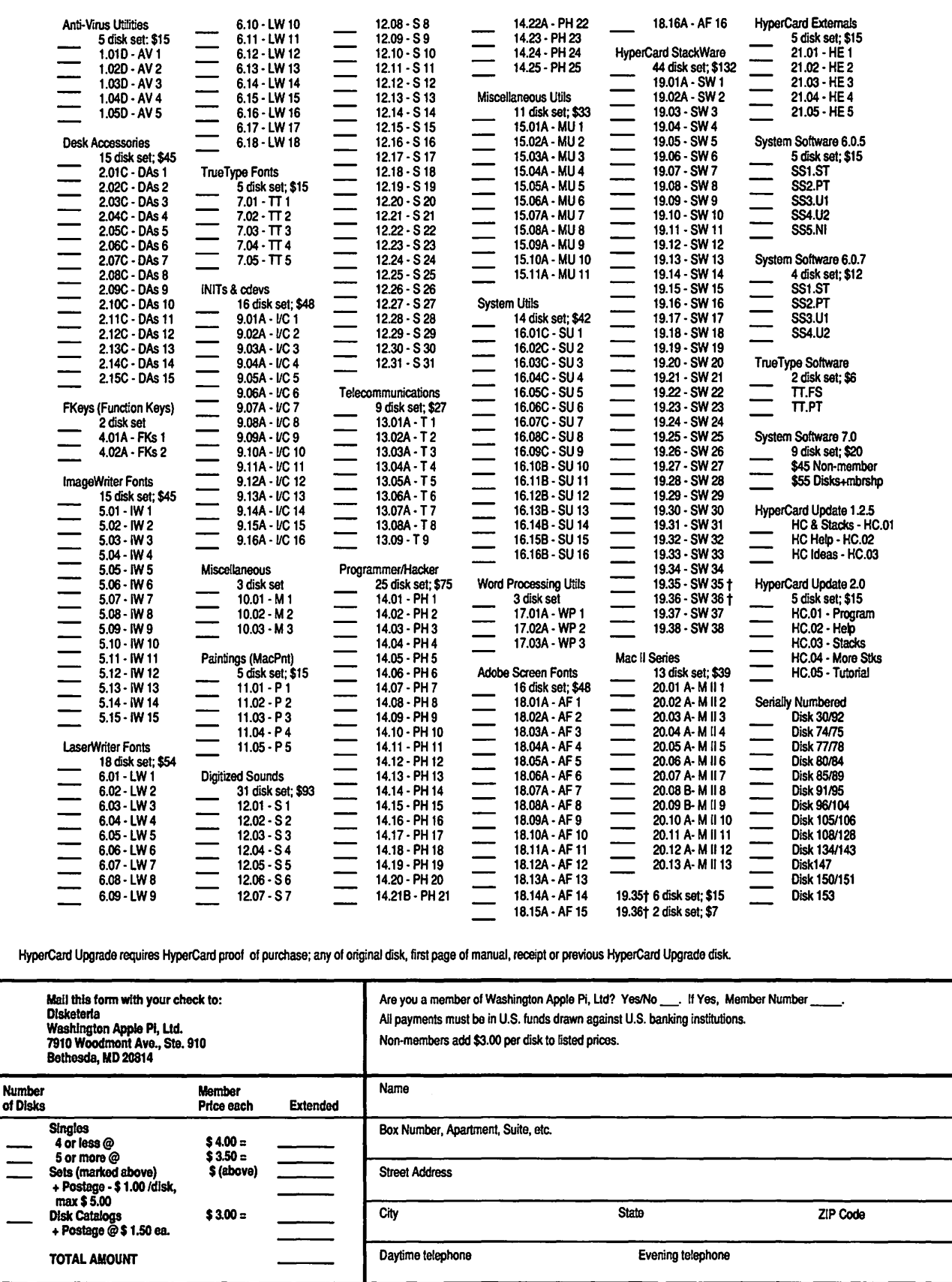

# Washington Apple Pi, Ltd. 7910 Woodmont Avenue, Suite 910, Bethesda, MD 20814 (301) 654-8060 **Membership Application**

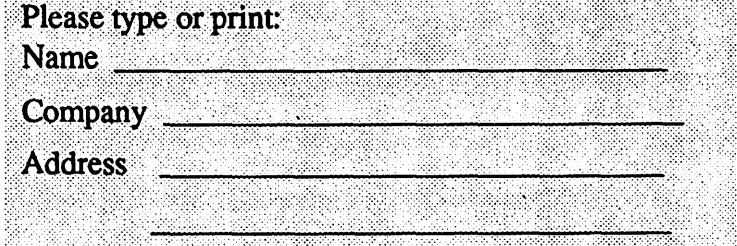

Please answer a few questions for us regarding your computer use. Circle the computers/ equipment you use on a regular basis.

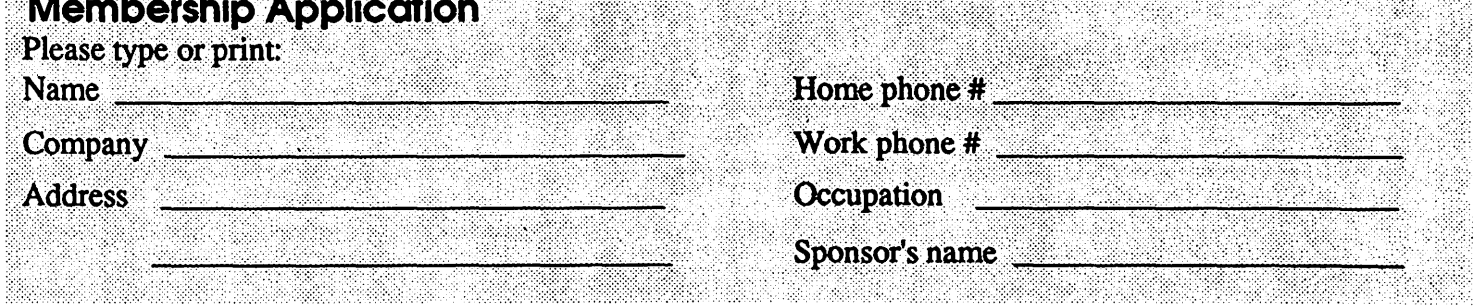

WAP has many Special Interest Groups and Activities. Please check boxes of those areas which interest you. You will be contacted by the appropriate group.

Apple II Apple II+ Apple II e Apple II c Apple II gs Apple Other \_\_ Laser 128 **Basis** Franklin Apple Ill Moc 128 Moc512 Moc 512 e Moc Plus Moc SE Mac SE/30 Mac portable Moc other

LISA Moc II Mac llx Mac II ex Mac lic+ Mac Ilci Moc II other

IBM or compatible Non-Apple laptop Modem 300 Modem 1200 Modem 2400 Modem 9600 Fax modem Printer, dot matrix Printer, impact Printer, laser

**Appleworks SIG** Apple II GS SIG Apple III SIG AV SIG (Arts & Video) CP/M SIG **Disabled SIG** Disk Library Desktop Publishing SIG EDSIG (Education) **Excel SIG Federal SIG** Game SIG **HOTLINE** HyperCard SIG Law SIG Mac Programmers SIG Music SIG **NeXT SIG** PIG (Pascal Programming) PI-SIG (Program Interface) **Stock SIG Telecommunications SIG** WAP Journal Editorial Board **Works SIG** 

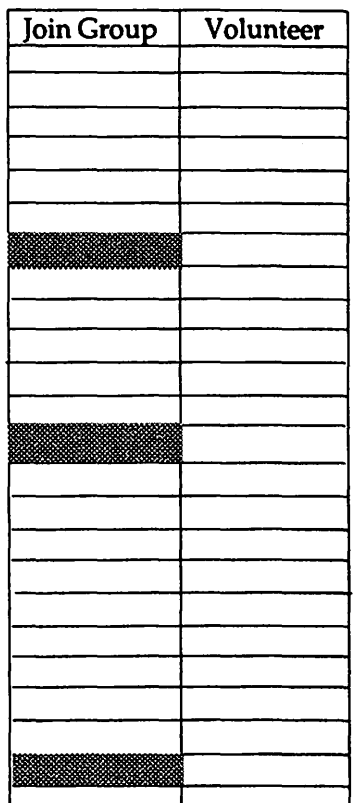

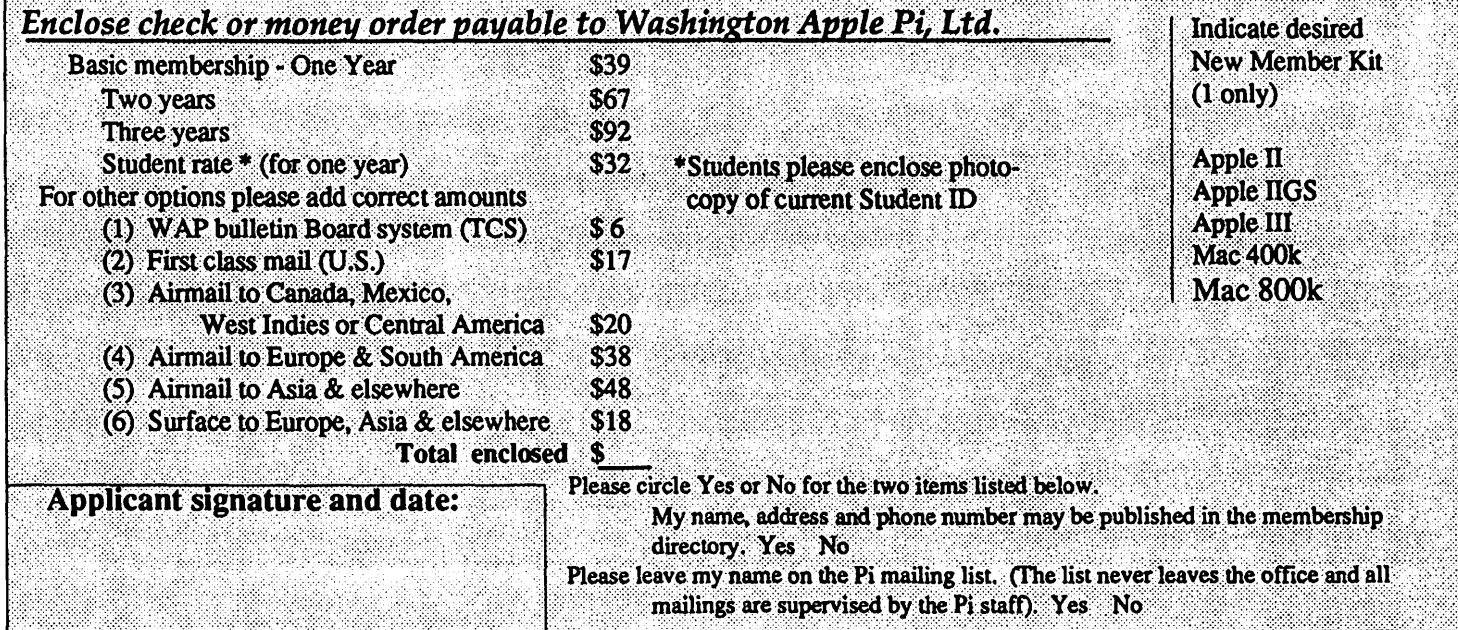

# **Now that she can image her type, photos and logos in place on one piece of film, this woman has a sunny disposition!**

•••••••••••••••••••••••••••••••••••••••••••••••••••••••••

You see, she's discovered that with todays imagesetters her entire ad can be created electronically. Isn't science wonderful? *The Publishers Service Bureau* can *help you* see *the light.* 

# We're Good For Your Image(s). The Publishers Service Bureau

4300 King Street, Suite 105 Alexandria, VA 2302  $703 + 824 + 8022$ 

Washington Apple Pi, Ltd. 7910 Woodmont Ave., Suite 910 Bethesda, MD 20814 September 1991

Second Class postage rates paid at Bethesda, MD

 $8/24$  PDQ

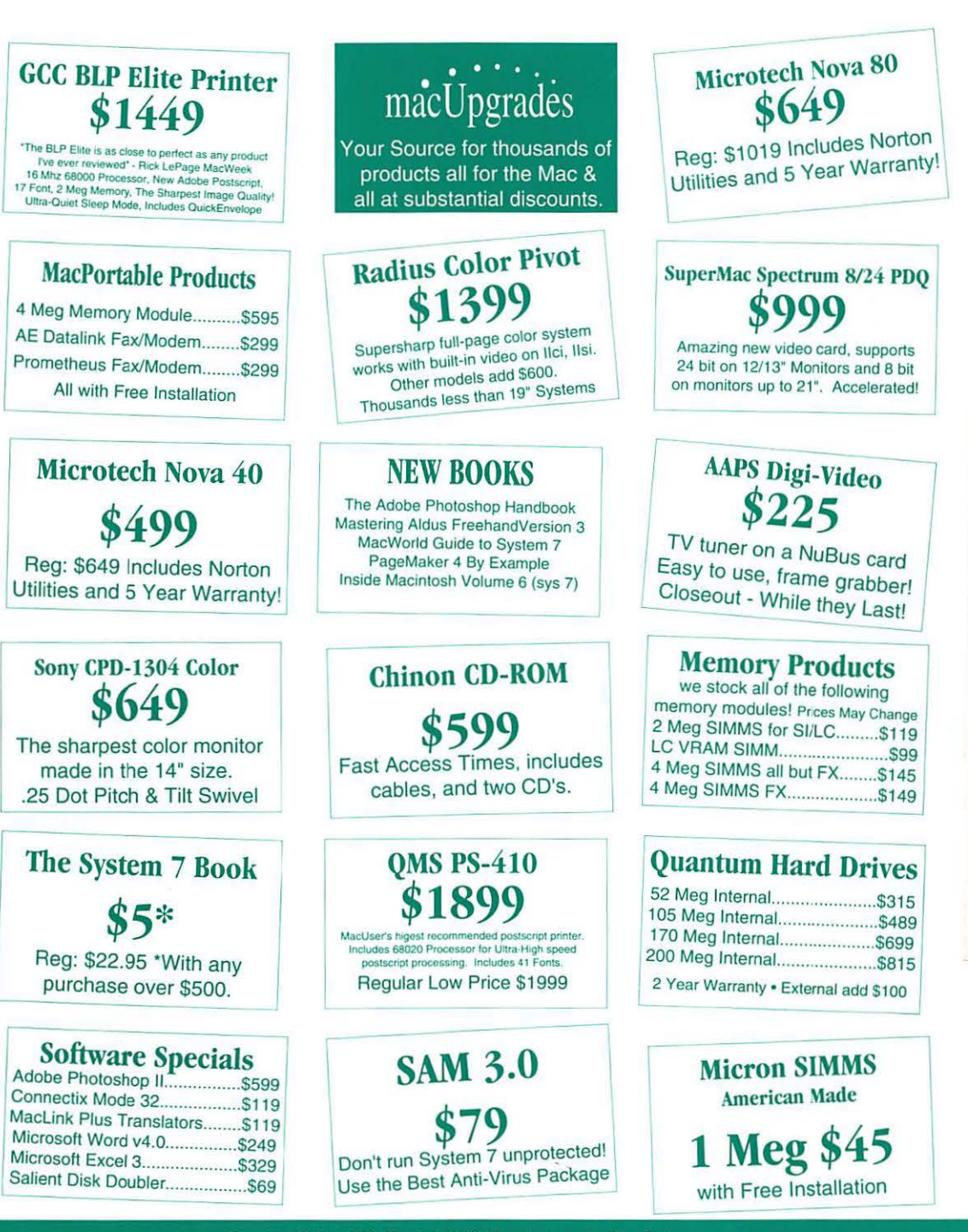

DAVID E. WEIKERT<br>WAP#00896/9309 17700 MILL<br>DERMOOD MD

CREEK DRIVE<br>D 20855

윤

SuperMac + Radius + GCC + Microtech + QMS + Texas Instruments + Sigma Designs<br>Total Systems + Daystar Digital + Orchid + Applied Engineering + Sony + Micron + Quantum<br>C + Transfort - NEC + Farallon + Dove + Dayna + Microte mac Person of the Systems • Daystar Digital • Orchid • Applied Engineering • Sony • Micron • Quantum<br>mac Upgrades Microsoft • Norton • Symantec & More. **301 -907-0300**<br>Adobe • Aldus • Caere • CE Software • Claris • Microso

de<br>**S45**<br>Ilation